## **MI PRÁCTICA PEDAGÓGICA, EN LA ENSEÑANZA DEL PENSAMIENTO ESPACIAL Y GEOMÉTRICO EN ESTUDIANTES QUE INICIAN LA SECUNDARIA**

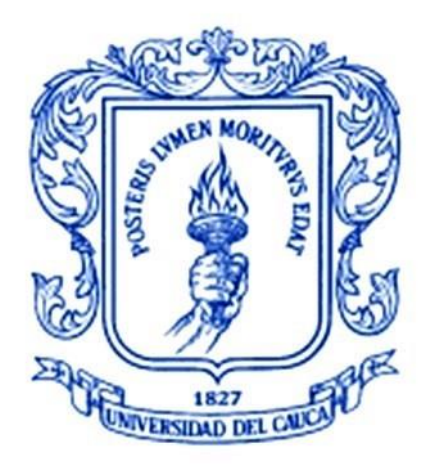

## **YESSICA PAOLA DÍAZ LUGO**

### UNIVERSIDAD DEL CAUCA

### FACULTAD DE CIENCIAS NATURALES, EXACTAS Y DE LA EDUCACIÓN

LICENCIATURA EN MATEMÁTICAS

POPAYAN

# **MI PRÁCTICA PEDAGÓGICA, EN LA ENSEÑANZA DEL PENSAMIENTO ESPACIAL Y GEOMÉTRICO EN ESTUDIANTES QUE INICIAN LA SECUNDARIA**

Trabajo de grado para optar al título de Licenciada en Matemáticas

YESSICA PAOLA DIAZ LUGO

DIRECTORA MG. YENY LEONOR ROSERO

### UNIVERSIDAD DEL CAUCA

### FACULTAD DE CIENCIAS NATURALES, EXACTAS Y DE LA EDUCACIÓN

### LICENCIATURA EN MATEMÁTICAS

POPAYAN

Directora

Mg. Yeny Leonor Rosero

Jurado

Mg. Mauricio Maca

<u> 1989 - Johann Barn, mars eta bainar eta industrial eta baina eta baina eta baina eta baina eta baina eta bain</u>

Lugar y fecha de sustentación: Popayán, 24 de octubre de 2018

### **CONTENIDO**

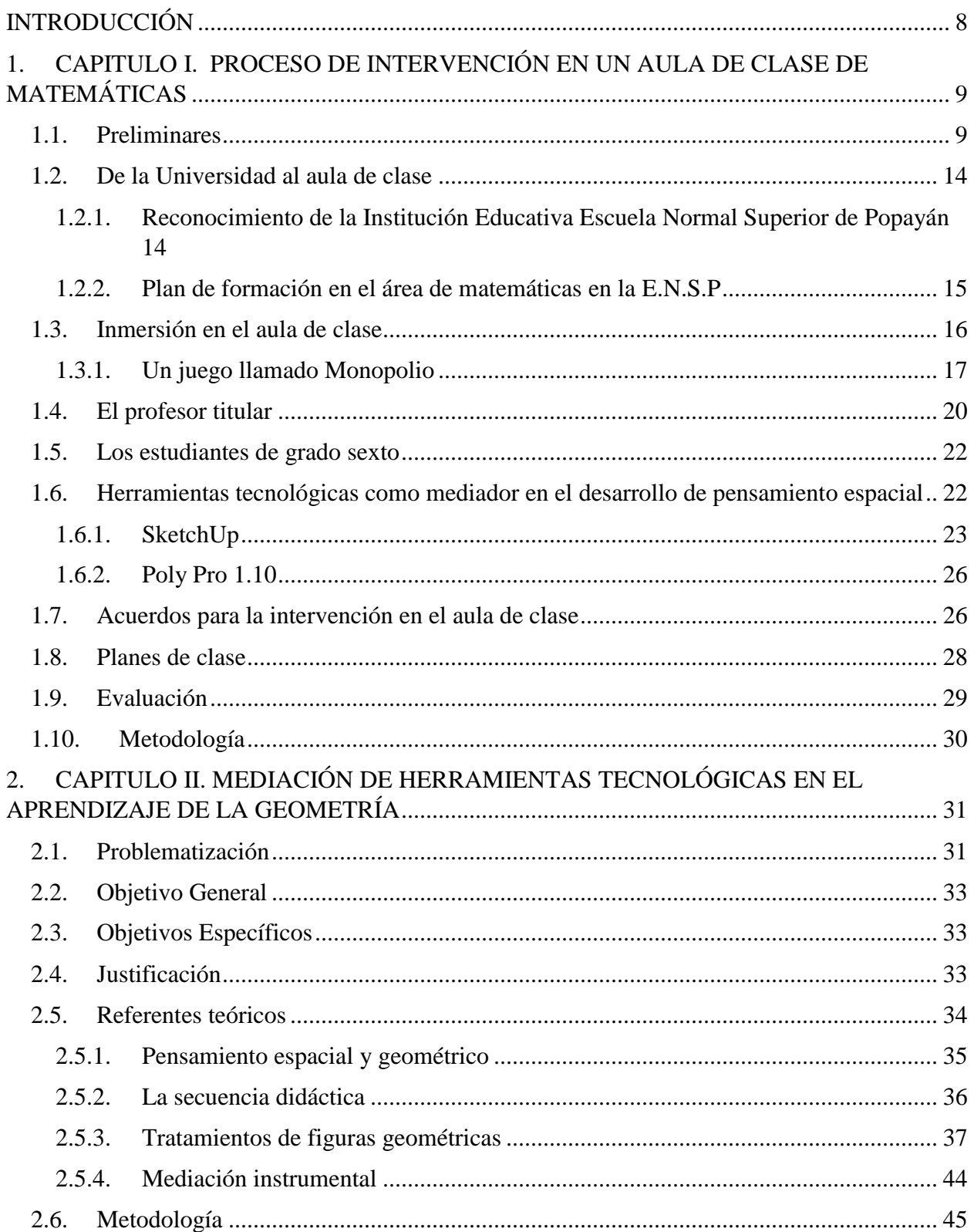

### 3. CAPITULO III. COMPETENCIAS TIC PARA EL DESARROLLO PROFESIONAL DOCENTE 47

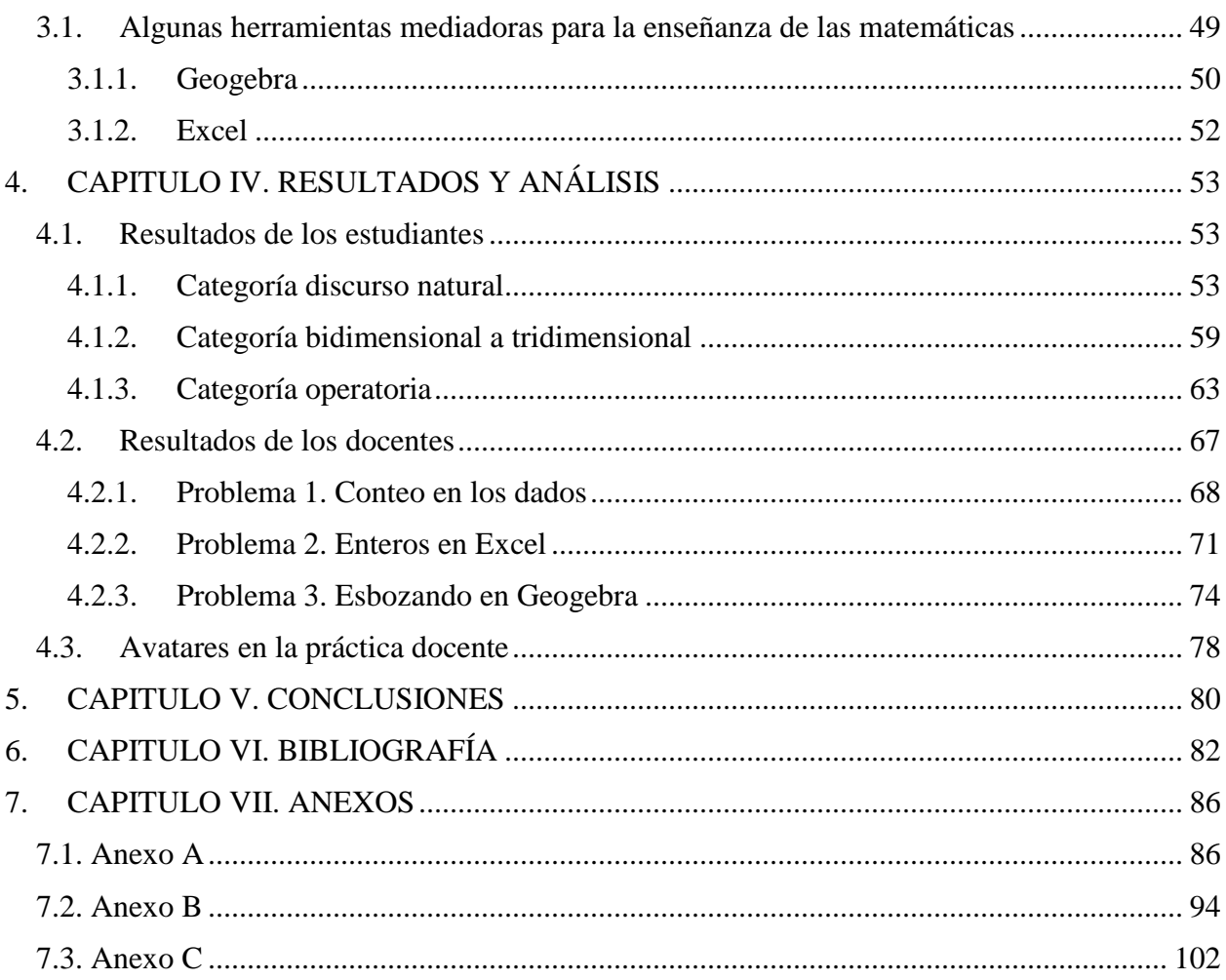

### **LISTA DE FIGURAS**

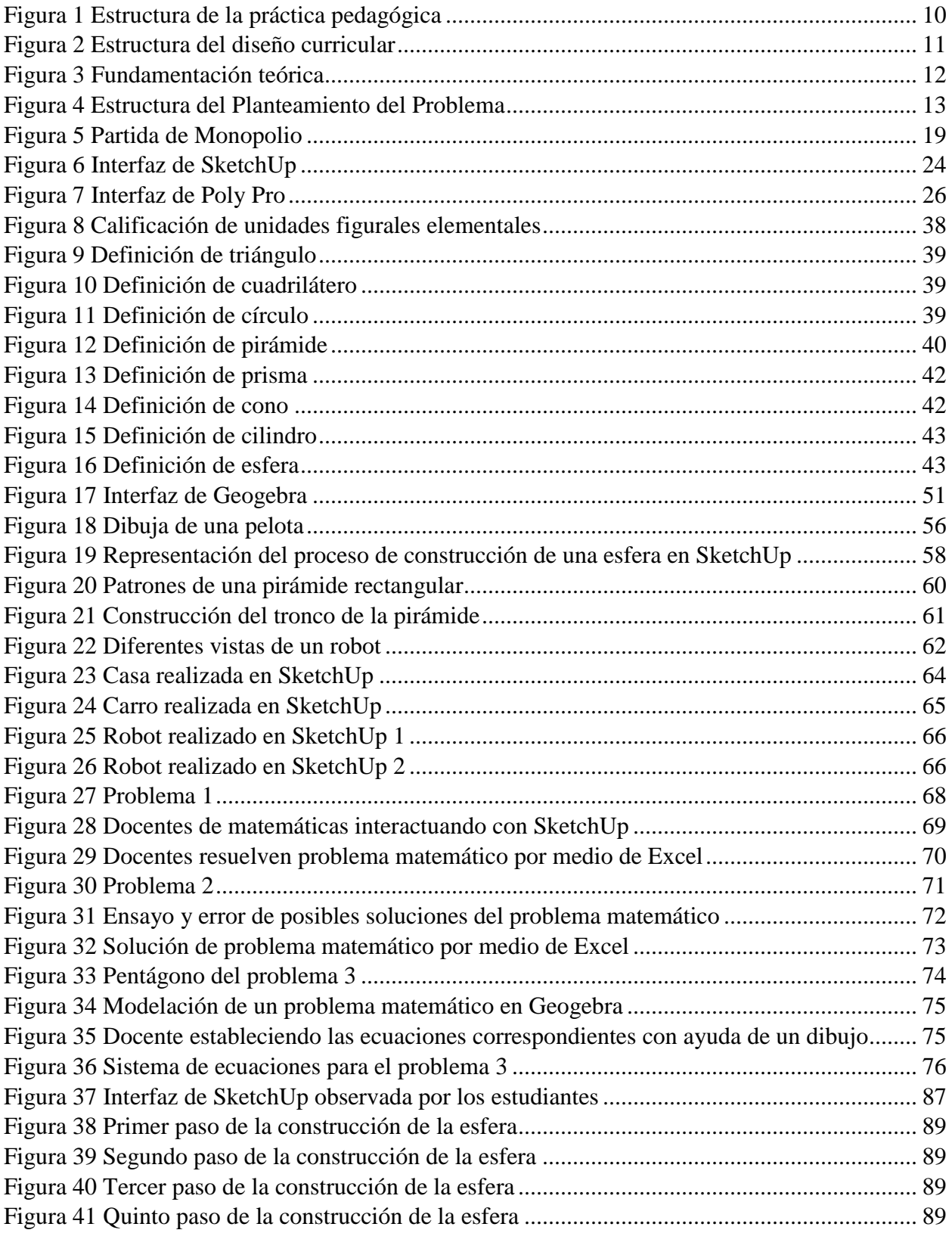

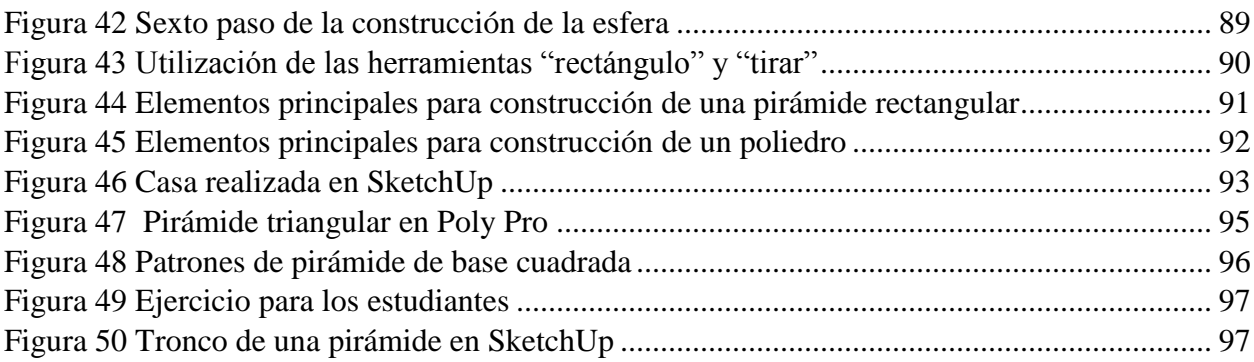

### **LISTA DE TABLAS**

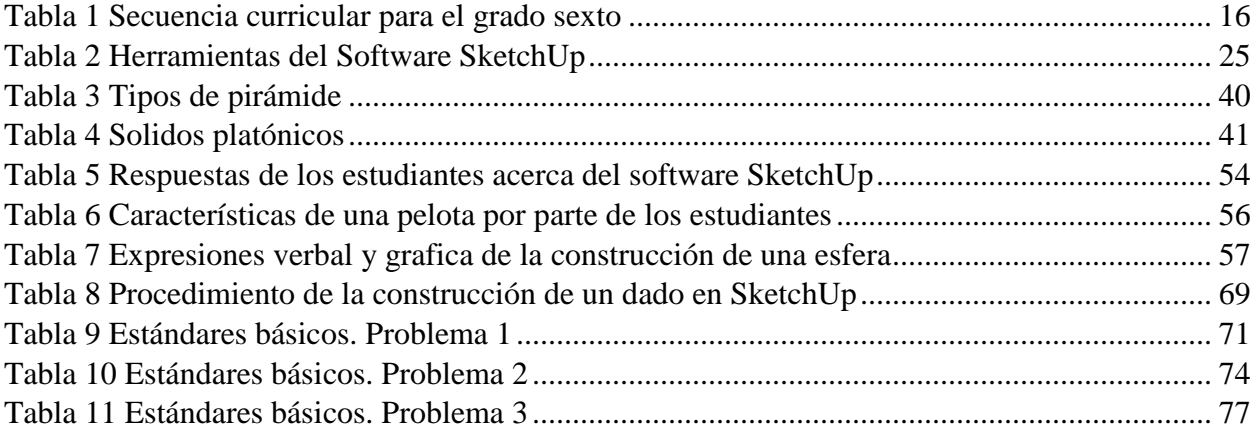

### <span id="page-7-0"></span>**INTRODUCCIÓN**

El siguiente documento contiene la sistematización del proceso de Práctica Pedagógica (PP), realizada en la Escuela Normal Superior de Popayán<sup>1</sup> (E.N.S.P) durante el año 2016, en cumplimiento del Plan de estudios del Programa Licenciatura en Matemáticas de la Universidad del Cauca.

Consta de cuatro capítulos principales, en el primero se hace referencia a la Práctica docente proponiendo como eje el ejercicio profesional docente en el área de matemáticas, en el segundo se realiza una reflexión crítica sobre el significado de esta práctica y sobre posibles estrategias de solución a una problemática identificada en el aula de clases; proceso denominado Práctica Investigativa. En este caso, la Práctica investigativa se enfocó en la inclusión del uso de herramientas tecnológicas como mediadoras del conocimiento matemático con el objetivo de fomentar en los estudiantes la conexión entre estas herramientas, su entorno, y la geometría euclidiana, el tercero se produce por el interés de algunos docentes en incluir algunas herramientas tecnológicas en las clases de matemáticas.

El último capítulo contiene los resultados de la articulación entre la práctica docente e investigativa en el proceso de inclusión de herramientas tecnológicas con el desarrollo de pensamiento espacial.

La población involucrada en esta Práctica estuvo conformada por estudiantes del grado sexto y docentes de matemáticas de la E.N.S.P.

Como anexos se encuentran los planes de clase desarrollados con los estudiantes y el taller para profesores de matemáticas.

<sup>&</sup>lt;sup>1</sup> Se localiza en la comuna 6, sector suroriente de la ciudad de Popayán

### <span id="page-8-0"></span>**1. CAPITULO I. PROCESO DE INTERVENCIÓN EN UN AULA DE CLASE DE MATEMÁTICAS**

#### <span id="page-8-1"></span>1.1. Preliminares

En el Programa Licenciatura en Matemáticas, la PP se define como:

Un espacio curricular que pretende aproximar al estudiante del programa de Licenciatura en Matemáticas a la realidad profesional que se manifiesta en el Sistema Educativo Colombiano, permitiendo al estudiante la aplicación de conocimientos adquiridos considerando dentro de su estructura curricular niveles de formación que le permiten al estudiante tener la oportunidad de explorar y analizar problemáticas relacionadas con los procesos de enseñanza y aprendizaje de las matemáticas en los niveles de educación básica, media o superior (Acuerdo 024 de 2012, pág. 3)

Está conformada por cuatro etapas:

- PP I. Exploración y fundamentación teórica.
- PP II. Observación y reconocimiento del contexto donde se va a desarrollar la PP.
- PP III. Desarrollo del proyecto de intervención pedagógica en el aula.
- PP IV. Sistematización de la PP.

Para desarrollar este proceso el estudiante del Programa debe haber cursado el 60% de su plan de estudios, de modo que haya cursado las asignaturas del área de matemáticas y de Educación Matemática.

En consecuencia, la práctica que se sistematiza en este documento inicia recalcando la importancia del significado de práctica a partir de la poiesis y la praxis, estableciendo la diferencia entre estos términos según Molano, 2016:

Poiesis, es la acción material regida por reglas, es decir el verbo **producir**; mientras que la praxis, es una acción inmaterial, es decir el verbo **hacer** llevando a un camino del razonamiento pensado; en otras palabras es una reflexión a fondo y exhaustiva del ejercicio realizado en el aula de clase (p. 18).

Para comprender este proceso fue necesario diseñar una estructura del mismo, que permitiera entender y analizar la ruta a seguir hasta lograr el propósito. La figura 1 muestra la estructura de la práctica pedagógica realizada en la E.N. S. P, en el año 2016, con estudiantes del grado sexto; contiene la articulación de la práctica docente y la investigativa.

<span id="page-9-0"></span>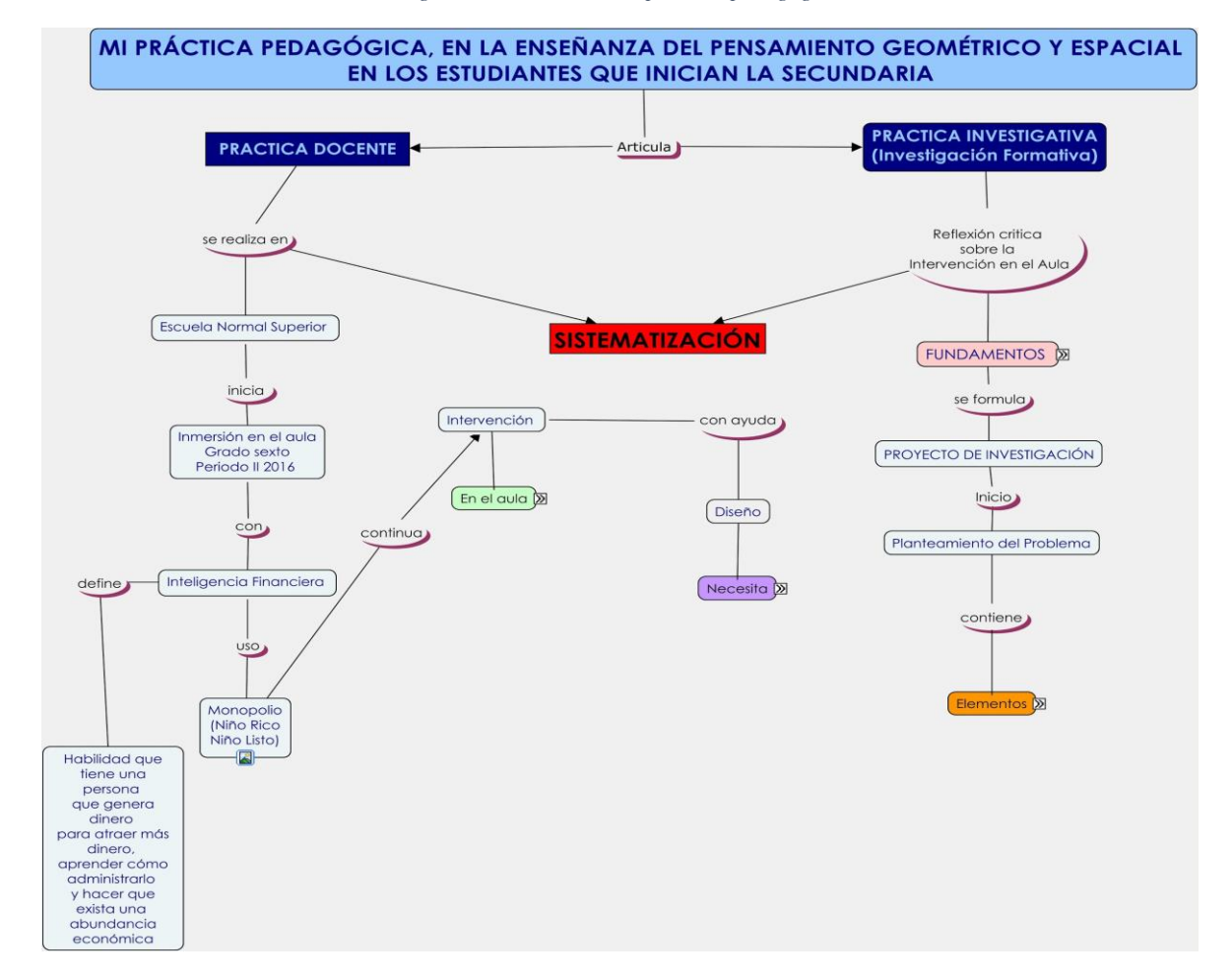

*Figura 1 Estructura de la práctica pedagógica*

*Fuente propia*

En el desarrollo de la práctica docente, el vínculo con el profesor del área de informática dio paso para observar el efecto generado en la enseñanza de inteligencia financiera por medio del juego virtual monopolio, que motivó a desarrollar un diseño curricular estableciendo conceptos matemáticos correspondientes para el grado de escolaridad y en consecuencia con los estándares básicos de competencias y la metodología seleccionada, como se observa en la figura 2, se muestra la relación que poseen estos elementos.

<span id="page-10-0"></span>![](_page_10_Figure_1.jpeg)

*Figura 2 Estructura del diseño curricular*

#### *Fuente propia*

Al respecto, Hernández (2014) manifiesta que la investigación cualitativa permite analizar y explorar fenómenos emergentes, de individuos en su entorno natural y observar relaciones con el mismo. Se debe tener en cuenta que la observación, el análisis y la percepción deben estar presentes en todo el proceso de la práctica.

En este proceso el "medio" es fundamental para acceder a cierta información que como investigador se quiere indagar, esto se puede lograr ya sea por experiencia propia o tal como afirma Hernández (2014) en la "*revisión de la literatura*" (p. 365) por ejemplo, en la figura 3 se realiza la revisión de teorías que estudian el fenómeno matemático educativo en cuestión, fundamentando la sistematización de la PP.

*Figura 3 Fundamentación teórica* 

<span id="page-11-0"></span>![](_page_11_Figure_1.jpeg)

![](_page_11_Figure_2.jpeg)

Al llegar a este punto, se tiene la plena confianza que los conceptos "básicos" matemáticos están claros y afianzados por el investigador<sup>2</sup>, en este sentido la revisión va más hacia la epistemología de los objetos matemáticos que intervienen en la investigación.

Por otro lado, el ingreso en el ambiente permite identificar el contexto de los participantes (Hernández, 2014), tal como se hizo en la E.N.S.P, ubicándola como epicentro de la búsqueda de fenómenos educativos matemáticos, a través del apoyo integrado de cuatro profesores: dos licenciados en matemáticas y un ingeniero de sistemas de la E.N.S.P y una profesora con formación en Educación Matemática de la Universidad del Cauca, como directora de la PP; aspectos que favorecieron una inmersión total en el ambiente, permitiendo conocer de antemano las características de los profesores en aspectos generales, por ejemplo: su personalidad, experiencia laboral, las asignaturas que orientan y la respectiva temática que desarrollan.

Una vez se logra un acercamiento al respecto, es posible acordar el docente con quién se quiere trabajar la inmersión en el aula.

 $2$  En nuestro caso, nuestra principal fundamentación teórica es la ciencia de la matemática.

Luego se comienza con el proceso de observación, en la cual se plantea como propósito conocer a los estudiantes y determinar cómo es la interacción docente-estudiante, el modelo pedagógico del profesor titular y la reacción frente a la inclusión de una herramienta tecnológica en el aula de clase**.**

Posterior al proceso de observación y al análisis de posibles problemáticas en el curso elegido, se determina plantear un problema con los siguientes componentes: problematización, objetivos, justificación, pregunta de investigación, metodología y resultados. La figura 4, muestra este esquema que se profundiza en el capítulo 2 de esta sistematización.

<span id="page-12-0"></span>![](_page_12_Figure_2.jpeg)

*Figura 4 Estructura del Planteamiento del Problema*

*Fuente propia*

#### <span id="page-13-0"></span>1.2. De la Universidad al aula de clase

Culminada la PP 1 *"Practica Pedagógica I; Exploración y fundamentación teórica"*<sup>3</sup> con la formación teórica en investigación y avanzando en la PP II se evidencia la necesidad de realizar inmersión en la institución educativa, para este caso la E.N.S.P.

#### <span id="page-13-1"></span>1.2.1. Reconocimiento de la Institución Educativa Escuela Normal Superior de Popayán

La Normal fue creada en el año de 1935 por los doctores Luis López de Meza <sup>4</sup>y Agustín Nieto Caballero <sup>5</sup>miembros del Gobierno Nacional, y al empuje de la Señorita Esther Aranda, en un hogar de Cali dedicado a preparar a quienes quisieran dedicarse a la misión de educar en sus propias regiones. Allí se congregaron un grupo de señoritas de los departamentos del Cauca, Valle, Nariño y Choco. Al poco tiempo de iniciadas las labores, se motivó cierto ambiente de desagrado y desaprobación entre algunos sectores cívicos de la capital del Valle, situación que ayudó a la señorita Esther Aranda a proponer, en su calidad de directora, al Ministerio de Educación Nacional, el traslado del naciente establecimiento a Popayán. Ante esta iniciativa el Gobierno del Cauca adelantó favorables gestiones y la medida de traslado definitivo fue adoptada por medio del Decreto Ejecutivo No. 172 del 27 de Septiembre de 1935 (Escuela Normal Superior de Popayán 2017).

Hasta 1998 este centro educativo fue única y exclusivamente para formar maestras puesto que fue de carácter femenino<sup>6</sup>, pero debido al proceso de reestructuración y a los cambios en las

<sup>&</sup>lt;sup>3</sup> Articulo catorce, del Reglamento de la Practica Pedagógica del programa de licenciatura en matemáticas de la Universidad del Cauca

<sup>4</sup> Científico colombiano y ministro de relaciones en 1938

<sup>5</sup> Propulsor de la nueva educación nacional

<sup>6</sup> Denominado Normal de Señoritas y por otro lado Normal de Varones

políticas educativas, la Normal se convirtió en una institución mixta. Desde su creación ha sido una institución oficial al alcance de cualquier estrato social.

#### <span id="page-14-0"></span>1.2.2. Plan de formación en el área de matemáticas en la E.N.S.P

El plan de estudios se estructura a partir de la propuesta del plan de formación del núcleo de Ciencia y Tecnología de la Escuela Normal Superior de Popayán definida en el año 2002 y teniendo en cuenta la dinámica actual del trabajo de los proyectos pedagógicos de aula los colectivos de investigación. Se plantea como (2002):

#### MISION

Propiciar una formación que le permita al estudiante valorar las matemáticas como ciencia, adquirir seguridad de sus capacidades, resolver problemas, aprender a comunicarse y a razonar experimentando variadas situaciones, relacionadas entre sí, que lo lleven a valorar la actividad matemática, desarrollando hábitos mentales, entendiendo el papel que cumplen las matemáticas en la proyección social y coadyuvar en el fortalecimiento de principios y valores.

#### VISION

Formación integral del sujeto mediante el fortalecimiento de su estructura mental, pensamiento lógico, crítico-analítico y capacidad de síntesis con el fin de tener una mejor comprensión del mundo que lo rodea y contribuir a la solución de las necesidades de su entorno.

Por otro lado en el plan de estudios de matemáticas se tiene en cuenta los objetivos, desempeños y secuencia curricular propuesta para el grado sexto, con el propósito de articular la misión y visión de la E.N.S.P, junto con el proyecto de investigación.

#### OBJETIVOS GRADO SEXTO

a. Identificar las nociones geométricas generales de recta, plano, cuerpo.

b. Realizar construcciones geométricas de ángulos, paralelas, perpendiculares, triángulos.

#### DESEMPEÑOS GRADO SEXTO

a. Domina el concepto de número natural.

b. Maneja los conceptos básicos de geometría y construcciones geométricas

En la tabla 1, se muestra los temas seleccionados para la enseñanza de la geometría en el área de

matemáticas.

![](_page_15_Picture_99.jpeg)

<span id="page-15-1"></span>*Tabla 1 Secuencia curricular para el grado sexto* 

- <span id="page-15-0"></span>1.3. Inmersión en el aula de clase
	- Propósito: Observar y analizar la concepción que tienen los estudiantes, acerca de los objetos matemáticos en el área de informática. Estudiar y captar las diferentes representaciones computacionales realizados por los estudiantes.

Con esta inmersión, se busca explorar el entorno para familiarizarse con las situaciones y estar al tanto de lo que ocurre en esta aula con el fin de tomar las medidas adecuadas ante un escenario escolar, posibilitando un primer acercamiento a los estudiantes y a su entorno.

Se evidencia que la actitud de los estudiantes, su atención e interés por la interacción con el juego y su motivación para trabajar es positiva. Sin embargo, al momento de involucrar algún objeto matemático pierden la conexión con gran facilidad, demostrando poco interés ante este tipo de tareas.

Por otro lado, el gran número de estudiantes en el curso, las insuficientes horas asignadas semanalmente y la implementación del software para la enseñanza de las matemáticas, son factores que hacen compleja la actividad en el aula, lo que hace que superarlas se convierta en un reto. No obstante, un factor positivo fue el trabajo interdisciplinar entre las áreas de matemáticas e informática, lo cual hizo posible el acceso a los computadores, también la disposición de los docentes de conocer y capacitarse en el uso de instrumentos tecnológicos en pro del aprendizaje.

#### <span id="page-16-0"></span>1.3.1. Un juego llamado Monopolio

Se presenta este juego para llamar la atención de los estudiantes y no perder su motivación ante actividades que se realizan en el aula de clase por medio de herramientas computacionales y que su indiferencia hacia las matemáticas disminuya en la mayoría de ellos.

La selección del juego permite formular la pregunta ¿por qué esta fusión entre el juego del monopolio y la inteligencia financiera? una respuesta la confiere el escritor y empresario Robert Kiyosaki (2015) en su libro Niño Rico, Niño Listo, cuando relata su experiencia como estudiante en la escuela, indicando que seguir el plan escolar común no era motivador porque no existía ninguna recompensa al final de los estudios, sin embargo jugar Monopolio generaba en él la idea de invertir en bienes raíces produciendo dinero en principio ficticio y en la actualidad dinero real.

El profesor titular de la E.S.N.P se motiva con la lectura del texto y se propone utilizar el juego monopolio<sup>7</sup> en el grado sexto en la asignatura informática, considerándolo pertinente por el contexto social y económico de la mayoría de los estudiantes y de esta manera cambiar la forma de enseñar los saberes que el sistema educativo impone.

La implementación de este juego tiene como propósito ubicar a los estudiantes en situaciones de negociación de bienes raíces, promoviendo de esta manera el uso de operaciones básicas entre números naturales. Los jugadores mueven sus respectivas fichas por turnos de izquierda a derecha alrededor de un tablero, basándose en la puntuación de los dados tienen la posibilidad de caer en propiedades que pueden comprar de un banco imaginario o dejar que el banco las subaste en caso de no ser compradas. Si las propiedades en las que caen ya tienen dueños, estos pueden cobrar por pasar su propiedad o pueden hacer negocio con ellos.

#### **Reglas del juego monopolio**

- 1. Se juega en parejas, es conveniente en este caso para equilibrar la cantidad de estudiantes y de computadores. El juego permite dos acciones: la primera, jugar contra el asistente (ordenador) y el segundo logra que su oponente sea otra persona.
- 2. Los jugadores establecen el monto inicial e igualitario de dinero.
- 3. Posee una calculadora y una hoja de registro en donde se encuentran todas las actividades financieras que el jugador ha realizado.
- 4. Como se señala en la figura 5, la compra de lotes para construir inmuebles (casas) que generan ganancias al dueño, se debe tener en cuenta: que la compra de los lotes debe ser

 $<sup>7</sup>$  Descargado de: [https://monopoly-deluxe.programas-gratis.net/,](https://monopoly-deluxe.programas-gratis.net/) e instalado en cada uno de los computadores de la</sup> sala de computación a cargo del profesor titular.

<span id="page-18-0"></span>consecutiva y del mismo color hasta obtener tres de ellos, en ese instante el programa da la opción de construir un hotel.

![](_page_18_Picture_1.jpeg)

*Figura 5 Partida de Monopolio*

Después de establecer las respectivas reglas y configuraciones del juego, empieza el proceso de observación y descubrimiento de funciones<sup>8</sup> más avanzadas: la hipoteca y la bancarrota, vale la pena aclarar que si se cae en hipoteca o pérdida total no se hizo "mal la tarea", sino que el estudiante puede identificar sus fallas y reconocer sus "equivocadas" decisiones que lo llevaron a tal situación.

Durante las clases, se identifica que si el juego se ejecuta por mucho tiempo este se torna aburrido y no se cumplen los objetivos propuestos por el docente, por lo cual se propone estrategias para recuperar el interés de los estudiantes. Con estos retos se aprovecha para trabajar

<sup>8</sup> Esta actividad se lleva las dos horas de clase iniciales, pero la falta de clase de informática para este curso no permite una secuencia productiva en las actividades.

el manejo de conceptos matemáticos en situaciones como las siguientes: las ganancias obtenidas por rentar alguna propiedad, la pérdida de capital por hipoteca de propiedades y el pago de impuestos generados por la cantidad de propiedades compradas, cabe aclarar que estas operaciones también se realizaron en un tiempo determinado. Esta estrategia, debido a los retos propuestos genera reacciones positivas en los estudiantes, ya que se encuentran con desafíos y posibles situaciones en la vida real.

Después de este proceso, se hace necesario la búsqueda de otras herramientas digitales que además de permitir el desarrollo de algunos conceptos matemáticos mantengan la atención alcanzada por los estudiantes. Como consecuencia de ello se toma la decisión de trabajar con programas como SketchUp, Geogebra, Poly Pro y Excel los cuales se explicaran posteriormente en los apartados: herramientas tecnológicas como mediador en el desarrollo de pensamiento espacial y algunas herramientas mediadoras para la enseñanza de las matemáticas.

#### <span id="page-19-0"></span>1.4. El profesor titular

 $\overline{a}$ 

En este apartado se hace una breve descripción del profesor titular: es ingeniero de sistemas encargado del área de informática, pertenece al grupo de didáctica de las matemáticas y dirige los cursos complementarios<sup>9</sup> en la E.N.S.P enfocados en la educación de futuros docentes para básica primaria, está interesado en la enseñanza y aprendizaje de los estudiantes como también en la preparación, originalidad y creatividad para transmitir nuevos conocimientos.

Su filosofía de trabajo, es lograr que los estudiantes adquieran las suficientes herramientas para aplicarlas a su vida diaria, esto tiene como objetivo dar significado a los conocimientos

<sup>&</sup>lt;sup>9</sup> Se constituyen así en instituciones destacadas por ser instituciones formadoras de maestros para la educación preescolar y básica primaria, dos niveles educativos claves en tanto que es en ellos donde se cimientan las bases para los futuros aprendizajes y para la vida. Sacado de www.mineducacion.gov.co

adquiridos en la escuela, es decir que los estudiantes los comprendan y apliquen a su medio social.

Como formador de individuos críticos hacia la sociedad, el docente pretende a través de su proceso de enseñanza y área de trabajo forjar un pensamiento analítico ante las adversidades que se les presenta a los estudiantes en su cotidianidad, misión del proyecto al que pertenece llamado "Mientras cambia la escuela" el cual, permite que en la E.N.S.P

Asuma un compromiso en la apertura de escenarios para la reflexión crítica de los instrumentos de planeación, con el fin de que los estudiantes asuman posturas frente a su realidad de contexto, avancen en la comprensión de su rol de ciudadanos y ejerzan adecuadamente este rol, desde la re-dimensión de su participación en escenarios políticos propios del desarrollo local y por ende, en la cualificación de los instrumentos de planeación.

Además, tiene como ejes fundamentales que el estudiante se:

- Conozca a sí mismo
- Conozca su entorno natural y sociocultural
- Reflexione críticamente sobre sus comportamientos
- Debata sus hipótesis
- Formule acciones de participación y mejoramiento

Por lo tanto la intervención en el aula de la practicante se encuentra acorde con las características planteadas hacia la enseñanza en los estudiantes de grado sexto.

#### <span id="page-21-0"></span>1.5. Los estudiantes de grado sexto

Después de diálogos y acuerdos con el profesor titular, se realiza la intervención en el aula con los estudiantes del grado sexto: 6B conformado por 38 estudiantes (19 niñas y 19 niños) y 6D por 37 estudiantes (19 niñas y 18 niños) con un total de 75 estudiantes a mi cargo cuyas edades oscilan entre 10 y 11 años.

Estos estudiantes están iniciando una nueva etapa en sus estudios escolares, la básica secundaria, cambiando los docentes y las exigencias escolares, encontrándose en una fase de acoplamiento a la institución, descubriendo nuevos saberes y proyectos que les ofrece la E.N.S.P.

#### <span id="page-21-1"></span>1.6. Herramientas tecnológicas como mediador en el desarrollo de pensamiento espacial

Los programas presentados a continuación pretenden que el estudiante cumpla con la competencia "Solución de problemas con tecnología" de los estándares básicos de competencias en tecnología e informática (MEN, 2006), así que tiene la posibilidad de ofrecer posibles soluciones al problema que se le presente.

Cada actividad propuesta en el aula de clase intensifica el manejo de las herramientas utilizadas para trabajar la mediación en el desarrollo de pensamiento espacial y geométrico teniendo en cuenta los siguientes estándares:

- Adapto soluciones tecnológicas a nuevos contextos y problemas.
- Realizo representaciones graficas tridimensionales de mis ideas y diseños.
- Interpreto gráficos, bocetos y planos en diferentes actividades

Algunas características y potencialidades de cada uno de los programas utilizados son:

#### <span id="page-22-0"></span>1.6.1. Sketch $Up<sup>10</sup>$

Es un programa de diseño 3D, que permite al usuario crear, compartir y diseñar modelos en 3D. Creado con el objetivo de que pudiera usarse de manera intuitiva y flexible, incluye en sus recursos un tutorial en video para aprender paso a paso el funcionamiento de sus herramientas. Emplea un sistema de coordenadas, cada elemento tiene coordenadas diferentes en función de su posición respecto de los tres ejes: el eje X (de color verde), el eje Y (de color rojo) y el eje Z (de color azul) (Esquiva J) como se observa en la figura 6.

Para el estudio y análisis de cuerpos geométricos el programa otorga las suficientes herramientas para examinar y observar los conceptos matemáticos que constituyen la formación de los sólidos. Además, permite que el usuario utilice sus construcciones y las acople en un plano "real", por medio de la geo localización interactuando con Google Earth. Este aspecto no se ejecutará en este trabajo, aunque se presenta con la expectativa de motivar a futuros docentes de matemáticas a usarla (Ministerio de educación Buenos Aires, [ME], 2012).

Además, este programa en particular, no es creado para la enseñanza y aprendizaje de las matemáticas, porque principalmente es para uso de arquitectos debido a la conexión directa con Google Earth y las herramientas que posee el programa, específicamente: capas, vistas y recubrimientos. En este proyecto se presenta la posibilidad de su uso a nivel educativo, esto permite que el estudiante desarrolle sus potencialidades creativas, sin cohibirse de su imaginación y pensamientos; sólo se requiere que el profesor los impulse a plasmar un objeto tridimensional involucrando volumen, estructura y forma.

<sup>10</sup> URL del software SketchUp (https://www.sketchup.com/es)

La versión utilizada en este proceso es Google SketchUp 8, ya que esta herramienta es gratuita y permanente, las siguientes versiones tienen un cobro y una prueba gratuita solo por un mes.

La figura 6 muestra la interfaz del programa SketchUp:

<span id="page-23-0"></span>![](_page_23_Figure_2.jpeg)

*Figura 6 Interfaz de SketchUp*

Las agrupadas en 1 corresponden a la Barra de menú: incluye la mayoría de las herramientas, comandos y ajustes; las del 2, a la Barra de herramientas: contiene un conjunto de herramientas y controles definidos por el usuario para manejar SketchUp con mayor facilidad; las del 3, a la Barra de estado: aparecen indicaciones sobre las herramientas de trabajo que se están utilizando; las del 4, al cuadro de control de valores (CCV): proporciona la información de las dimensiones durante el proceso del dibujo, en el CCV también se pueden introducir los valores de las dimensiones que se quiere que tengan los elementos que se van a dibujar y las del 5 al Área de dibujo: es la zona donde se crea el diseño. El espacio 3D se identifica por los ejes de dibujo, son tres líneas perpendiculares entre si dando dirección en el espacio mientras se trabaja.

En la Tabla 2 se muestra el nombre de los grupos de herramientas

<span id="page-24-0"></span>*Tabla 2 Herramientas del Software SketchUp*

| Grupo de herramientas                                    | <b>Nombre</b>                                                         |
|----------------------------------------------------------|-----------------------------------------------------------------------|
| Cámara<br>$\Leftrightarrow$ $\mathbb{Z}$ Q Q<br>22 P Q   | Orbitar, Desplazar, Zoom. Ventana de zoom,<br>Zoom extensión y Previa |
| Construc<br>D ?*<br>$\overline{P}$                       | Medir, Acotaciones, Transportador, Texto,<br>Ejes y Sección           |
| Dibujo                                                   | Rectángulo, Línea, Círculo, Arco, Polígono y<br>Mano Alzada           |
| <b>Vistas</b><br>$\mathbf{\hat{u}}$ .<br>$\mathbb{C}$ if | Isométrica, Planta, Frontal, Izquierda,<br>Posterior y Derecha        |
| Modifica *                                               | Mover, Alzar, Girar, Sígueme, Escala y<br>Equidistancia               |
| Paseo                                                    | Situar Cámara. Caminar y Girar.                                       |
| Estilos                                                  | Estilos de visualización de las caras                                 |

### <span id="page-25-0"></span>1.6.2. Poly  $Pro<sup>11</sup> 1.10$

Es una herramienta que permite observar y conocer una gran variedad de poliedros:

platónicos, de Arquímedes, prismas y anti prismas. Además, posibilita la impresión de plantillas para construirlos con papel. Brinda a los alumnos la posibilidad de conocer y descubrir a través de diferentes sentidos las características principales de las formas geométricas en sus diferentes ángulos. Por ejemplo, en la figura 7 se observa como una figura plana se convierte en una figura tridimensional, especificando el poliedro a observar.

<span id="page-25-2"></span>![](_page_25_Figure_3.jpeg)

*Figura 7 Interfaz de Poly Pro*

#### <span id="page-25-1"></span>1.7. Acuerdos para la intervención en el aula de clase

El proceso de inmersión hace en el curso 6A, de aproximadamente 40 estudiantes, como único curso elegido, del grado sexto, para realizar la intervención en el aula. En este proceso, se acuerda con el docente titular implementar en sus clases el software SketchUp, con el objetivo de desarrollar pensamiento espacial en los estudiantes, otorgando, a la estudiante de práctica

<sup>11</sup> URL del software Poly Pro https://poly-pro.programas-gratis.net/

pedagógica, control absoluto y plena disponibilidad de dicho curso, lo cual es posible debido a que él carecía del conocimiento del software.

En según lugar, se procede con la ejecución de la segunda etapa de la práctica pedagógica (observación y reconocimiento del contexto donde se va a desarrollar la práctica pedagógica) $^{12}$ , surge la necesidad de revisar nuevamente los acuerdos entre el docente y la practicante, ya que, en ese periodo del año, la institución atravesaba un paro de profesores, que se estaba llevando a cabo, no solo en Popayán sino en gran parte del país, de modo que, las dinámicas institucionales cambiaron. Por consiguiente, hubo docentes que no participaron en él, por ejemplo el docente titular, quien reanudó sus clases y permitió continuar el proceso iniciado; sin embargo, esta situación no fue favorable, puesto que, el horario del docente se redujo, de dos horas a una.

Luego se retoman y modifican dichos acuerdos, de los cuales, ambas partes deciden que el trabajo sea con los cuatro cursos de sexto grado, cada uno conformado de aproximadamente 38 estudiantes. Sin embargo, debido a los compromisos académicos de la practicante, se hace una última modificación a esos acuerdos, en la cual se concreta que el docente se guiará por los planes de clase diseñados por la practicante, dado que, como se mencionó anteriormente, el profesor no posee dominio sobre el material de clase (software), y el trabajo de la practicante solo será realizado con dos cursos (sexto B y sexto D), y los otros dos, estarían bajo la dirección del docente titular; además, ella se compromete a mantener comunicación vía correo electrónico con el profesor y a aceptar toda sugerencia o comentario que él le haga al respecto.

<sup>12</sup> Articulo quince, Reglamento de la Practica Pedagógica del programa de licenciatura en matemáticas de la Universidad del Cauca.

#### <span id="page-27-0"></span>1.8. Planes de clase

Los planes de clase son diseños de planeación curricular para la enseñanza de las matemáticas y poseen una estructura: tema, introducción, propósito, objetivos, actividades y aspectos teóricos para institucionalizar el saber.

Un primer elemento, es la importancia de la elección de un tema matemático, con la intención de abarcar los detalles minuciosos que se requieren, (en este caso los temas elegidos son los prismas y cuerpos redondos); el segundo elemento, es la introducción que indica aspectos generales sobre la relación entre los objetos matemáticos y las actividades planeadas; el tercer elemento, es el propósito indicando un nuevo aprendizaje que se quiere lograr en los estudiantes, es conveniente mencionar que el propósito puede cumplirse o no porque pueden incidir factores externos o internos de la institución; como cuarto aspecto, se formulan los objetivos como metas para alcanzar; en el quinto aspecto, se seleccionan las correspondientes actividades para cumplir el propósito y objetivos planteados, puntualizando en cada paso de su ejecución los materiales y conocimientos previos requeridos para el desarrollo de las actividades (en este ítem se muestra como el software SketchUp es utilizado como herramienta mediadora en la enseñanza de la geometría tridimensional); finalmente, los aspectos teóricos para institucionalizar el saber se estudian y analizan a profundidad los objetos matemáticos.

A partir de esto, la intención es promover en los estudiantes una manera diferente de ver y estudiar las matemáticas, lo cual se tiene en cuenta para la intervención de este trabajo, mediante la ejecución de dos planes de clase de los tres elaborados (ver anexos A, B, C).

El plan de clase A, está orientado al estudio del volumen de figuras geométricas, por medio de la percepción (sentidos) del espacio tridimensional en correspondencia con algunos objetos

extraídos del entorno, llevándolos a un software para analizar sus respectivas construcciones geométricas.

El plan de clase B, se enfoca en el concepto de poliedros, específicamente la pirámide; estas figuras se muestran desde un análisis bidimensional hasta la construcción tridimensional por medio del software.

El plan de clase C, pretende que el estudiante tenga como herramienta opcional el software para la resolución de problemas matemáticos.

#### <span id="page-28-0"></span>1.9. Evaluación

 $\overline{a}$ 

La evaluación es consecuente con la línea de aprendizaje que se planea para los estudiantes, es decir, se relacionan las evaluaciones sumativa<sup>13</sup> (Samboy, 2009) y formativa<sup>14</sup> (Rosales, 2014) con el fin de que en el desarrollo de la secuencia de las actividades se perciba la profundización y avance de los contenidos enseñados.

Inicialmente, se considera un problema o situación que proporcione en la evaluación las evidencias necesarias de la evolución de la secuencia didáctica, en este instante se toma en cuenta el vínculo de las etapas o progreso de esta junto con la profundización de conocimiento geométrico (Díaz, 2013)

La siguiente evaluación se presentó a los estudiantes al final de la intervención en el aula de clase con el objetivo de identificar la construcción de diferentes figuras geométricas por medio

 $13$  Esta evaluación tiene como propósito calificar en función de un rendimiento, otorgar una certificación, determinar e informar sobre el nivel alcanzado a los alumnos, padres, institución, docentes, etc.

<sup>&</sup>lt;sup>14</sup> Se refiere a los procedimientos utilizados por los profesores con la finalidad de adaptar sus procesos didácticos a los progresos y necesidades de aprendizaje observados en sus alumnos, termino introducido en el año 1967 por Michael Scriven.

de una herramienta tecnológica, significativa para los estudiantes, ya que se le pide una construcción más compleja realizada con figuras conocidas por ellos.

De acuerdo a las figuras señaladas en el tablero (y realizadas en clase) construir en SketchUp una de las siguientes opciones: Robot o Carro.

Elija una de las figuras que utiliza en su construcción anterior y dibuje en la hoja el paso a paso como la construyó en el programa.

#### <span id="page-29-0"></span>1.10. Metodología

 $\overline{a}$ 

Como punto de partida las clases se desarrollan en un ambiente interdisciplinario<sup>15</sup>, las áreas de matemáticas e informática se fusionan para realizar con los estudiantes actividades académicas diferentes, siempre con el propósito de promover en ellos un aprendizaje significativo. En consecuencia, se genera un ambiente de discusión, debate y construcción, estos tres elementos se encuentran presentes en cada actividad.

En el desarrollo de las actividades como la construcción de determinadas situaciones o la descomposición de figuras geométricas, permiten en los estudiantes acudir al software como una herramienta tecnológica para que alcancen la abstracción de conceptos matemáticos.

Para ello se elaboran los respectivos planes de clases, estos mantienen una cadena de actividades de aprendizaje mediadas por el docente; con este fin se desarrollan tres planes de clase (ver los anexos A, B, C) y una guía complementaria en resolución de problemas matemáticos mediados por algunas herramientas tecnológicas como: SketchUp, Poly Pro, Geogebra y Excell.

<sup>15</sup> Una actividad que se realiza con la cooperación de varias disciplinas. Sacado de rae.es

### <span id="page-30-0"></span>**2. CAPITULO II. MEDIACIÓN DE HERRAMIENTAS TECNOLÓGICAS EN EL APRENDIZAJE DE LA GEOMETRÍA**

#### <span id="page-30-1"></span>2.1. Problematización

En la actualidad, los estudiantes están inundados de herramientas tecnológicas, su cotidianidad se ve afectada de diversas maneras; sin embargo, en el ámbito académico se refleja algunas contradicciones y lo demuestra los estudios de Claro (2010), explica que en condiciones particulares el impacto de las TIC se muestra positivo en cuanto a la percepción de aprendizaje, aunque estos resultados son complejos llevarlos a generalizar.

Así que, es importante reconocer habilidades y uso adecuado de las TIC, este proceso se reconoce como "alfabetización digital" (p. 12), el impacto de estas dependerá de la relación entre actividades realizadas en el computador y tipos de pensamiento a desarrollar. (Papanastasiou y Ferdig, 2006, como se citó en Claro, 2010).

En el pensamiento matemático, Niss (2000, como se citó en Cruz y Puentes, 2012) propone que las herramientas tecnológicas elegidas para crear las actividades correspondientes deben desarrollar dos habilidades: primero es, la habilidad para resolver cuestiones en matemáticas: se encuentra el planteamiento de resolver, modelar y argumentar problemas matemáticos y segundo es, la habilidad para usar el lenguaje y herramientas matemáticas: se encuentra representaciones de situaciones u objetos usando símbolos matemáticos con ayuda de las TIC. (p. 132)

Entonces, la responsabilidad del docente es el diseño de actividades que permita en el estudiante explorar conceptos abstractos por medios de representaciones que realicen en los recursos seleccionados, ya que los estudiantes no perciben una relación directa de las matemáticas con las tecnologías que usan diariamente, ni tampoco comprenden el significado de los objetos matemáticos que estudian. (Cruz y Puentes, 2012).

Moreno (2015) expresa, que uno de los problemas en la enseñanza de las matemáticas son las dificultades en la apropiación de fragmentos de conocimiento, en cómo se construye un proceso "dialógico" estable y permanente, entre estudiantes y profesores sobre el significado de los objetos matemáticos.

En consecuencia, el reto para los maestros debe ser dotar de significado a los objetos matemáticos con el apoyo de herramientas computacionales para que, según Moreno (2001) la "sinapsis matemática" (p. 82) (ensamble entre los objetos matemáticos y los recursos computacionales) tenga un sentido.

Otro aspecto del problema es cómo atraer la atención de los estudiantes en el momento de presentarles un nuevo conocimiento matemático, generando la necesidad de incursionar e interponer en el aula de clase una nueva herramienta, ocasionando la producción de un nuevo currículo impulsado por el uso de tecnologías.

Moreno (2001) afirma que "el pensamiento matemático del estudiante queda afectado radicalmente por la presencia de la herramienta" (p. 85), el docente decide presentar un objeto digital al estudiante para ampliar su propio pensamiento y visión matemática. Ante esta situación se hace necesario diseñar estrategias didácticas que ayuden a articular el objeto matemático con las TIC (tecnologías de la información y comunicación), lo que significa cambios en la práctica docente con la introducción generalizada de las TIC, formando adecuadamente al profesorado en el aprovechamiento didáctico de estas (Bracho y Maz, 2013). Esto lleva, a formular la pregunta: **¿Cómo las herramientas tecnológicas, contribuyen al desarrollo de pensamiento espacial y geométrico en estudiantes que inician la secundaria?**

#### <span id="page-32-0"></span>2.2. Objetivo General

Diseñar una secuencia didáctica que contribuya al desarrollo de pensamiento espacial y geométrico en estudiantes que inician la secundaria.

#### <span id="page-32-1"></span>2.3. Objetivos Específicos

- Caracterizar las representaciones que hacen los estudiantes de figuras tridimensionales mediante un software.
- Identificar algunas ventajas de la mediación tecnológica en el desarrollo de pensamiento espacial y geométrico.
- Modelar la solución de algunas situaciones problema mediante el uso de herramientas computacionales.

#### <span id="page-32-2"></span>2.4. Justificación

Los autores Bracho y Maz (2013) mencionan la influencia de las TIC en el ámbito educativo como

La experiencia de los estudiantes en un aprendizaje significativo cuando se usan adecuadamente las TIC en sus procesos de aprendizaje y que el profesorado con poca experiencia en el uso educativo de las TIC le cuesta descubrir su potencial como herramientas de aprendizaje (p.21-22)

Lo que genera el impulso en los docentes por incursionar en el mundo de las herramientas computacionales para alcanzar en los estudiantes la comprensión de los objetos matemáticos, por medio de la disponibilidad que ofrecen estos medios de buscar, analizar, observar y cuestionar en la percepción de conceptos y propiedades.

El uso de tecnologías computacionales en el área de matemáticas ayuda a la comprensión de nociones matemáticas y la exploración en otros sistemas de representaciones, de manera que se reformula otros tipos de tecnologías, Moreno (2002) afirma que un ejemplo de tecnología creada por el ser humano es el lápiz, el papel, el tablero, entre otros; acoplar estos "tipos" de tecnologías en el aula matemática fomenta su uso para utilizarlas como ejes de organización y amplificación en la cognición del estudiante y lograr que él las acepte como herramientas de fácil acceso.

Importante es la tarea del docente, quien decide aceptar la "nueva" cultura virtual dando un significado a la ciencia matemática, ocasionando en los estudiantes un progreso en el "aprendizaje autónomo y colaborativo" (Bracho y Maz, 2013, p. 22) derrumbando poco a poco sus propias limitaciones.

En este sentido, este trabajo pretende dar a conocer a los futuros docentes en matemáticas una manera de enseñar el conocimiento matemático, evidenciar cómo el apoyo de herramientas tecnológicas proporciona un cambio en el aprendizaje y comunicación de las matemáticas desde una forma experimental hasta llegar a la necesidad de justificar en un lenguaje formal, encontrando las relaciones inmersas de los objetos matemáticos.

#### <span id="page-33-0"></span>2.5. Referentes teóricos

En el siguiente apartado se evidencia con mayor profundidad el marco teórico, presentando los fundamentos requeridos para dar explicación al por qué la elección de una secuencia didáctica, en donde el estudio de figuras geométricas está mediado por herramientas tecnológicas.

#### <span id="page-34-0"></span>2.5.1. Pensamiento espacial y geométrico

El rescate de la geometría en el aula influye a partir de la interacción del estudiante con los objetos involucrados en el espacio, la ubicación y las relaciones entre ellos, se constituye en situaciones motivadoras para el desarrollo del pensamiento espacial.

Lo que resulta en una descripción sobre el pensamiento espacial planteado en los estándares básicos de competencia en matemáticas como: "el conjunto de los procesos cognitivos mediante los cuales se construyen y se manipulan las representaciones mentales de los objetos del espacio, las relaciones entre ellos, sus transformaciones, y sus diversas traducciones o representaciones" materiales (MEN, 2006, p. 61).

Lo anterior implica que el sistema geométrico se estudie desde tres aspectos: el primero son los elementos que se encuentran en él, esto se refiere a cada cuerpo sólido o hueco teniendo en cuenta su forma, caras, bordes, superficies planas y curvas dotando de una posición en un sistema de referencia; el segundo son las operaciones y transformaciones en los elementos, consiste en las deformaciones, movimientos que afectan en el volumen, perímetro, área del elemento que permite la conexión a un sistema métrico y a las nociones de simetría, semejanza y congruencia; el tercero son las relaciones entre ellos, en este componente la geometría activa se ofrece "como alternativa para refinar el sistema geométrico" (MEN, 2006, p. 62), es decir ayuda al reconocimiento y representación del espacio, impulsando la conceptualización del esquema geométrico de un lenguaje natural a proponer nuevos esquemas, junto a ello posibles definiciones en un lenguaje matemático.

#### <span id="page-35-0"></span>2.5.2. La secuencia didáctica

Tobón (2010) afirma que, "las secuencias didácticas son, sencillamente, conjuntos articulados de actividades de aprendizaje y evaluación que, con la mediación de un docente, buscan el logro de determinadas metas educativas considerando una serie de recursos" (p. 18).

Complementando la anterior idea, Díaz (2013) expresa que la estructura de una secuencia didáctica pone de manifiesto la realización de "cosas"; es decir, evitar los ejercicios monótonos y sin sentido; por el contrario que el docente tenga presente la vinculación de conocimientos previos, objetos con procedencia del entorno del estudiante, generando nuevos interrogantes provenientes del mundo real.

El mismo autor menciona que la reorganización de una secuencia "establecida", se debe a las dificultades emergentes presentadas en el aula de clase, Díaz (2013) recalca que este acontecimiento puede dar paso a una "posibilidad de conocimiento" (p. 4).

Como se ha mencionado anteriormente, la labor del docente es seleccionar ciertas actividades que permitan al estudiante dar apertura y permitir "abrir el clima de aprendizaje" (p. 4), con interrogantes que abran algunas discusiones, traer a colación temáticas vistas e incluso comparaciones con experiencias en su vida cotidiana; después las actividades se intensifican para que "el estudiante interaccione con nueva información" (p. 9) en este instante se evidencia la relación entre los conocimientos previos y el significado que el estudiante consiga captar con el nuevo aprendizaje para que resuelva alguna situación propuesta por el docente; por último se desea que "las actividades finales alcancen una síntesis del proceso y del aprendizaje desarrollado" (p. 11) encapsulando dichos significados discutidos e intensificados durante el transcurso de la secuencia, destacando las herramientas necesarias para la construcción de la
secuencia didáctica, permitiendo que los estudiantes aborden con más interés y propiedad los diferentes procesos que el docente tiene estipulado (Díaz, 2013).

En la implementación de la secuencia didáctica dos factores son importantes, uno de ellos es la relación entre el docente y el contenido, debido a la transformación del "objeto del conocimiento" para la comprensión de los estudiantes, en este momento se realiza una revisión de la teoría con el fin de establecer las acciones de enseñanza con el propósito de lograr el objetivo de aprendizaje planteado a los estudiantes, además de escoger el diseño curricular determinando actividades y herramientas; paralelamente se considera la relación docenteestudiante teniendo en cuenta mecanismos y factores incidentes en el aprendizaje del estudiante (Buitrago, Hernández y Torres, 2009).

Es necesario precisar que los objetos de estudio en este caso son la esfera y los poliedros (geometría tridimensional), se desarrolla una secuencia didáctica sujeta a cambios según los resultados arrojados por los estudiantes basados en la interpretación de las figuras geométricas mencionadas.

### 2.5.3. Tratamientos de figuras geométricas

Este aspecto se basa en el tratamiento de la representación gráfica junto con el discurso teórico en el lenguaje natural, según Duval (1995) "los tratamientos figurales parecen proceder de leyes de organización de la percepción visual, y la práctica de un discurso teórico parece ser la prolongación directa de la comprensión inmediata de la lengua utilizada para comunicar" (p. 151); cada una de estas facetas pretenden ser influyentes en la actividad matemática, ya que la aceptación de una figura geométrica por el estudiante, se evidencia en la descripción por medio de su lenguaje y su representación.

37

Se tiene en cuenta ciertos elementos y tratamientos de registros de figuras que nos conduce a analizar la forma como los estudiantes captan y asimilan los objetos geométricos, considerando tres momentos para el registro de figuras geométricas: el primero es indagar sobre las bases fundamentales del registro, en seguida la posibilidad de articulación con otras figuras y terminar con las posibles modificaciones de figuras establecidas reconociendo en profundidad el desarrollo en detalle de los múltiples registros obtenidos de una misma procedencia (Duval, 1995).

Duval (1995) plantea que "toda figura aparece como la combinación de valores para cada una de las variaciones visuales de dos tipos: dimensional y cualitativo" (p. 149), entonces se debe tener de partida, una figura o gráfico sobre un material homogéneo por ejemplo: en papel o pantalla de video, esto ayuda a identificar los elementos que la componen y clasificarlos en las variaciones que se muestran en la figura 7, de dimensión (0: punto, 1: recta, 2: área) y cualitativas (línea recta o curva, contorno abierto o cerrado, percepción del plano en donde se encuentra la figura, entre otras)" (p. 150)

Las representaciones geométricas en los dos tipos de variaciones, permite identificar qué tipo de elementos constituyen la base y los elementos que funcionan como complementos para construir dicha figura.

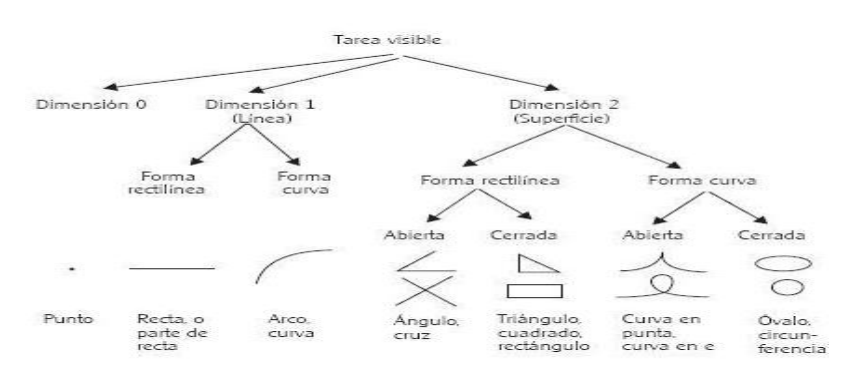

*Figura 8 Calificación de unidades figurales elementales*

*Fuente. Duval, R. (1995) p. 150*

En otro aspecto, se realiza la revisión de literatura de algunas figuras (triangulo, cuadrilátero, circulo) de dimensión 2 con el fin de especificar las siguientes nociones, para detallar y estudiar los registros de los estudiantes:

Triangulo: es la unión de tres segmentos determinados por tres puntos no colineales. En la figura 9; A, B y C son vértices;  $\overline{AB}$ ,  $\overline{BC}$ ,  $\overline{BA}$  son lados (Clemens, 1989, p. 17).

Cuadrilátero: es la unión de cuatro segmentos, determinados por cuatro puntos, entre los cuales no hay tres que sean colineales. Los segmentos se intersecan solo en sus extremos. En la figura 10; A, B, C y D son vértices;  $\overline{AB}$ ,  $\overline{BC}$ ,  $\overline{CD}$  y  $\overline{AD}$  son lados. (Clemens, 1989, p. 17).

Circulo: es el conjunto de todos los puntos de un plano que están a una distancia fija de un punto dado del plano. En la figura 11, los puntos A y B pertenecen al círculo, el punto O es el centro del círculo,  $\overline{AB}$  es el diámetro del círculo y  $\overline{OB}$  es un radio del círculo (Clemens, 1989, p. 17).

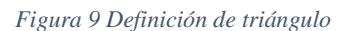

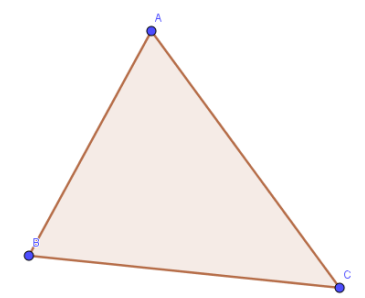

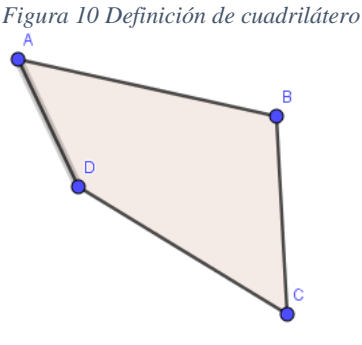

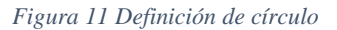

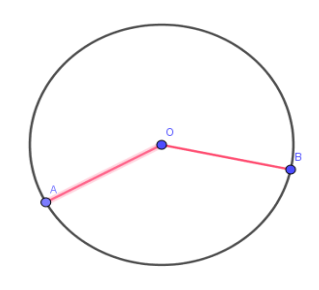

Ahora, se presentan los sólidos principales: poliedros y cuerpos redondos, que se utilizó en el aula de clases

Giesecke (2006) afirma que "los sólidos delimitados por superficies planas se llaman poliedros; las superficies son llamadas caras y si las caras son polígonos regulares iguales los sólidos se conocen como poliedros regulares".

Un ejemplo es la pirámide, según Clemens, et al (1989) "una pirámide es un poliedro en el cual todas las caras, menos una, tienen un vértice común. En la figura 12, ese vértice común es el *vértice* de la pirámide, y la cara que no contiene al vértice es la *base* de la pirámide."

*Figura 12 Definición de pirámide* 

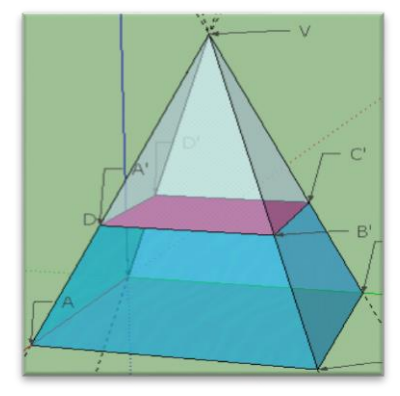

En la tabla 3, se nombran las pirámides de acuerdo con el polígono de la base.

*Tabla 3 Tipos de pirámide* 

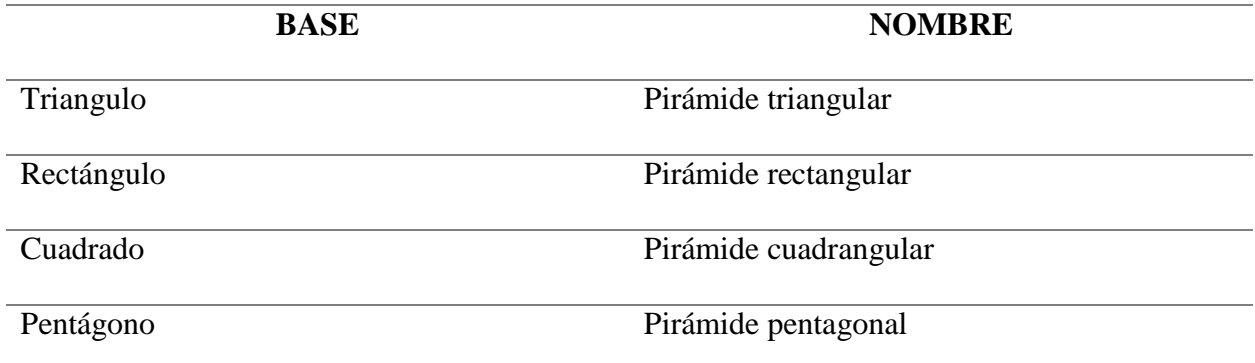

Luego, los poliedros regulares: es un poliedro en el que todas sus caras son polígonos regulares con el mismo número de aristas y todos los vértices están rodeados por el mismo número de caras. En la tabla 4 se muestra los cinco poliedros regulares o solidos platónicos (Rojas Álvarez, 2015)

### *Tabla 4 Solidos platónicos*

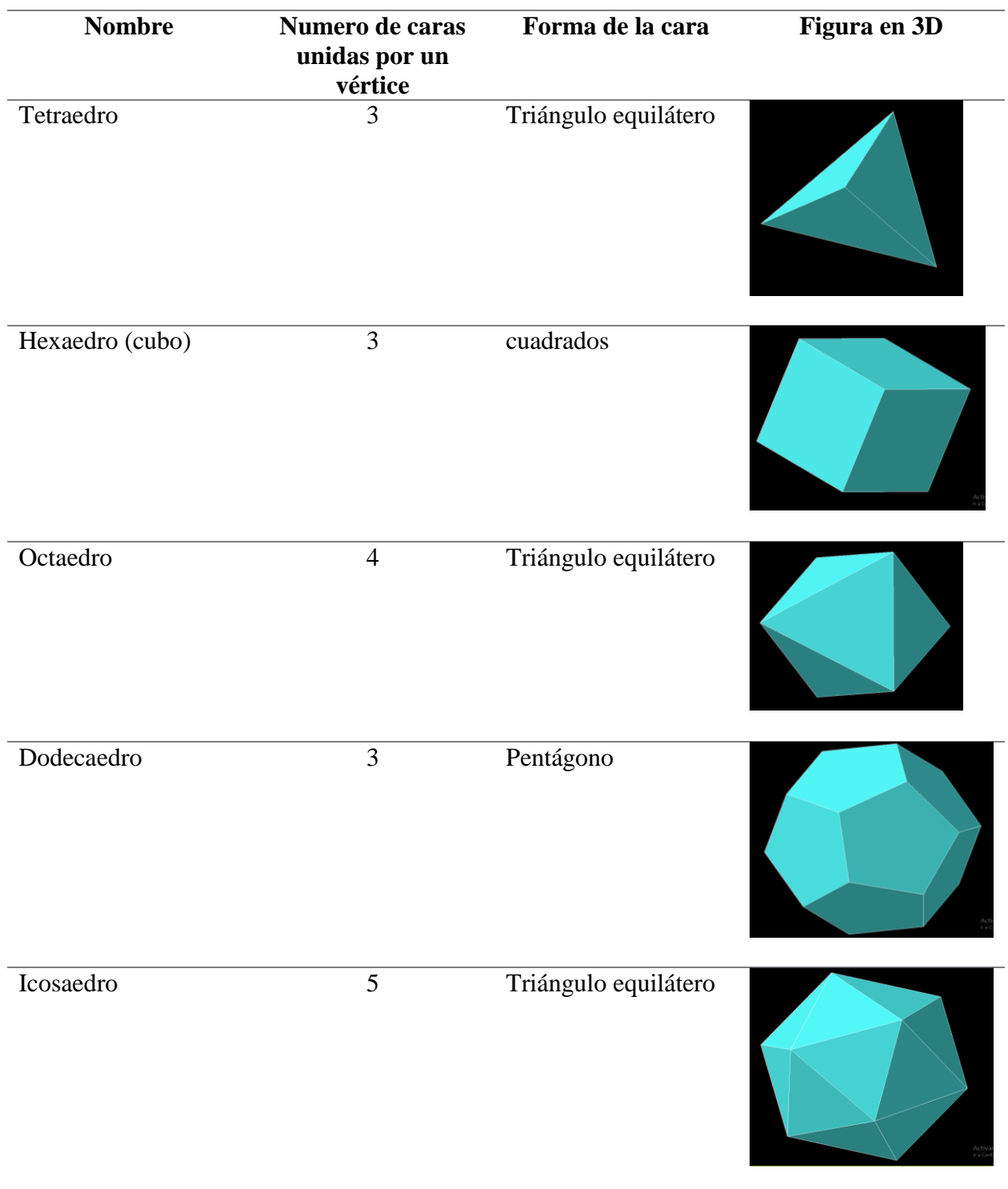

A continuación se presentan el tipo de figuras catalogadas como poliedros

i. Prismas

Definición: es un poliedro que satisface las siguientes condiciones como se muestra en la figura 13: la primera hay un par de caras congruentes sobre planos paralelos (*bases*), y la segunda todas las demás caras son congruentes. (Clemens, S. R, et al, 1989), en ellos se encuentran los *paralelepípedos*

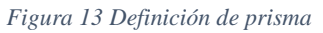

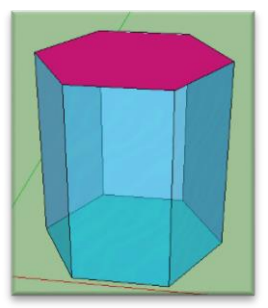

# ii. Cuerpos redondos

Definición: (o solidos de revolución) es un sólido en el que por lo menos una de sus caras es una superficie curva, aquí se encuentran: cono, cilindro, esfera. (Rojas Álvarez, 2015)

Definición cono: es un sólido generado por la revolución completa de un triángulo rectángulo alrededor de uno de sus catetos denominado eje de revolución o eje de giro. El otro cateto describe un círculo y es el radio de la base o radio del cono (figura 14). (Rojas Álvarez, 2015)

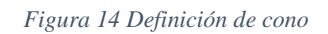

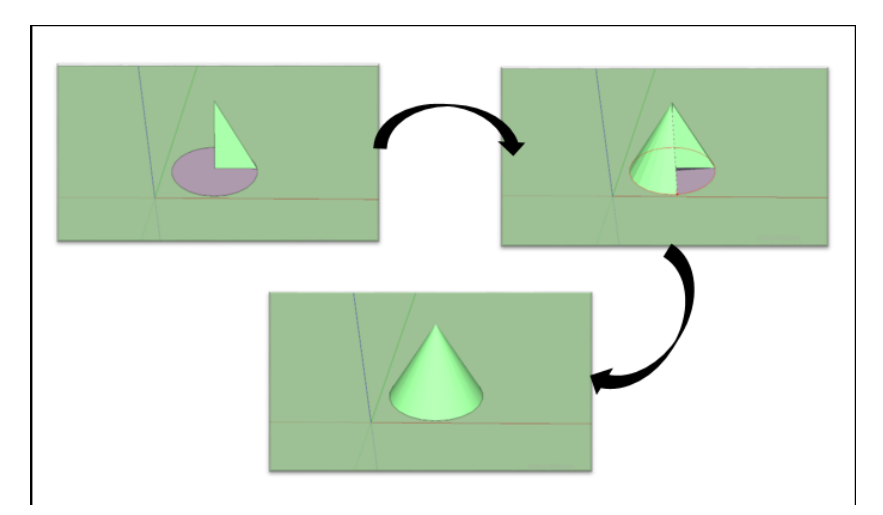

Definición cilindro: es un sólido generado por la revolución completa de un rectángulo alrededor de uno de sus lados, denominado eje de revolución o eje de giro (figura 15). (Rojas Álvarez, 2015)

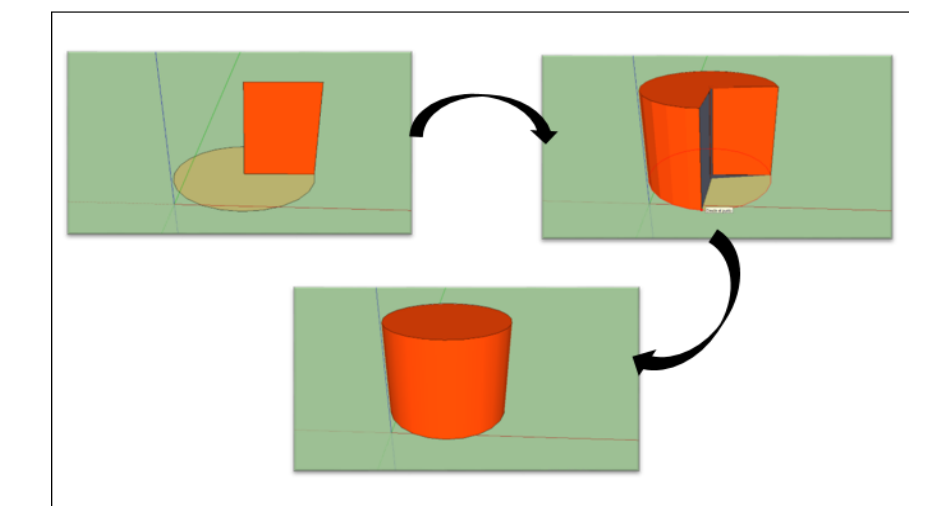

*Figura 15 Definición de cilindro*

Definición esfera: Tofiño (1771) confirma que se considera que "un semicírculo ACB gira alrededor de su diámetro AB, hasta dar una revolución entera, el sólido formado en este momento se llama *esfera*; de cuya formación se sigue, que la esfera es un sólido terminado de una sola superficie, cuyos puntos distan todos iguales de otro que tienen en medio llamado *centro de la esfera*, y a la línea que mide esta distancia se llama *radio de la esfera"*

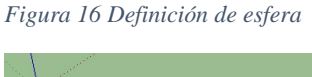

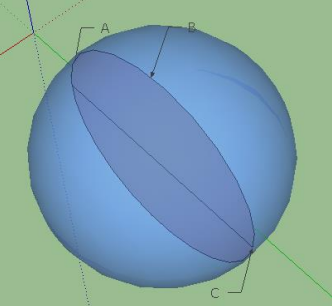

#### 2.5.4. Mediación instrumental

 $\overline{a}$ 

En la nueva era los instrumentos implementados en la educación para lograr novedad en el aula de clase son variados con el propósito de brindar a los estudiantes, nuevas herramientas que sean modificadas y usadas en pro de su aprendizaje.

El cambio en los seres humanos conduce a la transformación de herramientas, procedimientos, relaciones con el entorno y fabricación de ideas, símbolos o figuras; de modo que conduce a la evolución en los sistemas de representación orales y escritos, así mismo descifrando y descubriendo el espacio que los rodea.

De acuerdo a Moreno y Waldegg (2002) "todo acto cognitivo está mediado por un instrumento que puede ser material o simbólico" (p. 57), entonces se podría considerar que la tecnología<sup>16</sup> es mediadora del conocimiento, debido a esto las imágenes creadas en la mente del estudiante se logran analizar cuando se representan en alguna herramienta computacional y en este momento la percepción del estudiante cambia.

El reto es lograr articular la representación de objetos matemáticos y su estructura en el aula de clase; en este sentido Moreno (2002) destaca, que la evolución de los sistemas semióticos ofrece información y son fuente de "generación de significados matemáticos", evidenciando la "separación entre las representaciones semióticas en cuanto a las relaciones del objeto" (p.58).

Además, Moreno (2017) en su conferencia "de la geometría a la geometría dinámica" afirma que no se puede partir del conocimiento de los docentes, al contrario la base principal para que el estudiante logre captar la solución a un problema matemático son los saberes que él posee.

<sup>&</sup>lt;sup>16</sup> Sacado de rae. Tecnología: conjunto de teorías y de técnicas que permiten el aprovechamiento practico del conocimiento científico

Cuando los estudiantes tienen la noción de un objeto matemático, la reflejan en lo que Moreno (2017) denomina "expresividad matemática" utilizada por ellos mismos, es decir la selección precisa de comandos del software que permiten, expresar y analizar el proceso de cada imagen digital obteniendo como resultado una expresión matemática.

Ofrecer versatilidad en el uso de herramientas tecnológicas también produce nuevas propuestas por parte del estudiante, esto es, observar diferentes formas de abordar cierta situación o problema que se le presente, accede a reconocer la forma de encontrar una solución y ayuda al docente a tejer nuevas ideas de familiarización con los conceptos matemáticos.

Para los docentes de educación básica y media el MEN (2006), ha definido tener en cuenta los estándares básicos de competencias que ofrecen una reestructuración de los saberes matemáticos, por medio de la división del pensamiento matemático<sup>17</sup>. Por otro lado, Moreno (2002) enfatiza la importancia de involucrar la mediación de tecnologías en la enseñanza de las matemáticas con el fin de desarrollar e inducir en el estudiante pensamiento matemático, al mismo tiempo; aclara que los objetos matemáticos pueden ser observados desde un lenguaje tecnológico matematizado.

### 2.6. Metodología

 $\overline{a}$ 

La sistematización de la experiencia posee las características de una investigación cualitativa, tomando como población universo 76 estudiantes del grado sexto (de los cursos B y D) enfocado en una muestra de 11 estudiantes. Además, se tiene en cuenta el trabajo realizado con dos docentes de la institución educativa E.N.S.P

<sup>&</sup>lt;sup>17</sup> En este trabajo se hablará del pensamiento geométrico.

En la secuencia didáctica se proponen 9 actividades con un orden específico, que poseen diferentes niveles de dificultad, resaltando las herramientas y medios utilizados para el desarrollo de las mismas, con el propósito de vincular nociones previas a situaciones problema que den inicio al proceso de aprendizaje.

En la estructura se integran dos elementos: la serie de actividades para el aprendizaje y la evaluación, que se encuentra inmersa en ellas, como elemento para analizar los resultados, dificultades o aciertos de una actividad, dejando abierta la posibilidad para modificar los planes de clase según los requerimientos y necesidades de los estudiantes.

En la recolección de datos se utilizan diarios de campo, entrevistas orales a los estudiantes, videos, fotografías, dibujos, representaciones en pantalla de video, evaluaciones y talleres desarrollados por los docentes.

# **3. CAPITULO III. COMPETENCIAS TIC PARA EL DESARROLLO PROFESIONAL DOCENTE**

En atención a que algunos profesores no están familiarizados con el uso de Tecnologías en ambientes educativos, en esta experiencia de Práctica Pedagógica fue posible diseñar talleres para modelar la solución a situaciones problema haciendo uso de algunos programas.

Para lograr este propósito, se tuvo en cuenta las competencias que se desarrollan y evidencian en diferentes niveles por medio de la resolución de problemas matemáticos, en este aspecto los atributos de las competencias para el uso de las TIC se dan en tres momentos: exploración, integración e innovación y en particular en las siguientes competencias: tecnológica, pedagógica e investigativa (MEN, 2013, pp 31-46)

En los diferentes niveles de competencia se establece las afirmaciones con las cuales el presente trabajo cumple,

### **a. Competencia tecnología**

Es la capacidad para seleccionar y utilizar de forma pertinente, responsable y eficiente una variedad de herramientas tecnológicas entendiendo los principios que las rigen y la forma de combinarlas.

- i. Momento explorador
	- Identifico las características, usos y oportunidades que ofrecen herramientas tecnológicas y medios audiovisuales en los procesos educativos.
	- Elaboro actividades de aprendizaje utilizando aplicativos, contenidos, herramientas informáticas.
- ii. Momento integrador
	- Combino una amplia variedad de herramientas tecnológicas para mejorar la planeación e implementación de mi práctica educativa.
- Diseño contenidos digitales de aprendizaje mediante el uso adecuado de herramientas tecnológicas.
- iii. Momento innovador
	- Utilizo herramientas tecnológicas para ayudar a mis estudiantes a construir aprendizajes significativos y desarrollar pensamiento critico

### **b. Competencia pedagógica**

Es la capacidad de utilizar las TIC para fortalecer los procesos de enseñanza y aprendizaje, reconociendo alcances y limitaciones de la incorporación de estas tecnologías en la formación integral de los estudiantes y en su propio desarrollo profesional.

- i. Momento explorador
	- Utilizo las TIC para aprender por iniciativa personal y para actualizar los conocimientos y practicas propios de mi disciplina.
	- Identifico problemáticas educativas en mi práctica docente y las oportunidades, implicaciones y riesgos del uso de las TIC para tenderlas.
- ii. Momento integrador
	- Incentivo a mis estudiantes el aprendizaje autónomo y el aprendizaje colaborativo apoyado por las TIC.
- iii. Momento innovador
	- Diseño ambientes de aprendizaje mediados por TIC de acuerdo con el desarrollo cognitivo y social de mis estudiantes para fomentar el desarrollo de sus competencias.
	- Propongo proyectos educativos mediados con TIC, que permiten la reflexión sobre el aprendizaje propio y la producción de conocimiento.

### **c. Competencia investigativa**

Es la capacidad de utilizar las TIC para la transformación del saber y la generación de nuevos

conocimientos.

- i. Momento explorador
	- Documento observaciones de mi entorno y mi práctica con el apoyo de TIC.
	- Identifico redes, bases de datos y fuentes de información que facilitan mi proceso de investigación.
- ii. Momento integrador
	- Represento e interpreto datos e información de mi investigación en diversos formatos digitales.
- iii. Momento innovador
	- Utiliza la información disponible en internet con una actitud crítica y reflexiva
- 3.1. Algunas herramientas mediadoras para la enseñanza de las matemáticas

Con base en los lineamientos considerados se definió trabajar con Geogebra, Sketchup<sup>18</sup> y Excel para dar solución a algunos problemas matemáticos, trabajo realizado con los dos profesores Licenciados en matemáticas. El objetivo es estudiar potencialidades y dificultades de "nuevas" herramientas tecnológicas para la enseñanza de algunos conceptos matemáticos emergentes en los problemas.

 $\overline{a}$ 

<sup>18</sup> La información en extenso de este apartado se encuentra en el ítem 1.6

# 3.1.1. Geogebra $^{19}$

 $\overline{a}$ 

Es un programa dinámico para la enseñanza y aprendizaje de las matemáticas, combina geometría, álgebra, análisis y estadística. Este programa como el anterior brinda ayudas, recursos, foros y plantillas que usuarios mantienen en constante renovación.

La característica destacable de Geogebra es la percepción de los objetos en diferentes vistas, y en dos representaciones, una en la Vista Gráfica (geometría) y otra en la Vista Algebraica (álgebra), de esta forma se establece una permanente conexión entre los símbolos algebraicos y las gráficas y viceversa.

Otras características son la construcción de objetos con un trazado exacto evidenciándose las relaciones existentes entre la figura construida y la transformación dinámica de los objetos que la componen. También permite abordar la geometría, a través de la experimentación y la manipulación de distintos elementos, posibilita animar: manual o automáticamente los objetos, facilita la realización de construcciones para deducir resultados y propiedades a partir de la observación directa (Gonzales, 2011).

En esta herramienta tecnológica, la geometría se trabaja de una forma dinámica e interactiva que ayuda a los estudiantes a visualizar contenidos matemáticos que son complicados de afrontar como por ejemplo un dibujo estático o la observación de una figura tridimensional

En este trabajo se utilizó la versión Geogebra 5.0.382.0-3D y en la figura 12 se presenta la interfaz inicial del programa:

<sup>&</sup>lt;sup>19</sup> Sitio de descarga y materiales realizados por usuarios : https://www.geogebra.org/materials/?lang=es

*Figura 17 Interfaz de Geogebra*

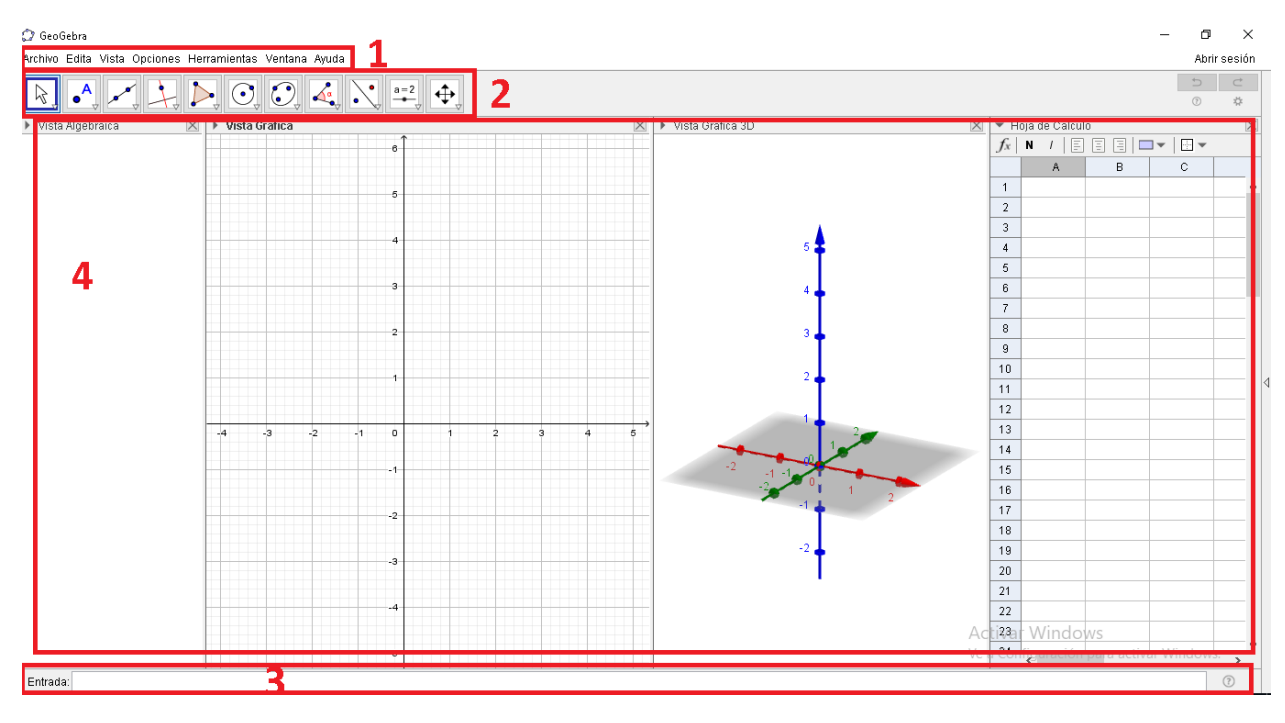

Las asociadas en 1 muestran la Barra de menús: contiene una serie de menú desplegables que permiten controlar la mayoría de las acciones que Geogebra puede llevar a cabo; las del 2, a la Barra de herramientas: permite crear objetos geométricos, se compone una serie de iconos descriptivos de la función que realiza, cuando se selecciona uno de estos comandos se despliega un breve texto que explica de manera precisa como usar la herramienta seleccionada; las del 3, al campo de entradas o campo de texto: se anotan directamente coordenadas, ecuaciones, comandos y funciones que se representaran en la vista gráfica, además se ubica el cuadro de símbolos incluye operadores, constantes y letras griegas; por ultimo las del 4, son las Vistas (algebraica, gráfica, gráfica 3D, hoja de cálculo): es parte central presenta diferentes vistas que permiten la visualización de un objeto. La hoja de cálculo permite organizar datos representados gráficamente.

### 3.1.2. Excel

Es un programa informático que pertenece al grupo de herramientas ofimáticas, donde su objetivo principal es la de optimizar, automatizar, mejorar tareas y procedimientos relacionados que permite idear, crear, manipular, transmitir o almacenar cierta información necesaria.

En particular Excel se presenta como una hoja de cálculo, que permite organizar y realizar cálculos sobre datos de diversa índole, los valores pueden disponerse en diferentes posiciones que reciben el nombre de celdas y relacionarse por medio de la diversidad de fórmulas (Prisco, 2012).

# **4. CAPITULO IV. RESULTADOS Y ANÁLISIS**

El análisis de los resultados obtenidos se hace por medio de categorías, en los datos seleccionados (dibujos, entrevistas, figuras y representaciones geométricas) se observa la influencia que tuvo la mediación del software y papel en la concepción del espacio geométrico en los estudiantes; más adelante junto con los profesores, se estudian diferentes conceptos matemáticos.

## 4.1. Resultados de los estudiantes

Se inició con la percepción de la geometría desde diferentes aspectos, luego se relaciona con un "nuevo" software desarrollando de manera más amplia el pensamiento geométrico y revelan como lo conciben.

### 4.1.1. Categoría discurso natural

En la siguiente categoría se interpreta las diferentes evidencias que muestran la visualización de los estudiantes del entorno junto a su lenguaje natural. Alsina (1989) menciona que "la enseñanza de la geometría puede ser caracterizada como el estudio de las experiencias espaciales" (p. 15), en consecuencia, la modulación de conocimientos e intuición geométrica lleva al estudiante a la percepción espacial.

**Evidencia Unidad de Análisis** Se muestra la siguiente figura a los estudiantes junto con la pregunta $^{20}$ Profesor: ¿notan alguna diferencia entre lo que ven en la pantalla y lo que ustedes ven a su alrededor?  $^{21}E1$ : no, la imagen que aparece en la pantalla la podemos comparar con esa esquina del E1"*la imagen que aparece en la pantalla la podemos comparar con esa esquina del salón*" "*se ven muy parecidas, parecen iguales*" "*la línea azul en la pared es la línea de arriba, la línea roja es el piso abajo del tablero, y la línea verde es el otro lado la línea del piso*"

*Tabla 5 Respuestas de los estudiantes acerca del software SketchUp* 

<sup>22</sup>E2: la señora que está ahí ¿Qué estatura

Profesor: entonces si me paro en la esquina

del salón ¿se ve igual a la imagen de sus

salón.

tiene?

 $\overline{a}$ 20 La descripción de esta actividad se encuentra en el Anexo A.

<sup>21</sup> Estudiante uno

<sup>22</sup> Estudiante dos

pantallas? Y luego miramos cuanto mide la muñeca.

E1: si, se ven muy parecidas parecen iguales Profesor: y ¿porque creen que se ven tan iguales? E1: (el estudiante señala a la medida que expresa sus ideas), profe mire la línea azul en la pared es la línea de arriba, la línea roja es el piso abajo del tablero, y la línea verde es el otro lado la línea del piso. Profesor: (con la herramienta metro se mide la muñeca, los estudiantes observan por medio del proyector) la estatura es 1, 67m E2: yo no soy tan alto.

El discurso de los estudiantes (ver tabla 5), describe la relación entre su realidad y la faz del programa SketchUp, exhibe espontáneamente los tres ejes característicos del espacio tridimensional comparándolos con una de las esquinas del salón.

En este sentido, el estudiante es capaz de construir y distinguir una geometría del espacio exterior al sujeto (Gobernación de Antioquia y Universidad de Antioquia, [UdeA], 2006); con esta abstracción, la diversidad que se presenta en formar nuevas representaciones geométricas ayuda al estudiante a indagar nuevas propiedades y relaciones entre los objetos tridimensionales, permitiendo profundizar en la noción de perspectiva geométrica.

*Tabla 6 Características de una pelota por parte de los estudiantes* 

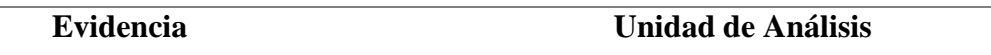

Profesor: dibujen una pelota en una hoja de

papel, y mencione ¿Cuáles con las

características de una pelota?

*Figura 18 Dibuja de una pelota*

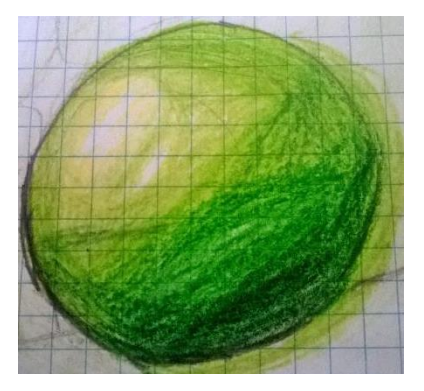

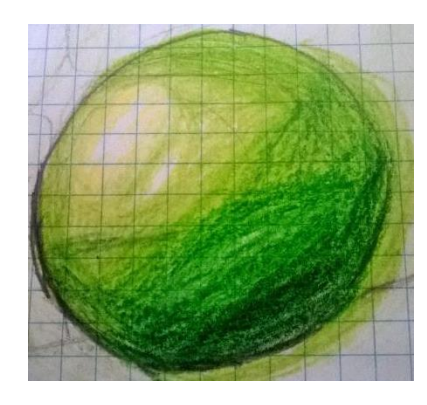

*"puede hacer un giro de 360°"*

*"la pelota tiene grosor"*

*Fuente propia*

Las siguientes fueron respuestas de algunos

estudiantes:

E1: *"la pelota es inflada"*

E2: *"puede hacer un giro de 360°"*

<sup>23</sup>E3: *"la pelota tiene grosor"*

<sup>24</sup>E4: *"pueden ser tridimensionales en las* 

*representaciones graficas"*

 $\overline{a}$ 

<sup>23</sup> Estudiante tres

<sup>24</sup> Estudiante cuatro

En la tabla 6, se afirma la representación gráfica y verbal de los estudiantes de un objeto real, que permite el análisis y percepción sensible captada por ellos transmitida por dos tipos de registros: el de figuras y discurso natural.

La descripción de la pelota (objeto real) se realizó por medio de la expresión corporal y verbal de los estudiantes, estas ponen en manifiesto la identificación de propiedades y el acercamiento de un lenguaje más preciso y estructurado (Godino y Ruiz, 2002).

De lo anterior, se observa en la figura 18 que algunos estudiantes dibujan una sombra a su pelota, pero ¿por qué dibujar esta sombra? significa que en consecuencia el concepto de perspectiva en los estudiantes es el de interpretar y reproducir en una superficie plana la profundidad de la figura tridimensional. Inmediatamente el estudiante traspasa la imagen mental a la hoja de papel dejando observar el proceso visual que lo ha llevado a esa "representación"; mientras que, las frases dichas por los estudiantes ahondan en las relaciones espaciales que ellos extraen de la pelota, generando un "lenguaje geométrico" (Alsina et al., 1989, p. 60) preciso y adecuado.

| <b>Evidencia</b>                              | <b>Unidad de Análisis</b> |
|-----------------------------------------------|---------------------------|
| Profesor: si queremos dibujar la pelota en    |                           |
| SketchUp, ¿Qué necesitamos para poder         |                           |
| construirla?                                  |                           |
| E1: profesora necesitamos hacer un circulo en |                           |
| el piso (realiza el borde del circulo con el  |                           |
| dedo índice en el aire)                       |                           |

*Tabla 7 Expresiones verbal y grafica de la construcción de una esfera*

- "Cuando tenemos las dos figuras

bidimensionales y procedemos a

formar la pelota, uno de los

estudiantes expresa:"

E1: "*necesitamos parar el otro circulo para* 

*poder formar la pelota*",

Profesor: ¿solo con esta condición se podrá

### formar la pelota?

*Figura 19 Representación del proceso de construcción de una esfera en SketchUp*

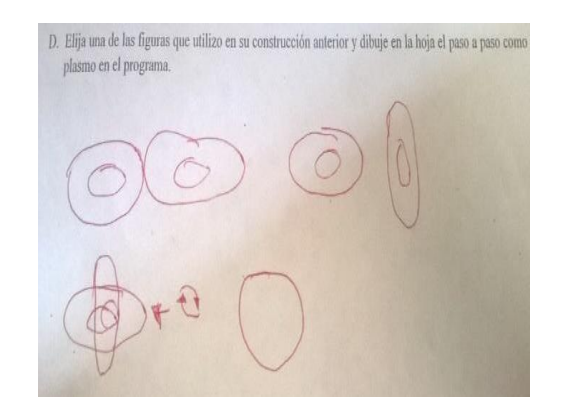

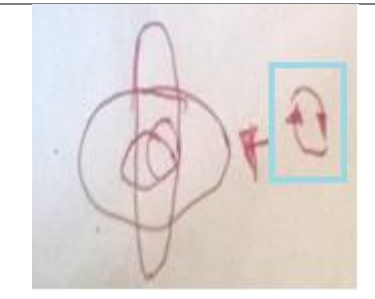

La enseñanza de la geometría tridimensional está basada en estudiar figuras tridimensionales en espacios bidimensionales (UdeA, 2006), para ello es preciso crear en las aulas de clase actividades necesarias para que los estudiantes expresen y analicen la información espacial observada por ellos.

El dibujo de la pelota en un espacio bidimensional trasladada a un software que representa un espacio tridimensional, da a entender a los estudiantes que es un requisito usar una base, en este caso dos circunferencias, en la figura 19 se muestran ciertas transformaciones y deformaciones

que son permitidas en el software, dando como resultado una esfera (MEN, 1998); teniendo presente implícitamente la noción de simetría en la base inicial.

Así mismo, en la tabla 7 se analizan las series de destrezas adquiridas de dos tipos de saberes: "*saber ver*", en este caso el estudiante tiene la premisa del ejercicio anterior donde ya se visualiza el concepto de esfera y el "*saber interpretar*" (Alsina, Burgués y Fortuny, 1989, p. 61), donde el estudiante hace una reflexión desde los conceptos estáticos: rotación, deformación y desplazamiento hasta la representación del objeto geométrico, por medio del software deja descubrir las relaciones existentes implícitamente para lograr la construcción.

En conclusión, esta categoría presentó la relación multi-sensorial y verbal que tienen los estudiantes del espacio que los rodea, aunque la mediación tecnológica complementa el entendimiento de un modelo de figuras geométricas que simulan objetos "reales", además las herramientas ofrecidas por el software le permiten al estudiante reconocer elementos que conforman un concepto geométrico, explorando un nuevo lenguaje para describir los procedimientos.

### 4.1.2. Categoría bidimensional a tridimensional

En esta categoría se presenta algunas figuras tridimensionales, con el objetivo de comunicar y revelar información de un objeto tridimensional partiendo de representaciones y relaciones de figuras planas (MEN, 1998). Esta idea se reafirma en el libro La enseñanza de la Geometría, donde expresa que la geometría conlleva al análisis de relaciones y modelos idealizados y teóricos como: cuadriláteros, círculos, triángulos, rectas y puntos, afortunada o

59

desafortunadamente, dados en forma bidimensional. (García y López, 2008, p. 21 como se citó en Moncada, 2017).

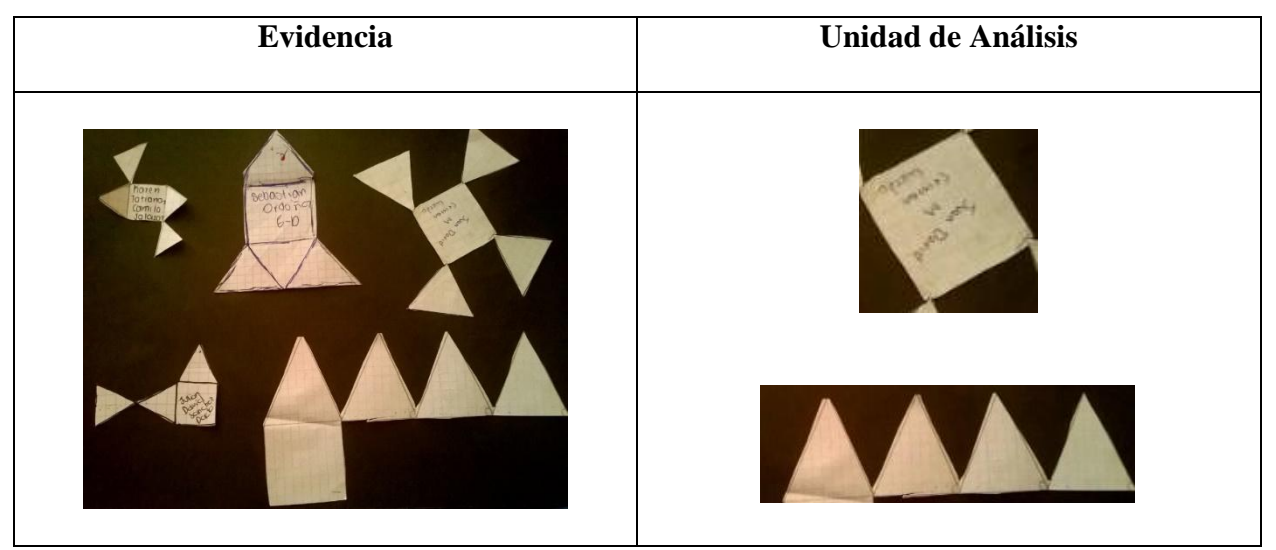

*Figura 20 Patrones de una pirámide rectangular*

*Fuente Propia*

Los estudiantes parten de dos tipos de figuras planas: un cuadrado y cuatro triángulos equiláteros (los lados del cuadrado y los triángulos son iguales) como se observa en la figura 20, conciben por medio de rotaciones y traslaciones de las figuras iniciales, patrones de una pirámide.

Después se dialoga sobre el proceso de construcción de los patrones de la pirámide, expresando las ideas de cómo organizar y "alzar" las figuras en un plano que conformar una pirámide, demostrando que es difícil pero a la vez divertido, ya que vieron otras maneras de construir este sólido, lo cual significa que el estudiante analiza los "elementos de relación" (p. 12) que conforman una figura, estos son: primero, es la dirección, se refiere a la actividad de organización que el estudiante da a los elementos (triángulos y cuadrado); segundo, es la posición se analiza este aspecto de acuerdo a sus figuras principales por último, es el espacio que corresponde al lugar que van a ocupar dichas figuras vistas como un todo (Wong, 1982).

Durante la creación de los anteriores patrones, en el primer intento no se logró desarrollar el patrón correcto, para ello se pregunta ¿Qué elemento falla en la construcción de la pirámide? El error observado en los triángulos muestra que no son congruentes, en consecuencia, otra característica que se destaca en el proceso es que los triángulos deben ser equiláteros.

Una de las estudiantes que tiene este inconveniente menciona lo siguiente: *"no me va salir nunca porque los triángulos no tienen sus lados iguales entre sí y al subirlos quedan espacios huecos"*, aunque la estudiante resalta que los lados de sus triángulos deben tener la misma longitud que la de su cuadrado, esto es causado por los "elementos visuales" (p. 13) en donde se identifican características particulares en este caso: la medida, se refiere al tamaño o magnitud (Wong, 1982).

| Evidencia | <b>Unidad de Análisis</b> |
|-----------|---------------------------|
|           | ASSOF SING OU SLOPP.      |
|           |                           |

*Figura 21 Construcción del tronco de la pirámide*

*Fuente Propia*

Los estudiantes interpretan la construcción de la pirámide y asocian esta nueva figura (tronco de la pirámide) como parte de la misma. En la figura 21 utilizan "unidades figurales" (Duval, p.151) reconociendo aspectos que necesitan para su total construcción; primero de dimensión dos, se ubica por medio de la herramienta rectángulo un cuadrado y se hace de manifiesto la idea de equidistancia de los cuadriláteros para que sea la base de la figura; segundo de dimensión uno, se realiza una línea que determina una altura para formar un cubo; por último, los vértices de la cara superior del cubo se unen por medio de líneas rectas al cuadrado "más grande" ubicado en el piso, la rotación del software permite unir las cuatro líneas y observar la congruencia de las nuevas caras laterales (trapecios isósceles).

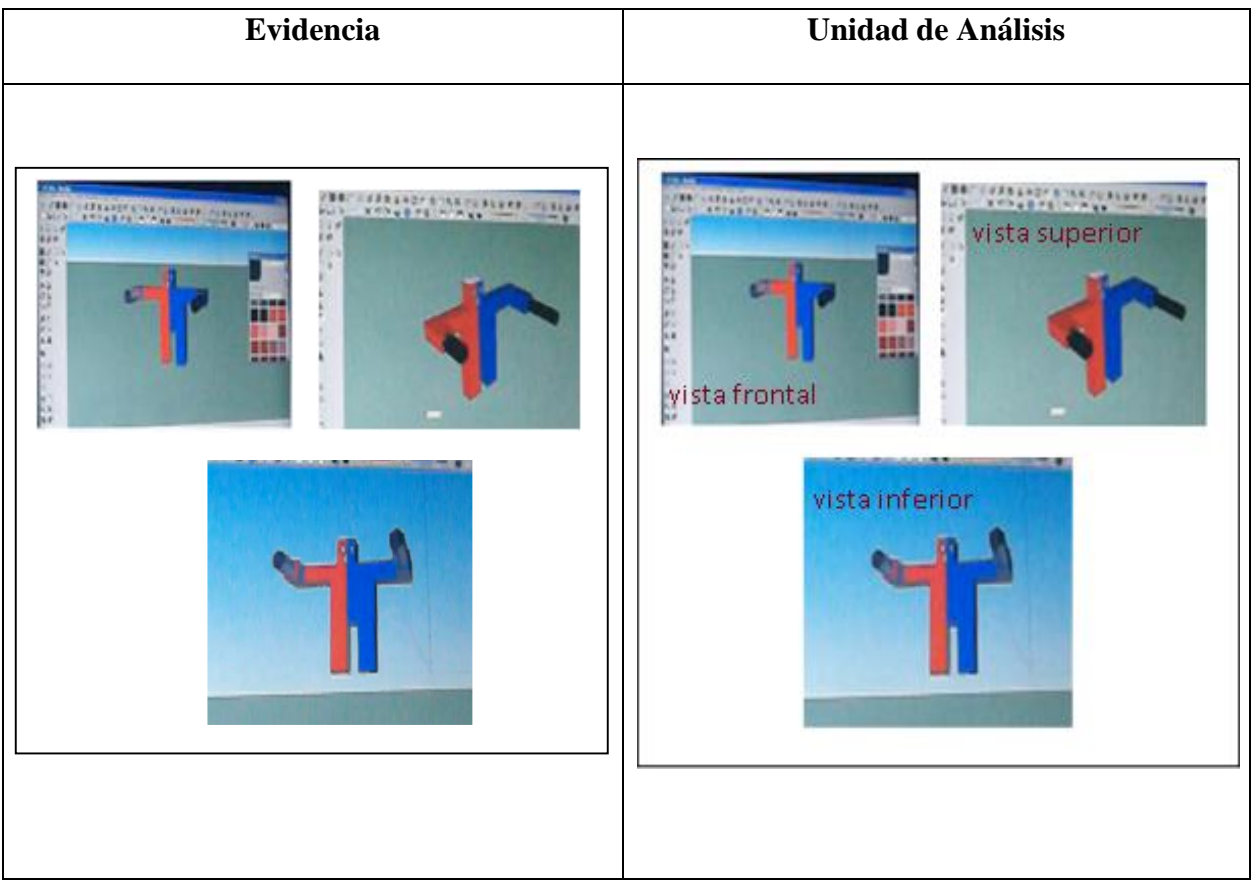

### *Figura 22 Diferentes vistas de un robot*

*Fuente Propia*

En la figura 22 se observa la representación de un objeto tridimensional en una pantalla de video, el software utilizado permite que el estudiante transforme la figura en un objeto dinámico y visualice el espacio tridimensional en el que fue construido observando el objeto en una sola vista (Moreno, 2017)

En conclusión, esta categoría la geometría activa cobra sentido en el aprendizaje de los estudiantes, ya que manipulan las representaciones por medio del software realizando diversas transformaciones, al mismo tiempo se articula nociones numéricas al manipular conceptos básicos como: lados, áreas y volumen.

### 4.1.3. Categoría operatoria

En esta categoría se estudia el conjunto de figuras geométricas tridimensionales que conforman cada evidencia, analizadas desde el punto de vista de unidades figurales, que las componen, es decir las figuras que son base para las siguientes construcciones junto con, las modificaciones realizadas por los estudiantes, es así como "todas estas transformaciones promueven operaciones específicas" (Duval, 1995, p.156) y constituyen el descubrimiento de nuevas figuras, dichas transformaciones se hacen más evidentes por medio del software.

#### *Figura 23 Casa realizada en SketchUp*

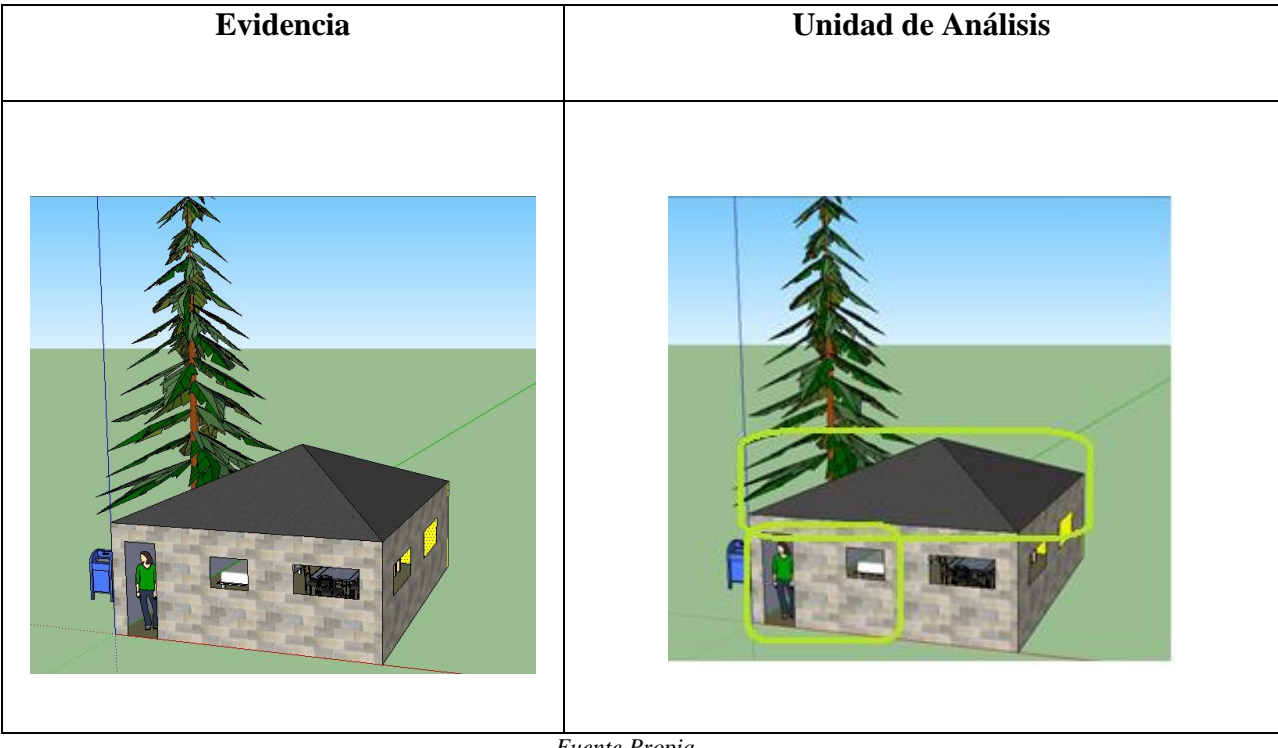

*Fuente Propia*

En la figura 23, se estudia la conceptualización que poseen los estudiantes de algunas figuras geométricas y cómo las utilizan en la construcción final.

Una de las figuras tridimensionales es el techo de la casa, los estudiantes detallan las figuras de dimensión cero y uno, que aparecen en la construcción, representadas como conceptos base para llevar a cabo su realización, algunos ejemplos son: punto medio, lado, vértice, punto de intersección, altura (Duval, 1995); en cuanto al punto medio uno de los estudiantes expresó lo siguiente: "el punto medio es la mitad de uno de los lados del rectángulo y se puede hacer con cualquier lado de la figura", ya que el software indica de color diferente la característica que menciona el estudiante, además la herramienta medir lo certifica. En este instante el estudiante interioriza que el software es una herramienta mediadora que lo ayuda para demostrar destrezas donde afianza nociones matemáticas (Moreno y Waldegg, 2002).

En otro aspecto Sedó (2016, como se citó en Moncada, 2017) menciona que este tipo de actividades que se contextualiza al estudiante con su cotidianidad mejora el razonamiento geométrico, la cooperación y el aprendizaje activo.

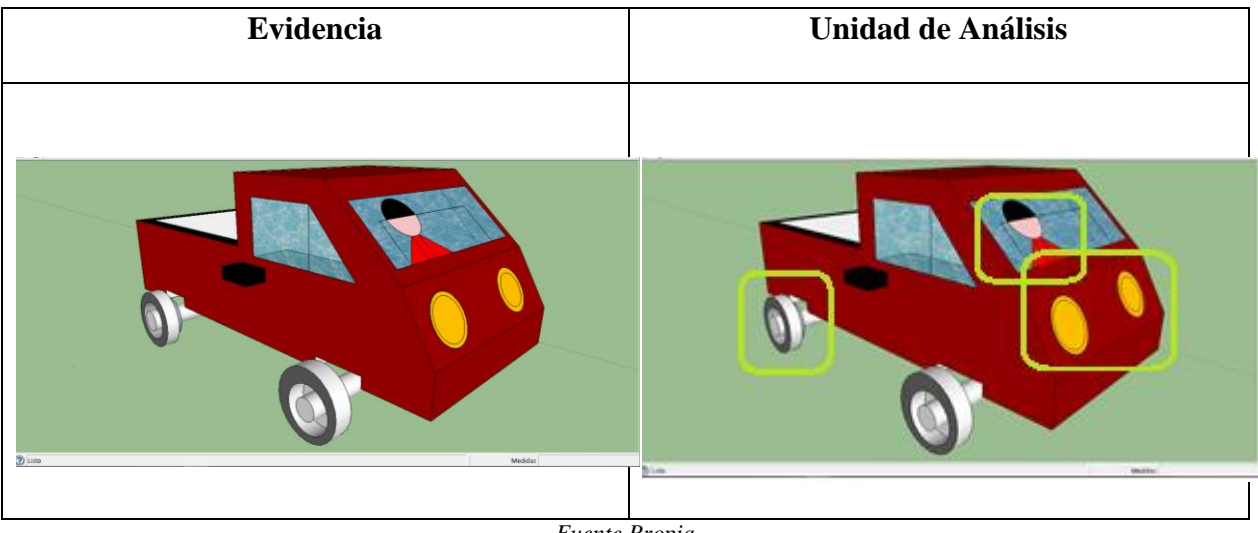

*Figura 24 Carro realizada en SketchUp*

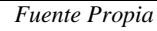

En la figura 24, la "reconfiguración" de la esfera permite observar las deformaciones correspondientes que utiliza el estudiante por medio de herramientas como: empujar, rotar y mover, reconociendo ciertas propiedades de la figura, mientras que no considera el espacio tridimensional en algunos elementos que componen la ilustración por ejemplo: los faros y el individuo, esto se contrapone a una representación ejecutable y activa (Moreno y Lupiañez, 2002).

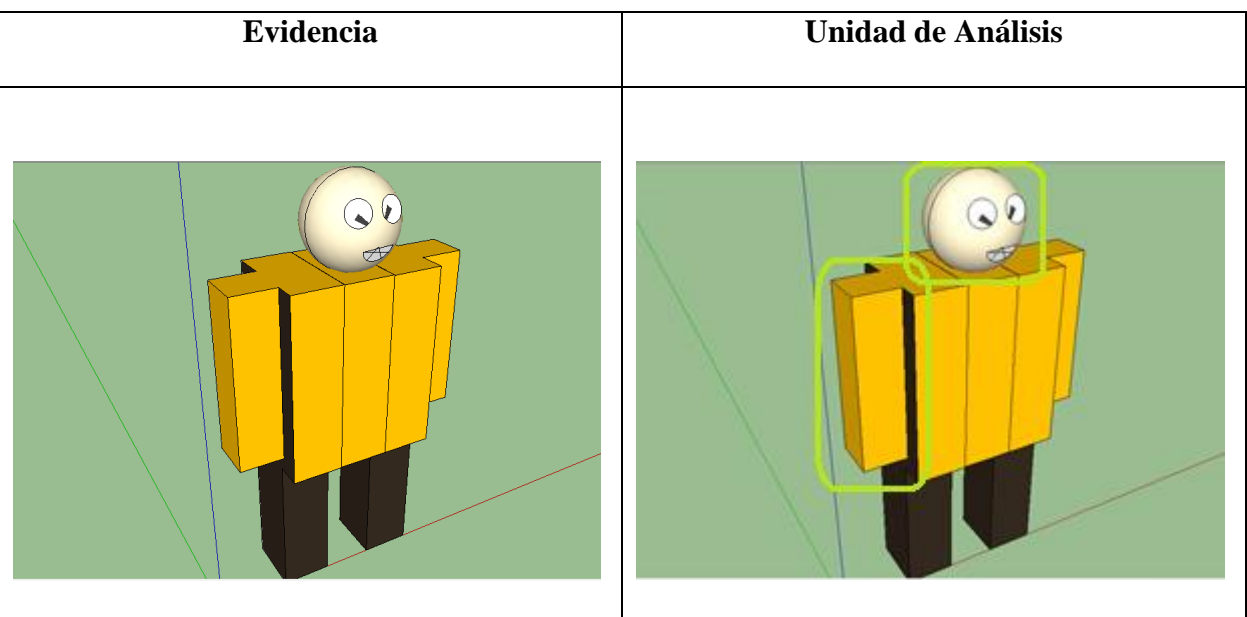

#### *Figura 25 Robot realizado en SketchUp 1*

*Fuente Propia*

En la figura 25, las relaciones espaciales se exhiben con apoyo del software en la producción de la esfera y prismas rectangulares, se muestra la importancia de las transformaciones y diferentes movimientos que ayudan a las figuras a ser dinámicas y activas, expresadas bidimensionalmente o tridimensionalmente (MEN, 1998).

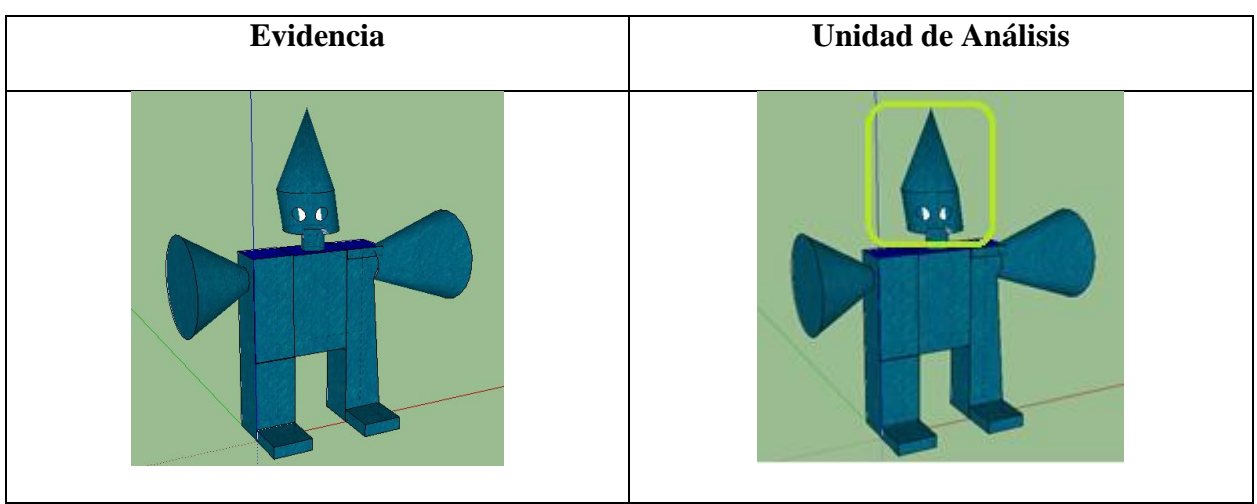

*Figura 26 Robot realizado en SketchUp 2*

En la figura 26, el estudiante construye modelos a partir del análisis y conceptualización de la geometría activa, esto consiste en observar y considerar las figuras geométricas "base" sobre las cuales se deducen operaciones, relaciones y nuevos elementos que soportan la construcción de la figura (MEN, 1998), es así como se logra captar en la evidencia las transformaciones correspondientes para formar en este caso cuerpos redondos como el cilindro y el cono. Los movimientos de traslaciones y rotaciones se analizan desde las herramientas del software llamadas mover, que permite ubicar la figura en cualquier lugar del espacio y rotar, que proporciona un transportador que deja girar la figura en 360° en el plano que se desee (Moreno, 2017).

En conclusión, esta última categoría se presenta las diferentes representaciones de figuras tridimensionales, los estudiantes inician de una figura base (tridimensional) y con ciertas modificaciones que permite el software las representaciones finales de los estudiantes son distintas. Los resultados obtenidos dan cuenta de la apropiación de la construcción de algunas figuras tridimensionales, consecuencia de las actividades de las dos primeras categorías.

# 4.2. Resultados de los docentes

 $\overline{a}$ 

Es evidente el interés de algunos profesores de matemáticas de la E.N.S.P por la articulación de las TIC con la enseñanza de las matemáticas, estos otorgan un espacio de aprendizaje en donde se estudia algunos problemas matemáticos (tomados de la Asociación Canguro Matemático<sup>25</sup>, 2002), enfocando al análisis de las diversas formas de resolución con el apoyo de diferentes software. En este sentido Alsina (1997) manifiesta el desarrollo de actitudes, destrezas

<sup>&</sup>lt;sup>25</sup> Los problemas seleccionados se encuentran en: http://www.canguromat.org.es/

y hábitos en la creación de un currículo de matemáticas basado en la resolución de problemas, ademas se complementa el proceso de incorporación de TIC involucrando a los docentes en la resolución de problemas. Posterior a este proceso se especificaron algunos estándares básicos de competencias que abarca cada uno de los ejercicios propuestos, con el fin de revelar las potencialidades de la articulación entre una herramienta tecnológica y los saberes matemáticos.

Algunos problemas planteados y desarrollados son:

### 4.2.1. Problema 1. Conteo en los dados

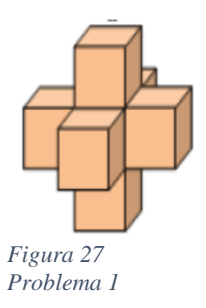

Siete dados iguales se pegan juntos para formar el sólido de la figura 28. Las caras de los dados que se pegan juntas tienen el mismo número de puntos en ellas. ¿Cuántos puntos hay, en total, en la superficie del solido? A) 24 B) 90 C) 95 D) 105 E) 126

 Los docentes resuelven la situación, proponiendo un esbozo de la figura 28 en una hoja de papel, situando los puntos a consideración de cada uno de ellos. Durante el proceso se precisa que una regla en los dados es que la suma del número de puntos de las caras opuestas es igual a siete (7) resultando las parejas (1,6), (2,5), (3,4). Con este dato, se inicia de nuevo el análisis del problema, pero dibujar una figura tridimensional en una hoja de papel dificulta el conteo de puntos de algunas caras de los dados. Así se evidencia la importancia de usar el software SketchUp para facilitar la representación. Como se observa en la figura 29 se pasa del papel a la representación de espacio tridimensional del programa, las nociones matemáticas se trasladan a la geometría y se detalla los aspectos a estudiar en las respectivas construcciones, al mismo

tiempo el material físico representado por dados elaborados en cartulina da claridad acerca de la relación entre la estructura geométrica y el conteo de los puntos.

*Figura 28 Docentes de matemáticas interactuando con SketchUp*

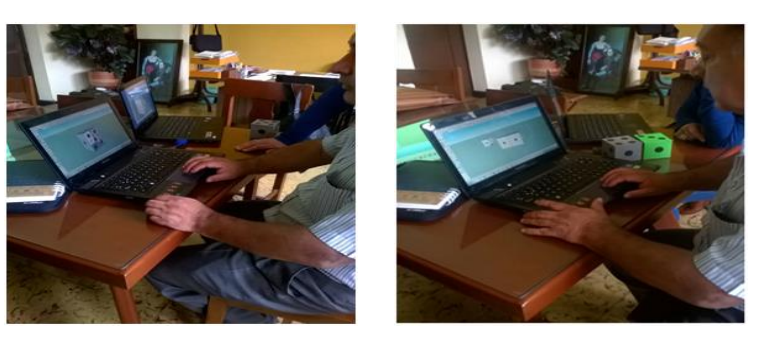

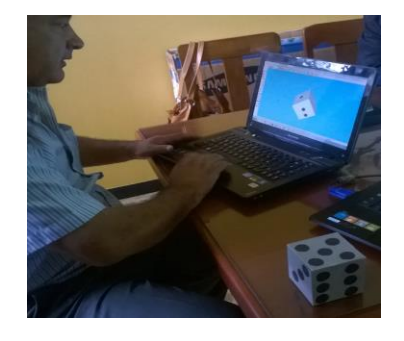

*Fuente propia*

En la tabla 8 se presenta el procedimiento para construir un dado en SketchUp, especificando

las herramientas que se utilizan en cada una de las etapas de la secuencia.

*Tabla 8 Procedimiento de la construcción de un dado en SketchUp*

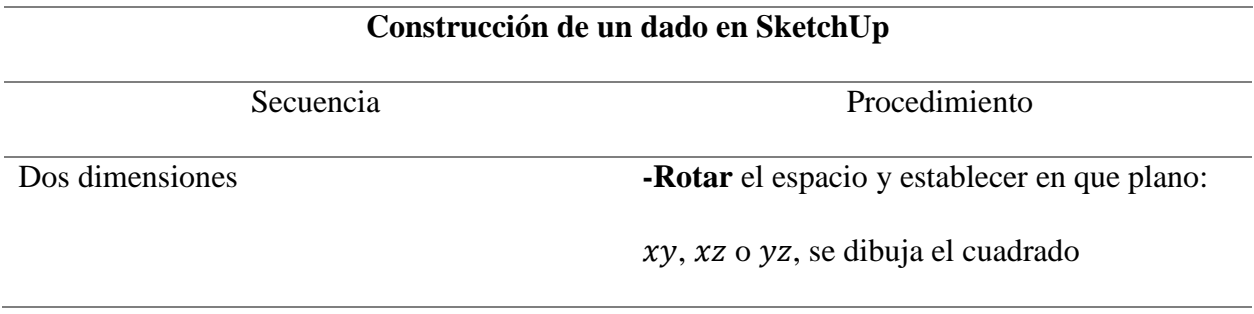

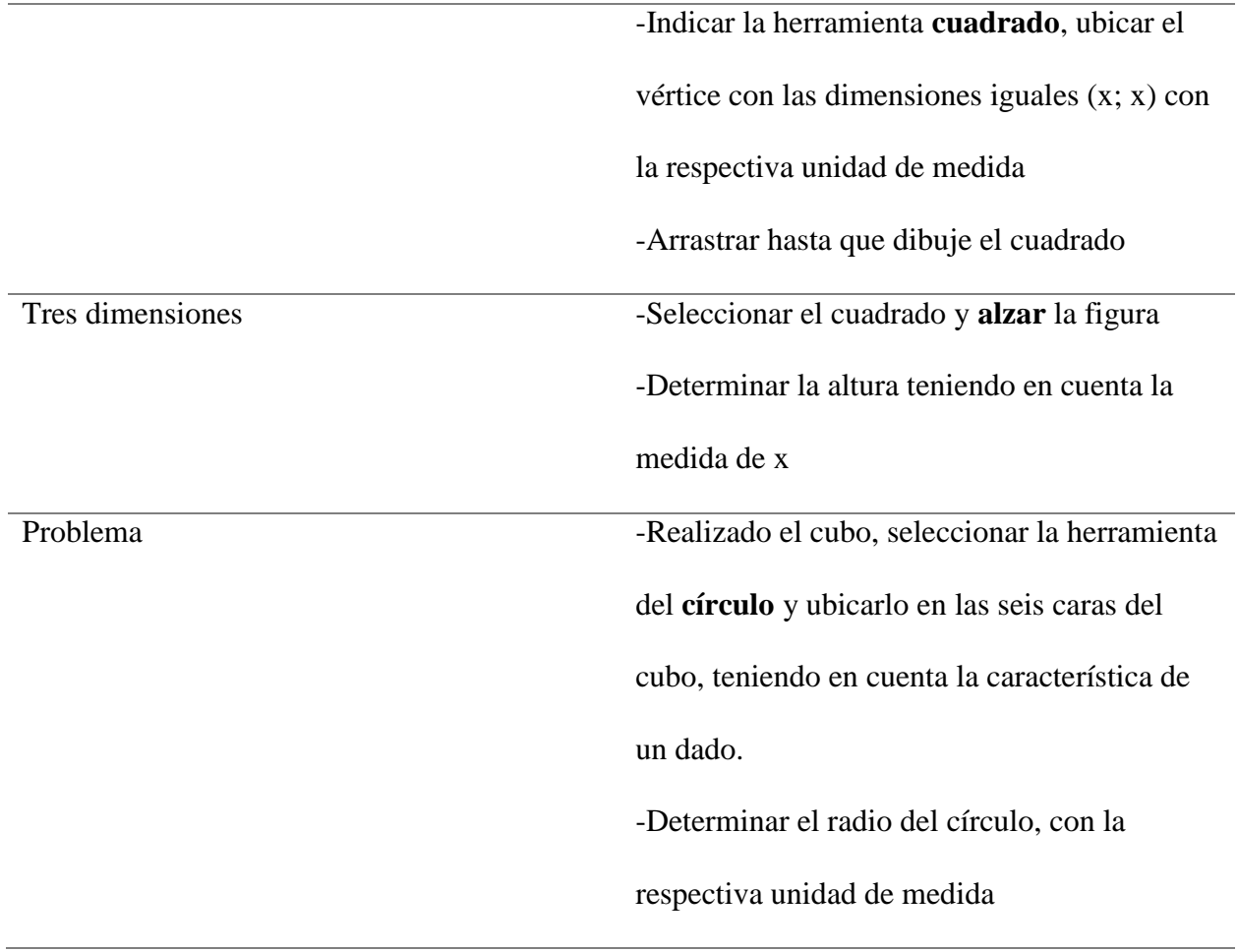

Para la solución de este problema se exhibe el paso constante de lo geométrico a lo numérico y resulta el acoplamiento de un software geométrico (SketchUp) y una herramienta ofimática (Excel) como se muestra en la figura 30.

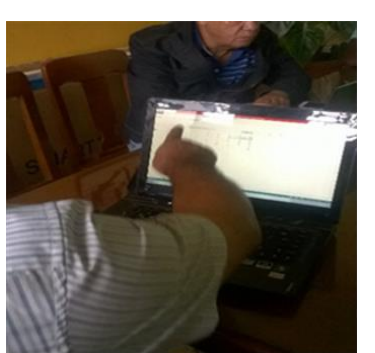

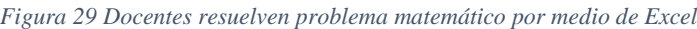

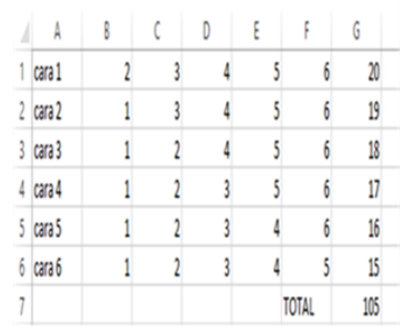

Una vez resuelta la situación problema se indican los estándares básicos en la tabla 9 (MEN,

2006) que relacionan los conceptos tratados en las representaciones geométrica y numérica que

se observaron en la solución del problema

*Tabla 9 Estándares básicos. Problema 1*

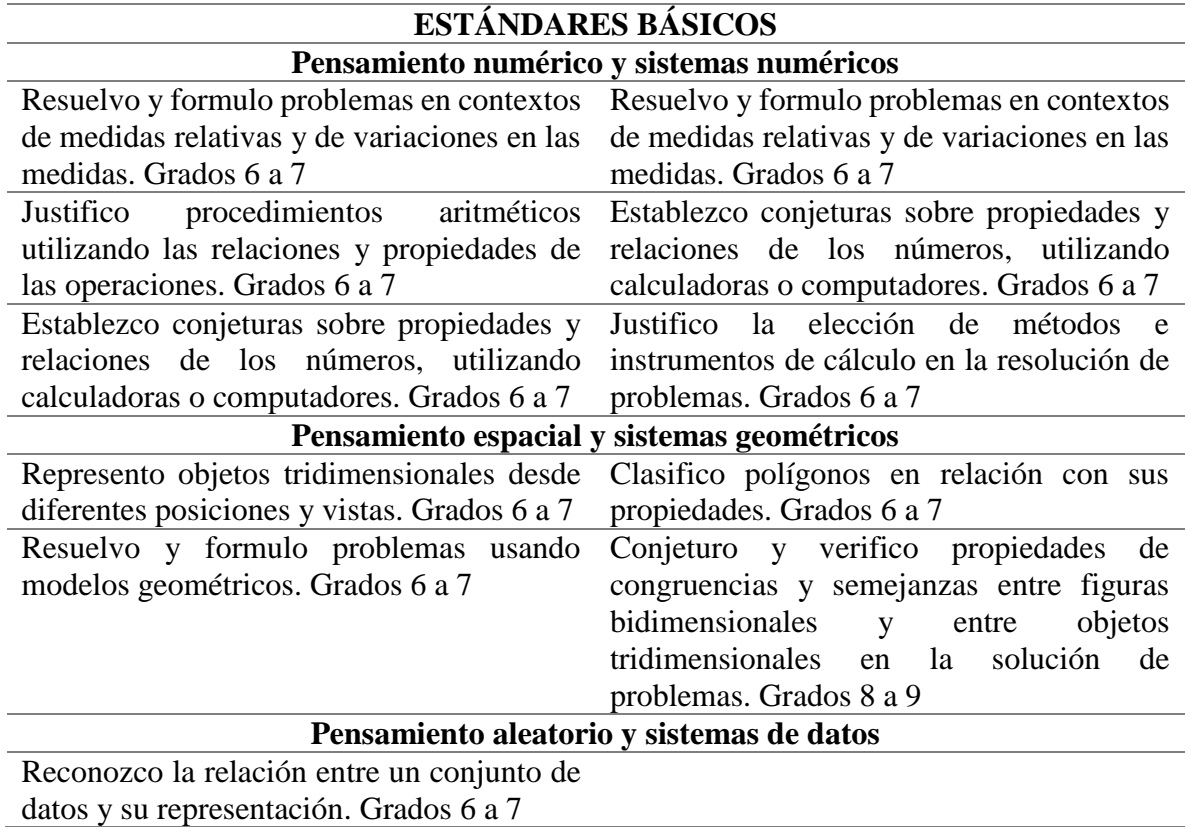

# 4.2.2. Problema 2. Enteros en Excel

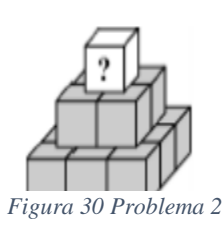

Se escribe un entero positivo distinto de cada uno de los 14 cubos de la

pirámide mostrada en la figura 31. La suma de los 9 enteros escritos en el

piso más abajo es igual a 50. El entero escrito en cada uno de los demás

cubos es igual a la suma de los enteros escritos en los 4 cubos en los que

se apoya. ¿Cuál es el mayor entero que se puede escribir en el cubo superior?

A) 80 B) 98 C) 104 D) 110 E) 118

Cuando los docentes se enfrentan a este problema, la primera reacción es desglosarlo en cada una de las indicaciones o ideas principales que otorga el ejercicio. En la figura 31 se muestra que el lápiz y el papel son los principales instrumentos de apoyo para observar una posible solución.

Según Alsina (1997) a este tipo de problemas los define como "problemas de aplicación: son los que utilizan algoritmos, para llegar a su solución se requiere: primero, usar simbólicamente el problema; segundo, manipular los símbolos aplicando varios algoritmos" (p. 74), en efecto se considera la primera indicación: escribir un entero positivo distinto en cada uno de los 14 cubos de la pirámide mostrada en la figura 31, esta información es muy general, aunque como dato principal se tiene en cuenta trabajar con enteros positivos  $(\mathbb{Z}^+)$ .

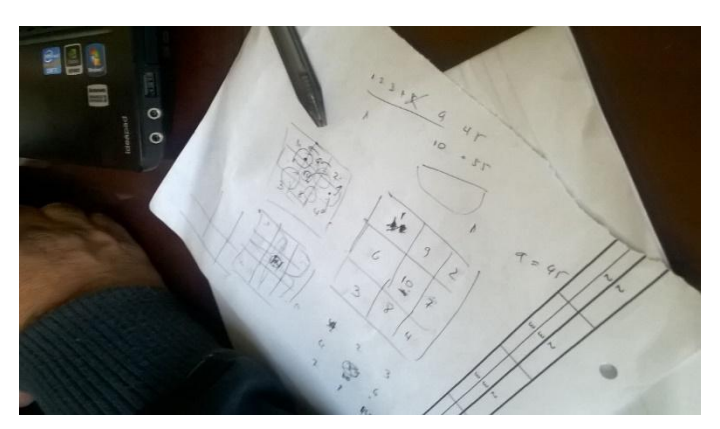

*Figura 31 Ensayo y error de posibles soluciones del problema matemático* 

#### *Fuente Propia*

Luego, en la figura 32 se indica la segunda indicación: la suma de los 9 enteros escritos en el piso más abajo es igual a 50, en este instante el problema se torna complejo debido a la elección de dichos nueve números, ya que son diversas las opciones que cumplen con esta condición y el
ensayo con papel y lápiz es un poco engorroso dificultando ver la idea principal del ejercicio, sin poder avanzar a una respuesta.

A causa de lo anterior, uno de los docentes dispone una posible solución, trasladar las dos primeras indicaciones a Excel haciendo uso de la función autosuma, en esta herramienta se seleccionan las casillas que se van a sumar, identificando los cambios realizados en alguna de ellas.

En la figura 33 se observa cómo se procede a la última indicación: el entero escrito en cada uno de los demás cubos es igual a la suma de los enteros escritos en los 4 cubos en los que se apoya. Por último, se identifica cual es el algoritmo del problema, identificar un posible numero base "grande" que sume al mismo tiempo para las cuatro casillas encima de él (posición C4), esta misma idea se lleva a los números en las posiciones B4, C3, C5 y D4, sin embargo no puede ser mayor al número base, finalmente los números con menos valor se disponen en las casillas B1, B4, D3 y D5.

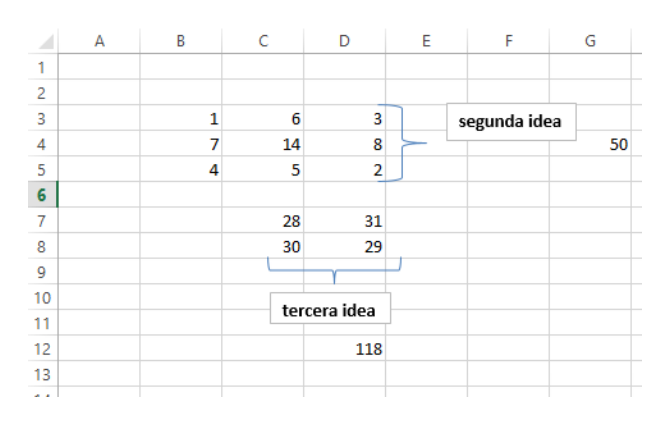

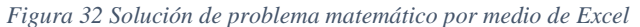

*Fuente Propia* 

En la tabla 10, se muestra los estándares básicos (MEN, 2006) correspondientes a los conceptos matemáticos utilizados en el desarrollo del problema matemático.

*Tabla 10 Estándares básicos. Problema 2*

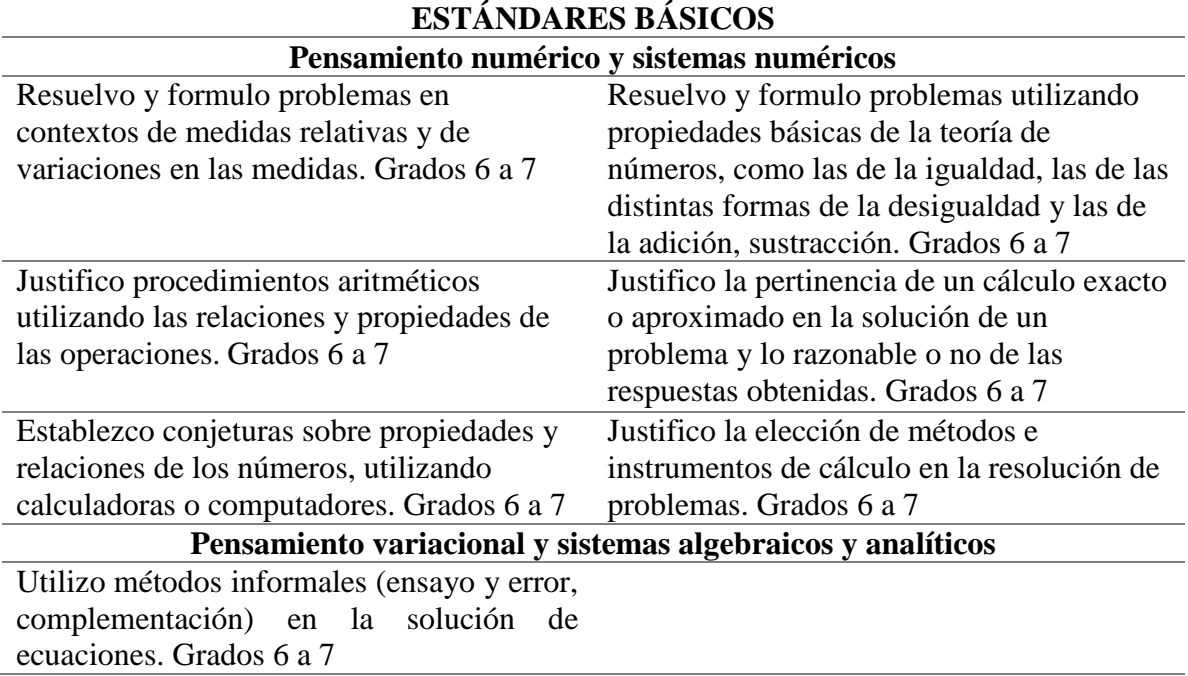

#### 4.2.3. Problema 3. Esbozando en Geogebra

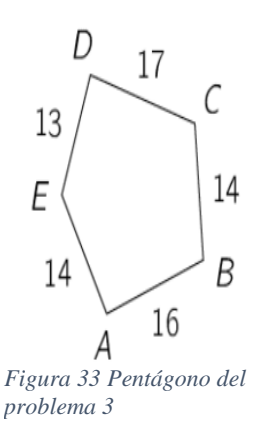

La figura 34 muestra un pentágono. Se dibujan cinco circunferencias con centros en A, B, C, D y E de tal manera que las circunferencias de centros consecutivos son tangentes entre sí. Las longitudes de los lados del pentágono se dan en la figura. ¿Qué punto es el centro de la circunferencia de mayor radio?  $A) A$  B) B C) C D) D E) E

En el desarrollo de este problema se generaron diferentes "posibles soluciones", como primera medida de acercamiento, se recordaron conceptos geométricos y algebraicos en el intento de obtener un "resultado por casualidad" o como lo denomina Alsina (1997) "un

problema de enunciado abierto que no contiene instrucciones para su resolución ni tiene explícitamente una única respuesta" (p. 74).

La figura 35 es el primer acercamiento para resolver el problema, fue por medio de la geometría, teniendo en cuenta nociones como: polígono, circulo, circunferencia, radio, diámetro, tangencia, se traslada al modelamiento en Geogebra y con pruebas de disminución o aumento de los radios de las circunferencias se da una aproximación al planteamiento del problema.

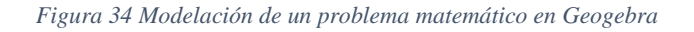

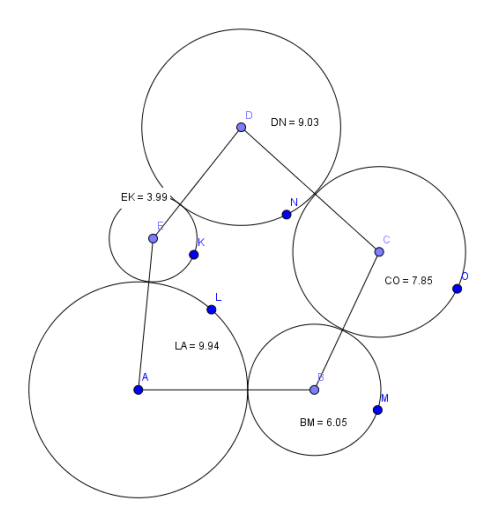

Efectivamente se comparan las circunferencias y se logra dar una respuesta acertada, mientras que uno de los docentes toma como base la figura 35 para expresar de manera conveniente, otra opción de solución al problema planteado, como se observa en la figura 36.

*Figura 35 Docente estableciendo las ecuaciones correspondientes con ayuda de un dibujo*

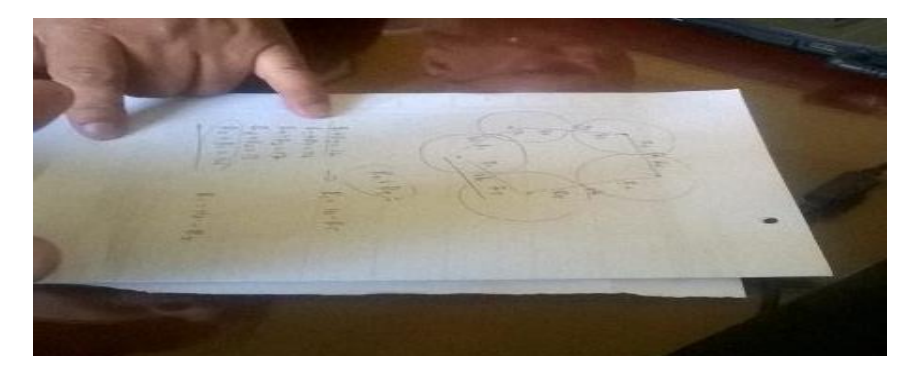

*Fuente Propia*

En consecuencia, parte con la suma de los lados del pentágono como los radios de las circunferencias y explica que se encuentran cinco incógnitas (radios) y cinco ecuaciones (suma de los lados del pentágono), como resultado existen cinco soluciones únicas, estos datos los organiza en una matriz de tamaño 6×5 (ya que la última fila es de los resultados), así como lo muestra la figura 37:

*Figura 36 Sistema de ecuaciones para el problema 3*

| $r_1 + r_2 = 16$ | $r_1 + r_2 + 0r_3 + 0r_4 + 0r_5 = 16$ |
|------------------|---------------------------------------|
| $r_2 + r_3 = 14$ | $0r_1 + r_2 + r_3 + 0r_4 + 0r_5 = 14$ |
| $r_3 + r_4 = 17$ | $0r_1 + 0r_2 + r_3 + r_4 + 0r_5 = 17$ |
| $r_4 + r_5 = 13$ | $0r_1 + 0r_2 + 0r_3 + r_4 + r_5 = 13$ |
| $r_5 + r_1 = 14$ | $r_1 + 0r_2 + 0r_3 + 0r_4 + r_5 = 14$ |
|                  |                                       |

Luego, se resuelve el sistema de ecuaciones por eliminación gaussiana

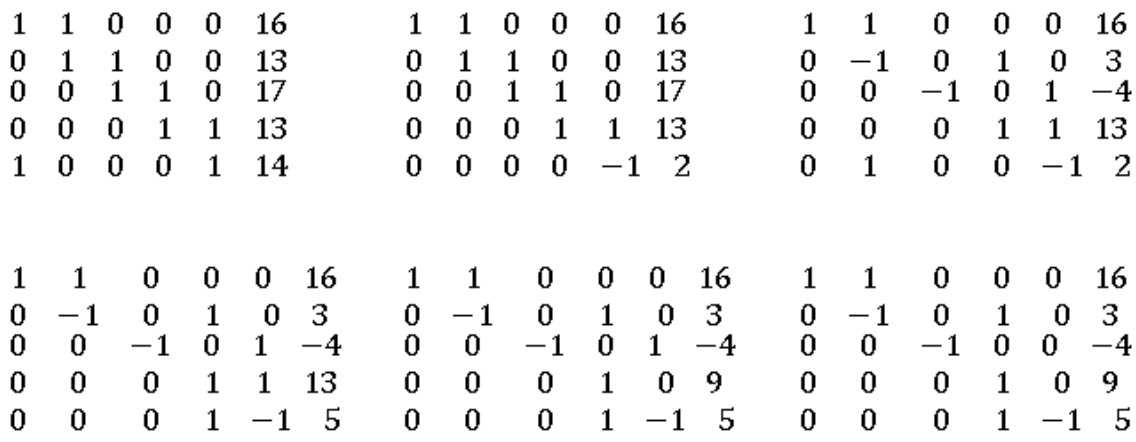

Por lo tanto, se observa el valor  $r_4 = 9$ , con el método de sustitución se procede a sustituir los valores en el sistema de ecuaciones que aparece en la última matriz

 $r_4 - r_5 = 5 \Rightarrow 9 - r_5 = 5 \Rightarrow r_5 = 4$  $-r_3 + r_5 = -4 \Rightarrow -r_3 + 4 = -4 \Rightarrow r_3 = 8$   $-r_2 + r_4 = 3 \Rightarrow -r_2 + 9 = 3 \Rightarrow r_2 = 6$  $r_1 + r_2 = 16 \Rightarrow r_1 + 6 = 16 \Rightarrow r_1 = 10$ 

En efecto de los métodos utilizados para desarrollar el problema, se clasifican en la tabla 11 los estándares básicos (MEN, 2006) en diferentes pensamientos.

#### *Tabla 11 Estándares básicos. Problema 3*

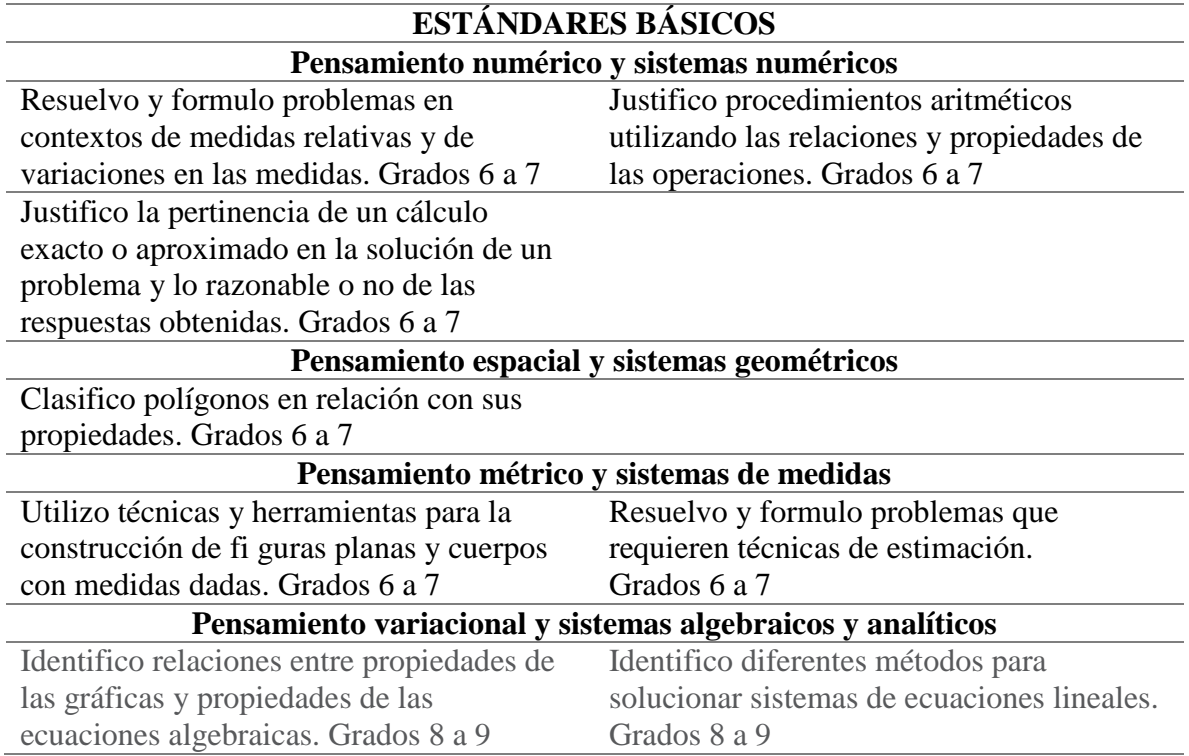

En este apartado, la comprensión y análisis de los diferentes problemas llevo a acudir a diferentes herramientas computacionales, en este proceso aparecen diversos conceptos matemáticos que ayudan en la búsqueda de las soluciones. Cabe resaltar, la variedad en las herramientas computacionales destacando en cada una de ellas sus potencialidades y debilidades, caracterizándolas para la enseñanza del pensamiento matemático.

#### 4.3. Avatares en la práctica docente

El comienzo de la práctica docente viene dado por retos inesperados, en donde la practicante debe aceptarlos con seguridad y plena confianza de lograr vencerlos.

Uno de ellos, fue el inicio de la etapa de intervención en el aula, ya que la inexperiencia de trabajar en una institución educativa hace que se acepten ciertas circunstancias, por ejemplo orientar clases a cuatro cursos, cada uno de ellos, con aproximadamente 38 estudiantes en el horario de 7:00 am hasta 1:30 pm.

Además, de dirigir los cursos sin previo aviso el primer día, improvisando en el aula de clases a ejecutar la primera actividad planeada. La solución a este imprevisto, fue acudir a las vivencias de las primeras experiencias con el programa, logrando cautivar a los estudiantes con sus propios experimentos, errores, dudas y aciertos que genera el enfrentamiento con un objeto nuevo, en este caso un nuevo programa para ellos.

Aunque, no para todos los estudiantes fue nuevo el software SketchUp. En uno de los cursos un estudiante comunica que su madre es arquitecta y por ello maneja este programa y ha dejado que "juegue" con él, permitiéndole realizar las actividades con mayor facilidad y agilidad que sus compañeros y captar rápidamente la idea de los ejercicios propuestos en clase. Posteriormente se logra convencer al estudiante que acepte ser monitor con el propósito de ayudar a sus compañeros y en equipo con ellos logren mejores resultados

Por otro lado, a mitad de la etapa de la intervención el profesor con quien se inició el proceso debe dejar a los grados sextos, en reemplazo llega otro profesor, también ingeniero de sistemas, con el cual se logró ser el puente entre el antiguo profesor, estudiantes y la planeación ya establecida.

78

Para indagar por la experiencia del docente se acude a una entrevista donde infiere que: "en primera medida pocas veces ha trabajado con estudiantes de grado sexto, anteriormente en mis clases de informática para grado sexto, los temas a tratar estaban relacionados con el software y hardware de los computadores" y que participó en el concurso docente con el objetivo de conseguir un empleo estable, ya que su anterior proyecto había fallado.

En primera instancia el docente parece estar muy interesado en lo que se pretende hacer con los estudiantes, aunque, en la finalización de la práctica docente se evidencia un total desinterés, causando contrariedades entre el docente y la practicante.

Después de todo este proceso, resultan varias preguntas tales como: ¿si una persona adquiere un título profesional entonces podría encajar como docente en cualquier rama?, ¿cómo la cantidad y edad de los estudiantes determina el modelo pedagógico que se debe elegir en un aula de clase? Y por último ¿Por qué es tan poco valorada la pedagogía, didáctica y el rol del maestro?

Finalmente, el aprendizaje de los estudiantes se debería tomar como una responsabilidad del educador, permitiendo la renovación de los planes curriculares y prevaleciendo la conexión permanente de enseñanza y aprendizaje entre el docente y los estudiantes.

### **5. CAPITULO V. CONCLUSIONES**

- Los estudiantes mantienen el interés en el tema por la familiarización con el uso de los software.
- Los estudiantes hacen uso de herramientas tecnológicas para representar objetos reales y contextualizarlos en la geometría, en el transcurso de plasmar su idea en la pantalla digital, inicia con un dibujo particular usando un lenguaje natural para su respectiva descripción, cuando se presenta algún tipo de software permite dar al estudiante otra manera de "materializar" su idea, aunque exige en él abstraer características matemáticas para lograr el descubrimiento de un objeto matemático; ejemplo de lo anterior son: una pelota conlleva a una esfera o el techo de una casa a un prisma.
- Los profesores poseen un excelente manejo de la tecnología y se encuentran disponibles al aprendizaje de nuevos software, con el propósito de potenciar habilidades matemáticas en sus estudiantes.
- El diseño curricular es basado en la geometría activa, articulado con las herramientas computacionales necesarias, lo anterior produce un cambio en la presentación de las matemáticas a los estudiantes, esto se debe al compromiso, vocación y responsabilidad del docente encargado del área de matemáticas.
- En la preparación de los planes de clase, el docente debe interactuar por sí mismo con los objetos matemáticos y la herramienta mediadora con el fin de modificar las actividades para los estudiantes, en este proceso emergen "nuevos" significados en la concepción de las matemáticas.
- En esta planeación curricular es importante la imaginación, creatividad y preocupación por la enseñanza matemática conduce al docente a dar un cambio en la revelación de los objetos matemáticos a sus estudiantes.
- La mediación tecnológica junto con el análisis cualitativo y cuantitavivo de figuras geométricas, permite dar soporte a la interpretación de objetos matemáticos modelados.
- las herramientas computacionales seleccionadas, dan variedad de soluciones desarrolladas desde diferentes concepciones del pensamiento matemático.

# **6. CAPITULO VI. BIBLIOGRAFÍA**

Alsina, C., Burgués, C., Fortuny, J, (1989). Invitación a la didáctica de la geometría. Madrid, España: EDITORIAL SINTESIS.

Alsina, C., Pérez, R., Fortuny, J, (1997). ¿Por qué geometría? Propuestas didácticas para la ESO. Madrid, España: EDITORIAL SINTESIS

Asociación Canguro Matemático. (2000). Recuperado de http://www.canguromat.org.es/index.html

Bracho, L. R., Maz, M. A. (2013). Posibilidades de Geogebra en el aula de Matemáticas. En J. Ruiz. (Ed.), Las TIC en la enseñanza y aprendizaje de las matemáticas (pp. 21-50). Bogotá, Colombia: Ediciones de la U.

Buitrago, L., Hernández, R. y Torres, L. (2009). La secuencia didáctica en los proyectos de aula. Un espacio de interrelación entre docente y contenido de enseñanza (Tesis de maestría). Recuperado de<http://www.javeriana.edu.co/biblos/tesis/educacion/tesis59.pdf>

Claro, Magdalena. (2010). Impacto de las TIC en el aprendizaje de los estudiantes. CEPAL. Recuperado de:

https://repositorio.cepal.org/bitstream/handle/11362/3781/lcw339.pdf?sequence=1&isAllowed=y file:///C:/Users/MJ03LSJU/Downloads/50-Texto%20del%20art%C3%ADculo-78-1-10- 20140325.pdf

Clemens, S. R., Cooney, T. J., O'Daffer, P. G. (1989). Geometría con Aplicaciones y Solución de problemas. ADDISON WESLEY IBEROAMERICANA. Recuperado de: [https://books.google.com.co/books?id=CgAeQc7jr\\_YC&pg=PA199&dq=definicion+triangulo&](https://books.google.com.co/books?id=CgAeQc7jr_YC&pg=PA199&dq=definicion+triangulo&hl=es&sa=X&ved=0ahUKEwjvxoyr-rbcAhUvq1kKHbinD44Q6AEINTAC#v=onepage&q=definicion%20triangulo&f=false) [hl=es&sa=X&ved=0ahUKEwjvxoyr](https://books.google.com.co/books?id=CgAeQc7jr_YC&pg=PA199&dq=definicion+triangulo&hl=es&sa=X&ved=0ahUKEwjvxoyr-rbcAhUvq1kKHbinD44Q6AEINTAC#v=onepage&q=definicion%20triangulo&f=false)[rbcAhUvq1kKHbinD44Q6AEINTAC#v=onepage&q=definicion%20triangulo&f=false](https://books.google.com.co/books?id=CgAeQc7jr_YC&pg=PA199&dq=definicion+triangulo&hl=es&sa=X&ved=0ahUKEwjvxoyr-rbcAhUvq1kKHbinD44Q6AEINTAC#v=onepage&q=definicion%20triangulo&f=false)

Cruz Pichardo, I.M., Puentes Puente, A. (2012). Innovación Educativa: Uso de las TIC en la enseñanza de la Matemática básica. *EDMETIC, Revista de Educación Mediática y TIC*, *1*(2), 127-145. Recuperado de:

https://www.uco.es/ucopress/ojs/index.php/edmetic/article/view/2855/2744

Díaz, B, A. (2013). Guía para la elaboración de una secuencia didáctica. Recuperado de [http://www.setse.org.mx/ReformaEducativa/Rumbo%20a%20la%20Primera%20Evaluaci%C3%](http://www.setse.org.mx/ReformaEducativa/Rumbo%20a%20la%20Primera%20Evaluaci%C3%B3n/Factores%20de%20Evaluaci%C3%B3n/Pr%C3%A1ctica%20Profesional/Gu%C3%ADa-secuencias-didacticas_Angel%20D%C3%ADaz.pdf) [B3n/Factores%20de%20Evaluaci%C3%B3n/Pr%C3%A1ctica%20Profesional/Gu%C3%ADa](http://www.setse.org.mx/ReformaEducativa/Rumbo%20a%20la%20Primera%20Evaluaci%C3%B3n/Factores%20de%20Evaluaci%C3%B3n/Pr%C3%A1ctica%20Profesional/Gu%C3%ADa-secuencias-didacticas_Angel%20D%C3%ADaz.pdf)[secuencias-didacticas\\_Angel%20D%C3%ADaz.pdf](http://www.setse.org.mx/ReformaEducativa/Rumbo%20a%20la%20Primera%20Evaluaci%C3%B3n/Factores%20de%20Evaluaci%C3%B3n/Pr%C3%A1ctica%20Profesional/Gu%C3%ADa-secuencias-didacticas_Angel%20D%C3%ADaz.pdf)

Downs, M, (1986). Geometría Moderna. Wilminton: Addison-Wesley Iberoamericana

Duval, R. (Ed). (1995). Figuras geométricas y discurso matemático. En R. Duval. (Ed.), Sémiosis et Pensée Humaine. Registres sémiotiques et apprentissages intellectuels (pp.147-174). Paris, Francia: Peter Lang S.A. Editions scientifiques européennes.

Escuela Normal Superior de Popayán. (2017). Así empieza la historia [Mensaje de un blog]. Recuperado de http://normalpopayan.edu.co/nosotros/resena-historica Escuela Normal Superior de Popayán

Giesecke, F, (2006). Dibujo y comunicación gráfica. México: PEARSON EDUCACION

Gobernación de Antioquia., (2005). Pensamiento espacial y sistemas geométricos. En M. E. Posada., autores (Ed.), Interpretación e implementación de los estándares básicos (pp. 69-80). Medellín, Colombia: Digital Express Ltda

Gobernación de Antioquia y Universidad de Antioquia. (2006). Módulo 4 Pensamiento Espacial y Sistemas Geométricos. En Gobernación de Antioquia y Universidad de Antioquia. (Ed.), Serie didáctica de las Matemáticas (pp.3-138). Medellín, Colombia: Editorial Artes y Letras Ltda.

Godino, J. y Ruiz, F., (2002). Geometría y su didáctica para maestros. Granada, España: La Mediana. Polígono Juncaril. Albolote.

Gonzales, M. (4 de septiembre del 2011) Interfaz de Geogebra [mensaje en un blog]. Recuperado de<https://sites.google.com/site/geogebra1112/interfaz-de-geogebra>

Hernández, S. R. (2014). El proceso de la investigación cualitativa. En S. R Hernández., C. C Fernández., L. P Baptista (Ed), Metodología de la investigación (pp. 355-466). México D.F, México: McGRAW-HILL/ INTERAMERICANA EDITORES, S.A.

Kiyosaki, R. T. (2015). Niño rico, niño listo: Cómo dar a sus hijos una educación financiera sólida. Recuperado de:

[https://books.google.com.co/books?id=pk2ICgAAQBAJ&printsec=frontcover&dq=libro+ni%C3](https://books.google.com.co/books?id=pk2ICgAAQBAJ&printsec=frontcover&dq=libro+ni%C3%B1o+rico+ni%C3%B1o+listo&hl=es&sa=X&ved=0ahUKEwiG6NrfjYDaAhUOzlkKHeutApQQ6AEIJzAA#v=onepage&q=libro%20ni%C3%B1o%20rico%20ni%C3%B1o%20listo&f=false) [%B1o+rico+ni%C3%B1o+listo&hl=es&sa=X&ved=0ahUKEwiG6NrfjYDaAhUOzlkKHeutAp](https://books.google.com.co/books?id=pk2ICgAAQBAJ&printsec=frontcover&dq=libro+ni%C3%B1o+rico+ni%C3%B1o+listo&hl=es&sa=X&ved=0ahUKEwiG6NrfjYDaAhUOzlkKHeutApQQ6AEIJzAA#v=onepage&q=libro%20ni%C3%B1o%20rico%20ni%C3%B1o%20listo&f=false) [QQ6AEIJzAA#v=onepage&q=libro%20ni%C3%B1o%20rico%20ni%C3%B1o%20listo&f=fals](https://books.google.com.co/books?id=pk2ICgAAQBAJ&printsec=frontcover&dq=libro+ni%C3%B1o+rico+ni%C3%B1o+listo&hl=es&sa=X&ved=0ahUKEwiG6NrfjYDaAhUOzlkKHeutApQQ6AEIJzAA#v=onepage&q=libro%20ni%C3%B1o%20rico%20ni%C3%B1o%20listo&f=false) [e](https://books.google.com.co/books?id=pk2ICgAAQBAJ&printsec=frontcover&dq=libro+ni%C3%B1o+rico+ni%C3%B1o+listo&hl=es&sa=X&ved=0ahUKEwiG6NrfjYDaAhUOzlkKHeutApQQ6AEIJzAA#v=onepage&q=libro%20ni%C3%B1o%20rico%20ni%C3%B1o%20listo&f=false)

Ministerio de Educación Buenos Aires. (Agosto del 2012) Tutorial de SketchUp [mensaje en un blog]. Recuperado de https://issuu.com/virtualces/docs/tutorial-sketchup

Ministerio de Educación Nacional. (2013). Competencias TIC para el desarrollo profesional docente. Recuperado de https://www.colombiaaprende.edu.co/html/micrositios/1752/articles-318264\_recurso\_tic.pdf

Ministerio de Educación Nacional. (2006). Estándares Básicos de Competencias en Matemáticas. Recuperado de https://www.mineducacion.gov.co/1621/articles-340021\_recurso\_1.pdf

Ministerio de Educación Nacional. (1998). Lineamientos Curriculares en Matemáticas. Recuperado de https://www.mineducacion.gov.co/1621/articles-89869\_archivo\_pdf9.pdf

Molano Camargo, M. (2015). Gramática de la práctica pedagógica: claves para una lectura comprensiva. Revista Educación y Cultura. (112), 18-29

Moncada García, L. (2017). Diseño de una herramienta tridimensional no computarizada para contribuir al desarrollo del pensamiento geométrico-espacial (Trabajo de maestría). Recuperado de:<http://bdigital.unal.edu.co/56838/1/16074897.2017.pdf>

Moreno Armella, L. (2002). Evolución y tecnología. En Ministerio Nacional de Educación. República de Colombia (Ed.), Seminario Nacional de Formación de Docentes: Uso de Nuevas Tecnologías en el Aula de Matemáticas (pp. 67-80). Bogotá, Colombia: Enlace Editores.

Moreno Armella, L. (2002). Instrumentos matemáticos computacionales. En Ministerio Nacional de Educación. República de Colombia (Ed.), Seminario Nacional de Formación de Docentes: Uso de Nuevas Tecnologías en el Aula de Matemáticas (pp. 81-86). Bogotá, Colombia: Enlace Editores.

Moreno Armella, L. (Junio 19 de 2015) Conferencia Magistral Dr. Luis Moreno Armella – La tecnología digital en la resolución de problemas: la reconciliación entre los enfoques clásicos y los digitales. Conferencia llevado a cabo Seminario de Matemáticas y Tecnología, Obregón, México.

Moreno Armella, L. (15 de febrero del 2017). De la geometría a la geometría dinámica

Moreno Armella, L., Lupiañez, J. L. (2002). Tecnología y representaciones semióticas en el aprendizaje de las matemáticas. En Ministerio Nacional de Educación. República de Colombia (Ed.), Seminario Nacional de Formación de Docentes: Uso de Nuevas Tecnologías en el Aula de Matemáticas (pp. 248-256). Bogotá, Colombia: Enlace Editores.

Moreno Armella, L., Waldegg, G. (2002). Fundamentación cognitiva del currículo de matemáticas. En Ministerio Nacional de Educación. República de Colombia (Ed.), Seminario Nacional de Formación de Docentes: Uso de Nuevas Tecnologías en el Aula de Matemáticas (pp. 40-66). Bogotá, Colombia: Enlace Editores.

Prisco, S. (23 de noviembre del 2012). Tipos de herramientas ofimáticas. Recuperado de <https://prezi.com/ikvk0duaoj5x/tipos-de-herramientas-ofimaticas/>

Rojas Álvarez, C. J, (2015). Introducción a la geometría. Barranquilla, Colombia: Universidad del Norte. Recuperado de https://books.google.com.co/books?id= zjSCgAAQBAJ&pg=PA46&dq=definicion+prisma&hl=es&sa=X&ved=0ahUKEwjTiqGG94vU AhWC7yYKHXRwBk8Q6AEIRTAF#v=onepage&q=definicion%20prisma&f=false

Rosales Mejia, M. M. (2014). Proceso evaluativo: evaluación sumativa, evaluación formativa y assesment, su impacto en la educación actual. Recuperado de [www.oei.es/historico/congreso2014/memoriactei/662.pdf](http://www.oei.es/historico/congreso2014/memoriactei/662.pdf)

Samboy, L. (2009). La evaluación sumativa. Recuperado de https://www.uaeh.edu.mx/docencia/VI\_Lectura/MGIEV/documentos/LECT93.pdf

Sandoval Caceres, I. T., Moreno Armella, L. E. (2012). TECNOLOGÍA DIGITAL Y COGNICIÓN MATEMÁTICA, 14(1), 21-26. Recuperado de: <https://dialnet.unirioja.es/descarga/articulo/4777923.pdf>

Tobón, S., Pimienta, J. H., García, J. A. (2010). Secuencias Didácticas: aprendizaje y evaluación de competencias. Naucalpan de Juárez, México: Pearson Educación.

Tofiño, V, (1771). Compendio de la geometría elemental y trigonometría rectilínea para el uso de los caballeros guardias-marinas en su academia. Isla de León: Real Academia

Wong, W, (1982). Fundamentos del diseño bi- y tri-dimensional. Barcelona, España: Editorial Gustavo Gill.

# **7. CAPITULO VII. ANEXOS**

En este capítulo se encuentran los planes de clase realizados para la intervención en el aula de clase

7.1. Anexo A

## **Plan de clase #1**

**Tema**: Volumen de figuras geométricas

### **Introducción**

El estudio de la geometría, proviene desde los tiempos de la Antigua Grecia, generando consigo múltiples inconvenientes en la construcción, comprensión y axiomatización de la misma, además en el campo de la didáctica de las matemáticas, la geometría se ubica en una reconstrucción previa sobre los obstáculos generados, permitiendo al educador crear nuevas estrategias que ayudaran al estudiantado a visualizarla de manera diferente.

De esta manera se articulan las herramientas tecnológicas con el conocimiento matemático, para promover en los estudiantes creatividad, exploración y desarrollo en la construcción del saber.

#### **Propósito**

Contribuir a los estudiantes el concepto de volumen de figuras geométricas

Promover en los estudiantes sus potencialidades creativas, por medio de la exploración en el manejo de diferentes tipos de software.

#### **Objetivo**

Acercar a los estudiantes a una visión más generalizada de la geometría mediante uso de herramientas tecnológicas.

### **Objetivos específicos**

Identificar construcciones de la esfera con ayuda de herramientas tecnológicas.

Promover en los estudiantes el reconocimiento de su entorno y su representación en el software SketchUp.

Analizar figuras y cuerpos geométricos.

# **Descripción**

Para motivar a los estudiantes a entrar al mundo de la geometría, los estándares básicos plantea "que el niño en el proceso de construcción de las nociones geométricas primero procede desde el espacio que está a su alcance, esto es, el entorno inmediato que lo rodea" (Estándares Básicos de Competencias, 2006, p. 71), así se procede de forma sistemática, articular objetos conocidos y conocimientos básicos geométricos en el aula de clase, para lo cual se destina 7 horas.

## **Ejecución**

Como primer aspecto se realiza el reconocimiento del software por medio de la figura 32, se da a conocer Google SketchUp 8, para visualizarlo y reconocer la pantalla principal.

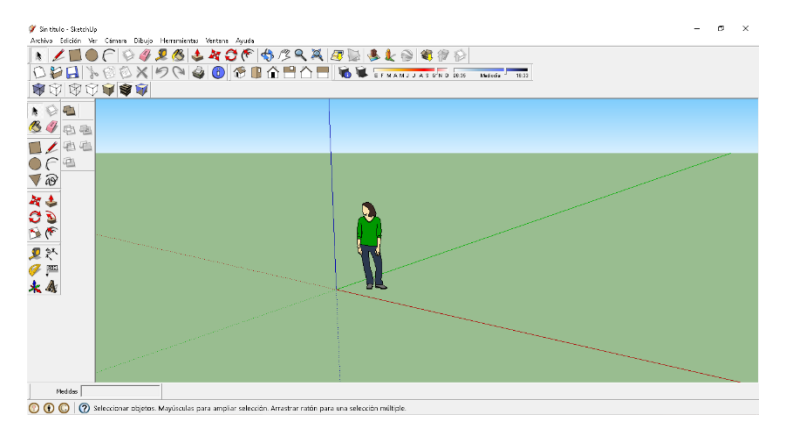

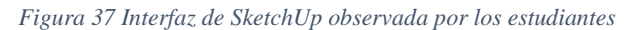

*Fuente Propia*

La anterior figura se enfatiza que los ejes de diferentes colores son la base esencial del programa. Anteriormente se ha mencionado que SketchUp es una herramienta tecnológica en la cual su principal característica es la de poder realizar diseños en 3D de forma sencilla y dinámica, esta incluye entre sus recursos un tutorial en vídeo para aprender paso a paso cómo se puede diseñar y modelar su propio ambiente, la posibilidad de realizar prácticamente todo lo que se imagine en 3D y personalizar mediante herramientas para tener funciones específicas según sea su necesidad<sup>26</sup>.

A continuación, se procede a representar lo que se observa en la figura 32 en el espacio, pero ¿cómo se podría trasladar esta representación?, como referencia se toma una de las cuatro esquinas del salón de clase y con ayuda de los estudiantes se ubica los ejes de color verde, rojo y azul en aquella esquina.

## **Actividades**

Las actividades se realizaron en dos etapas: la primera consiste en pasar un objeto dibujado en dos dimensiones a un programa que permite la observación de esté en tres dimensiones; en la segunda etapa, permite que los estudiantes exploren conceptos geométricos tridimensionales a partir de una construcción en el software.

#### Primera etapa

 $\overline{a}$ 

Representar gráficamente una pelota en una hoja de papel.

Se elige a un representante para enseñar su gráfica y preguntar a los estudiantes si en realidad es una pelota.

Nombrar las características que posee una pelota.

<sup>26</sup> El programa SketchUp se encuentra en www.sketchup.com

Luego de escuchar a los estudiantes sobre su concepto de una pelota, se pasa a la construcción de la misma vista en las figuras 33-37

Se verifica las características de la pelota mencionadas por los estudiantes, en la figura realizada en el software.

*Figura 38* Primer paso de la construcción de la esfera *Figura 39* Segundo paso de la construcción de la esfera

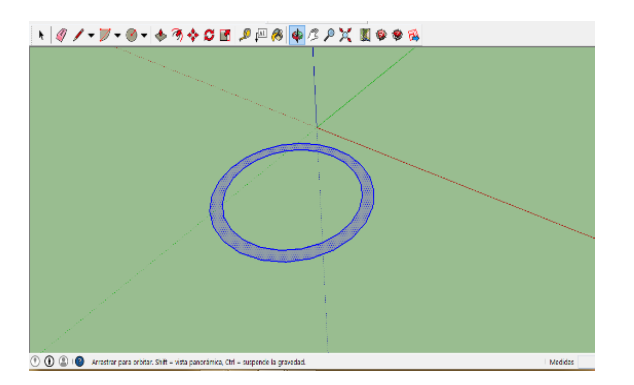

*Figura 40* Tercer paso de la construcción de la esfera *Figura 41* Quinto paso de la construcción de la esfera

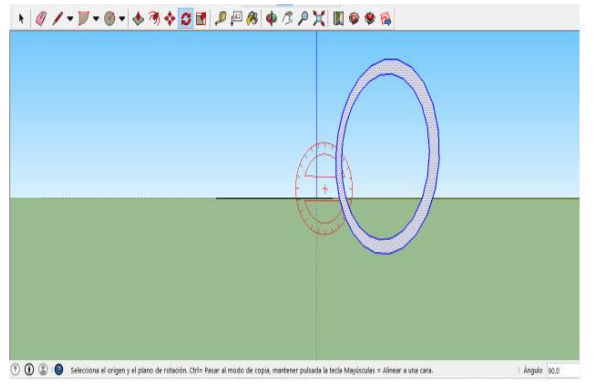

*Figura 42* Sexto paso de la construcción de la esfera

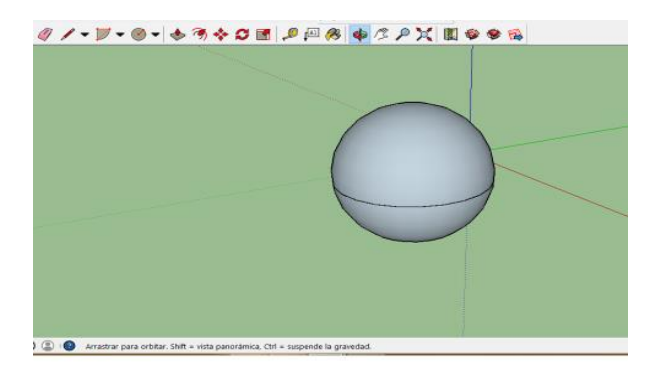

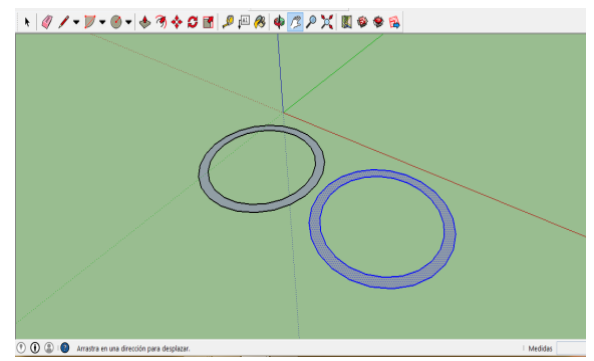

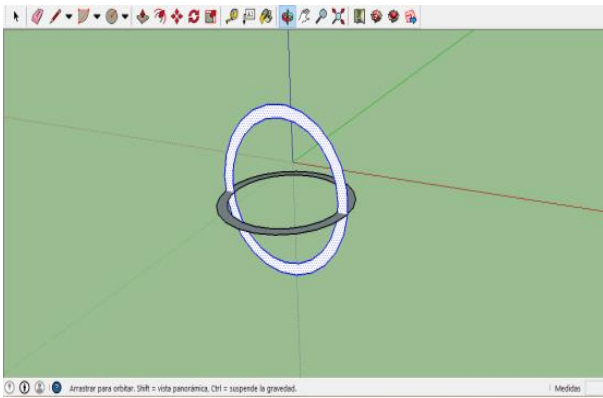

Segunda etapa

Se solicita realizar una casa, utilizando las herramientas del software utilizadas y trabajadas en clase $^{27}$ , teniendo en cuenta las siguientes características:

Sin borrar la componente (el dibujo de una mujer) que nos ofrece el programa al inicio, elaborar un rectángulo teniendo en cuenta las medidas de la figura 38A, luego se usa la herramienta tirar para poder darle volumen (figura 38B)

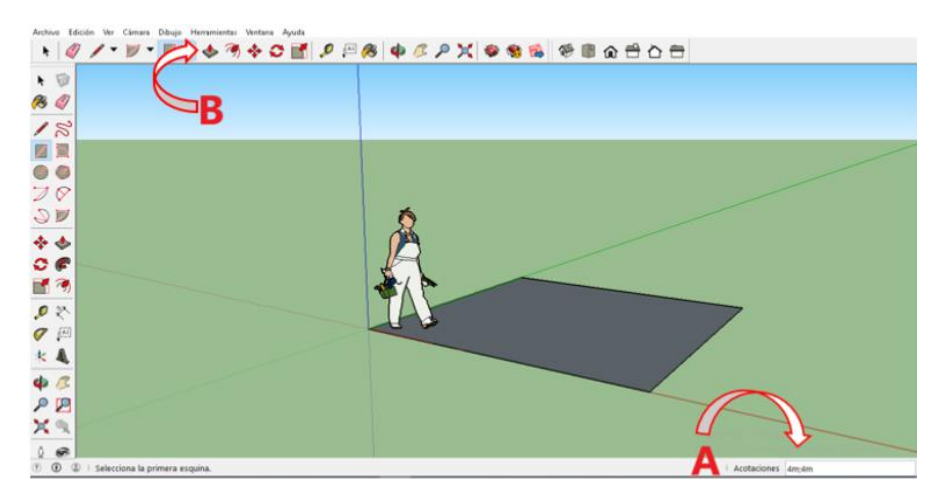

*Figura 43* Utilización de las herramientas "rectángulo" y "tirar"

Al momento de ocultar la componente que ofrece el programa inicialmente, se tiene en cuenta la altura. Se quiere lograr la construcción de una casa y así poder captar y analizar la concepción de los estudiantes acerca de la utilización de ciertas figuras geométricas, además cómo perciben estas figuras en su entorno para poder dibujarlas en el software.

Empezamos con la construcción de la casa, constituida por un techo, en la figura 39, se enseña una alternativa de construcción del techo en forma triangular; primero, se realiza un cubo; segundo, se indican los puntos medios en los lados de la cara superior; tercero, desde los puntos indicados se trazan dos líneas perpendiculares; cuarto, desde el punto de intersección de las

 $\overline{a}$ 

 $^{27}$  El fin de esta clase es el repaso de todos los objetos ofrecidos por el programa

líneas trazadas anteriormente se indica una línea que determina la altura de la figura; por último, se cierra la figura trazando cuatro triángulos equiláteros.

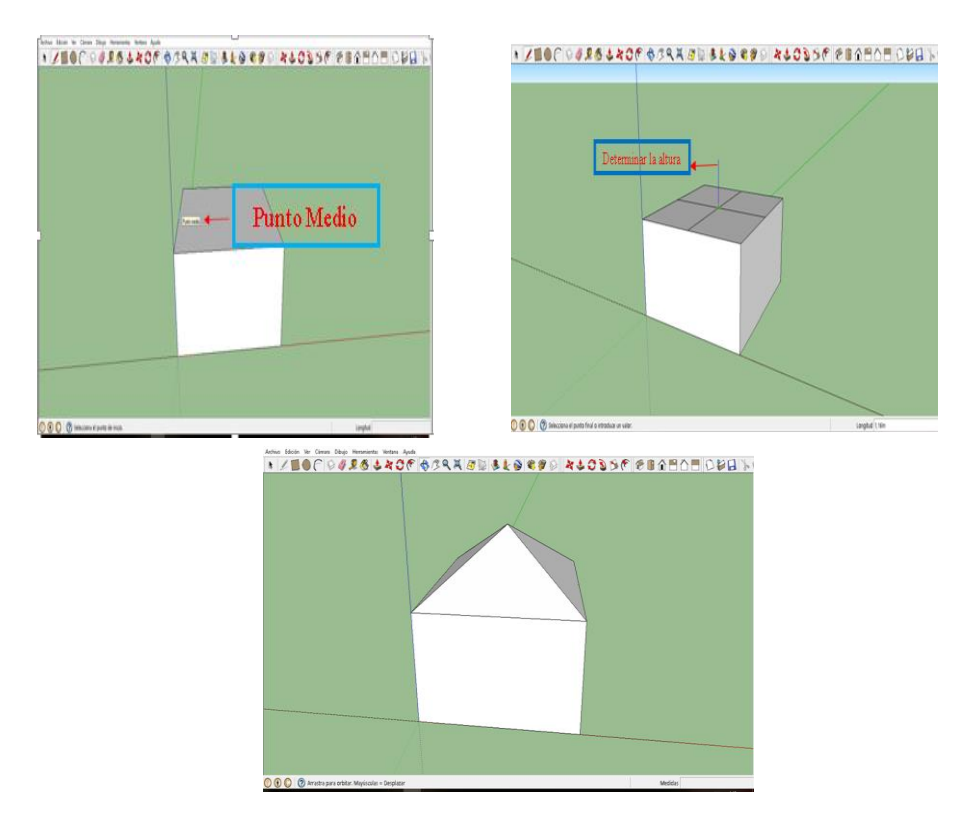

*Figura 44* Elementos principales para construcción de una pirámide rectangular

*Fuente Propia* 

Una segunda opción para el techo de la casa se muestra en la figura 40

Primero, en la cara superior del cubo se traza un segmento por los puntos medios de dos lados contrarios; segundo, se parte el segmento en tres partes de tal modo que el segundo segmento sea más largo que los otros dos; tercero, se señalan dos puntos y se alzan dos segmentos verticalmente a la altura que se desee como lo indica la figura 40C; por último, se unen los puntos con los vértices del rectángulo (figura 40D)

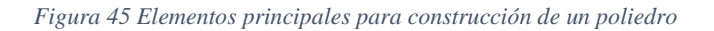

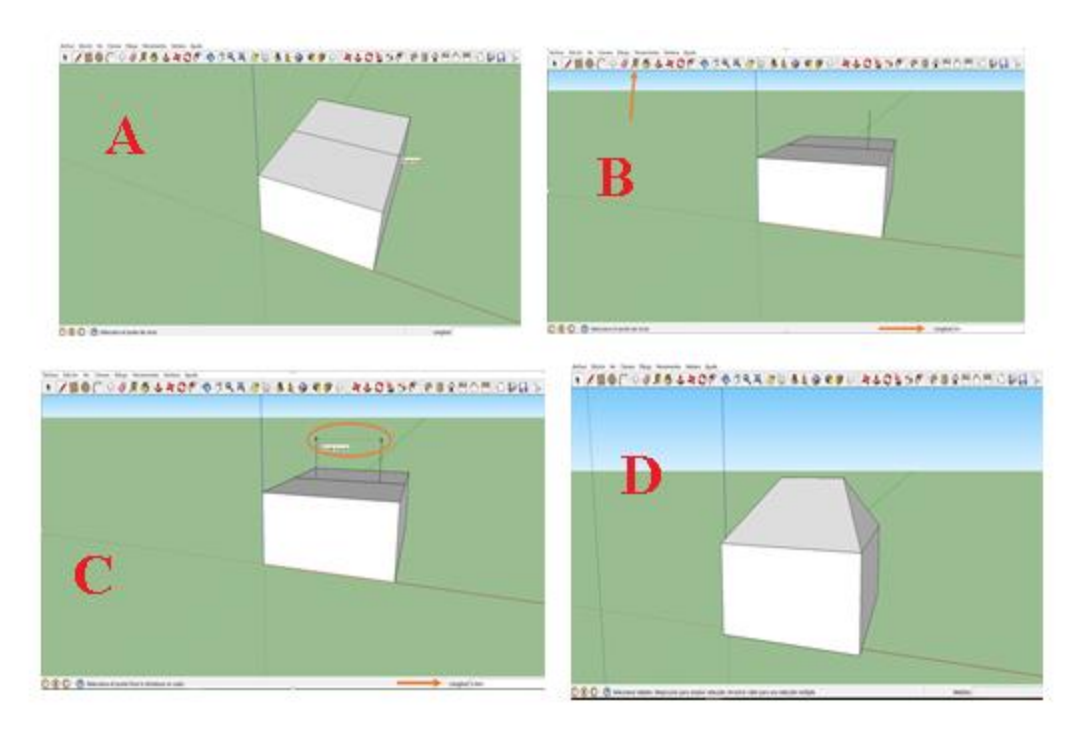

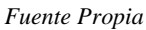

Una vez quede la estructura, queda a la imaginación de los estudiantes hacer las ventanas, puertas, escalones y en general toda la decoración de la misma. Teniendo en cuenta los siguientes aspectos:

- Utilizar como mínimo tres componentes que ofrece el software para la construcción de su casa. Un ejemplo es la figura 41.
- Los estudiantes deben guardar sus respectivos trabajos

Δ

#### *Figura 46 Casa realizada en SketchUp*

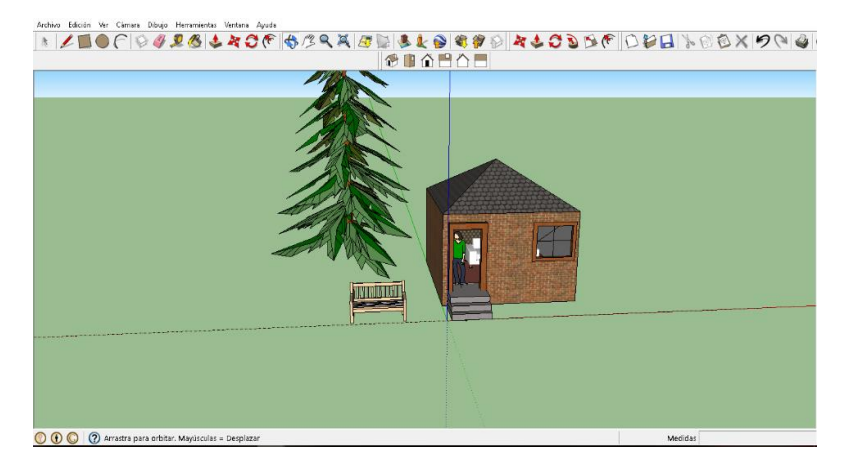

*Fuente Propia* 

# **Aspectos teóricos para institucionalizar el saber**

DEFINICIÓN DE VOLUMEN: según Downs (1986) el concepto de volumen expresa que es "la medida del espacio que ocupa un cuerpo".

Se quiere lograr en los estudiantes una apreciación de la geometría tridimensional, con la ayuda de ScketchUp para poder trasladar objetos de su entorno a este software, aunque se da un giro en el instante en que se involucran conceptos matemáticos.

DEFINICIÓN DE ESFERA: Tofiño (1771) confirma que

se considera que "un semicírculo ACB gira alrededor de su diámetro AB, hasta dar una revolución entera, el sólido formado en este momento se llama *esfera*; de cuya formación se sigue, que la esfera es un sólido terminado de una sola superficie, cuyos puntos distan todos iguales de otro que

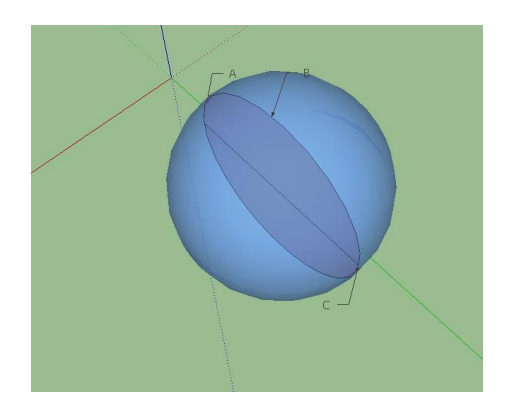

tienen en medio llamado *centro de la esfera*, y a la línea que mide esta distancia se llama *radio de la esfera"*

7.2. Anexo B

## **Plan de clase #2**

**Tema**: Construcción de pirámide

### **Introducción**

Se pretende dar impulso al uso e implementación de herramientas tecnológicas en el aula de clase, incentivando a la creación de un nuevo currículo que aborde conceptos geométricos, así mismo el docente debe permitir al estudiante expresar sus representaciones, en diferentes medios.

Aunque, ¿se deberían utilizar una o varias herramientas tecnológicas para que el estudiante obtenga y sea dueño de un concepto geométrico?, es difícil dar un número exacto, sin embargo se puede acudir a implementos que el estudiante conoce con anterioridad por ejemplo el lápiz y papel, estos vistos como otro tipo de tecnología (Moreno, 2002).

En el siguiente plan de clase se presentan diferentes actividades de abordar el concepto de pirámide.

### **Propósito**

Lograr que los estudiantes construyan la pirámide

#### **Objetivo**

Analizar los diferentes procesos utilizados por los estudiantes para la construcción de una pirámide.

#### **Actividades**

Con el motivo de descubrir la capacidad de distinguir, caracterizar y construir una pirámide se procede a las siguientes actividades:

En el ejercicio anterior se efectúo la construcción de una casa con la implementación de componentes mencionados anteriormente.

- 1. Se le pide al estudiante responder en su cuaderno las siguientes preguntas relacionado con la construcción (casa) realizada anteriormente:
	- ¿Qué figura (sólido) les causó más dificultad? ¿Por qué?
	- ¿En dónde se detuvo la construcción de la figura?

En el ejercicio de la casa se ofrecen dos opciones de construcción para el techo, para enfatizar el tipo de figuras en este caso los prismas; pero en este proceso ¿los estudiantes habrán conceptualizado el sólido que han formado con el software SketchUp?

Se muestra a los estudiantes la figura 43, una pirámide de base cuadrada de Poly Pro

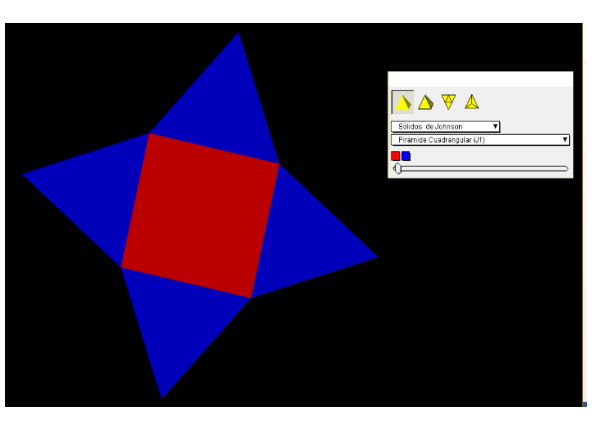

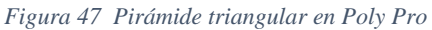

- 2. Se pide al estudiante dibujar en una hoja de papel un plano de la pirámide triangular como el que se muestra en la figura 43. Pero ¿solo se podrá formar una pirámide con un cuadrado y cuatro triángulos?
- 3. El estudiante debe realizar dos patrones de una pirámide cuadrangular, con las siguientes figuras: cuatro (4) triángulos y un (1) cuadrado, un ejemplo de esto es la figura 44.

Finalizada esta actividad, se ha hecho un traslado de una figura tridimensional a un plano bidimensional.

4. En otro aspecto, se presenta a los estudiantes la actividad de la figura 45, en este ítem el objetivo es ver el tronco de la pirámide en un plano bidimensional a construirla en el software tridimensional, además distinguir que está es parte de la pirámide que los estudiantes construyeron.

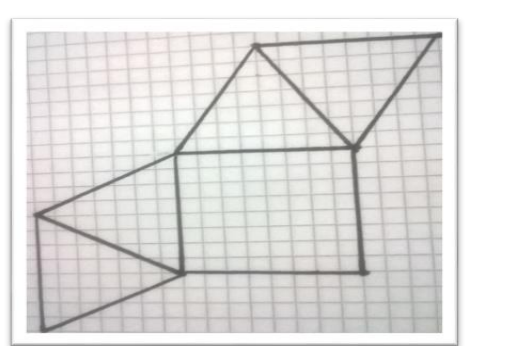

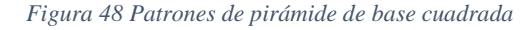

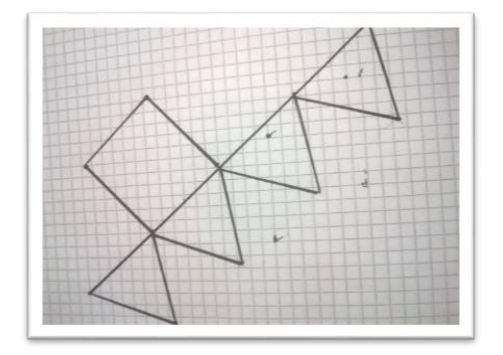

#### *Fuente Propia*

En la actividad 4 se busca también, que los estudiantes logren observar la semejanza de los planos paralelos (particularidad del tronco de la pirámide).

5. Ahora los estudiantes señalan cuál de las siguientes figuras puede armar la caja que construyen en el software la figura 46. Para estas actividades se destinan 8 horas.

*Figura 49 Ejercicio para los estudiantes*

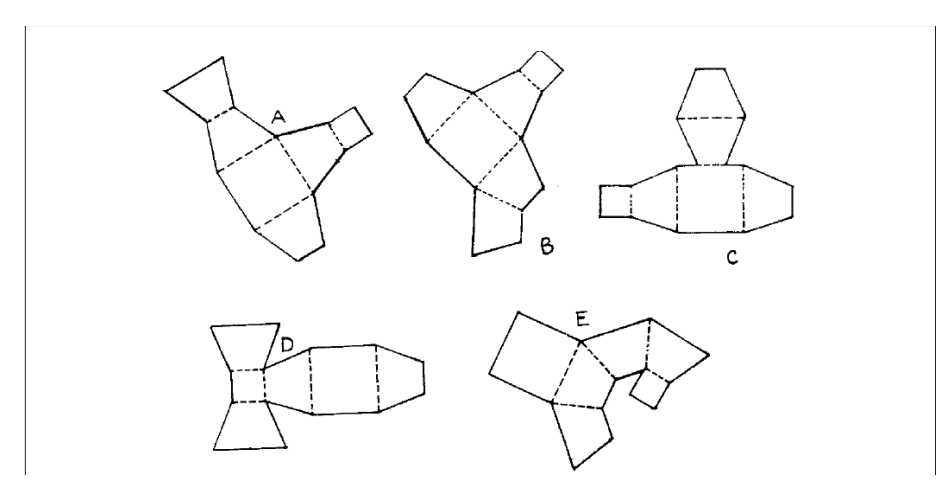

*Fuente: Godino, J. y Ruiz, F., (2002)*

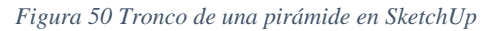

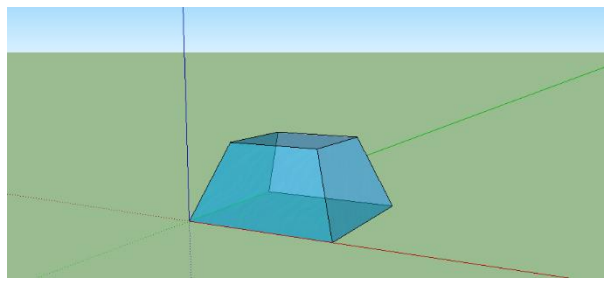

# **Referentes teóricos para institucionalizar el saber**

Según Clemens, et al (1989) "una pirámide es un poliedro en el cual todas las caras, menos una, tienen un vértice común. Ese vértice común es el *vértice* de la pirámide, y la cara que no contiene al vértice es la *base* de la pirámide."

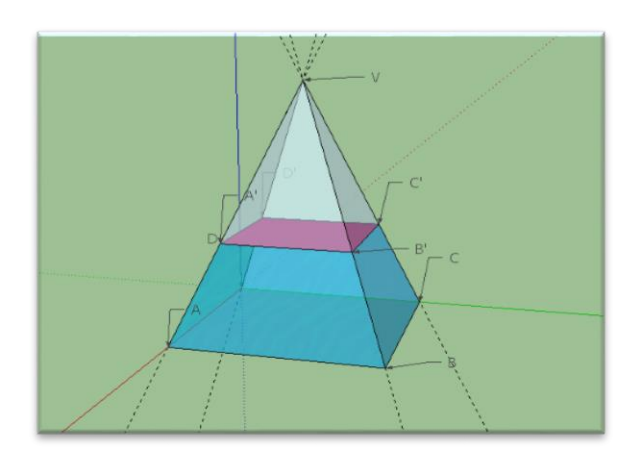

Pero ¿Qué es un poliedro? Giesecke (2006) afirma que "los sólidos delimitados por superficies planas se llaman **poliedros**; las superficies son llamadas *caras* y si las caras son polígonos regulares iguales los sólidos se conocen como *poliedros regulares".*

Observemos que tipo de figuras están catalogadas como poliedros

i. Prismas

Definición prisma: es un poliedro que satisface las siguientes condiciones: la primera hay un par de caras congruentes sobre planos paralelos (*bases*), y la segunda todas las demás caras son congruentes. (Clemens, S. R, et al, 1989), en ellos se encuentran los *paralelepípedos* 

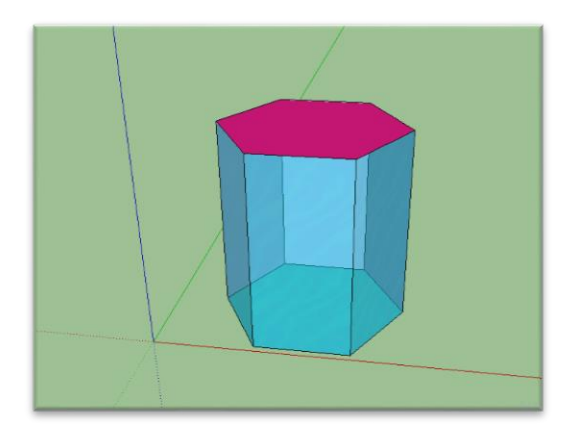

# ii. Cuerpos redondos

Definición cuerpos redondo (o solidos de revolución): es un sólido en el que por lo menos una de sus caras es una superficie curva, aquí se encuentran: *cono, cilindro, esfera*. (Rojas Álvarez, 2015)

Definición cono: es un sólido engendrado por la revolución completa de un triángulo rectángulo alrededor de uno de sus catetos denominado *eje de revolución* o *eje de giro*. El otro cateto describe un círculo y es el *radio de la base* o *radio del cono.*

*Construcción del cono*

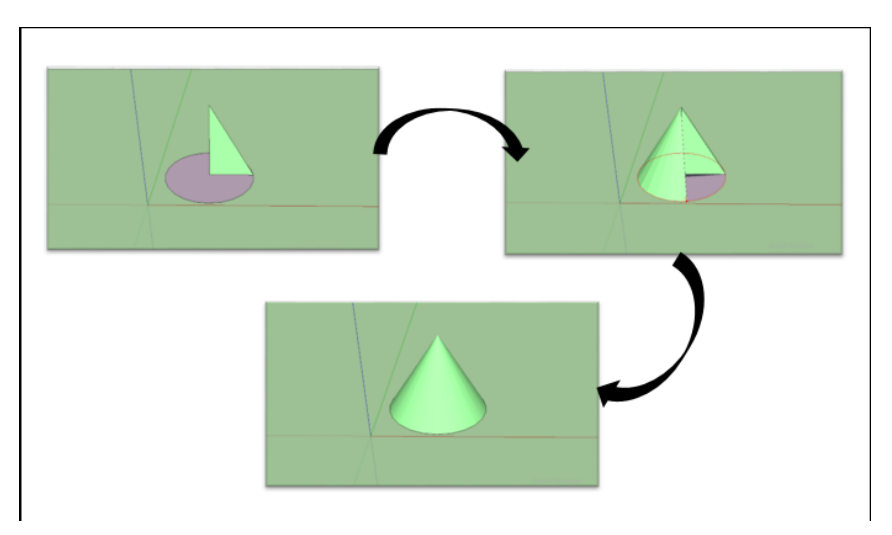

Definición cilindro: es un sólido engendrado por la revolución completa de un rectángulo alrededor de uno de sus lados, denominado eje de revolución o eje de giro.

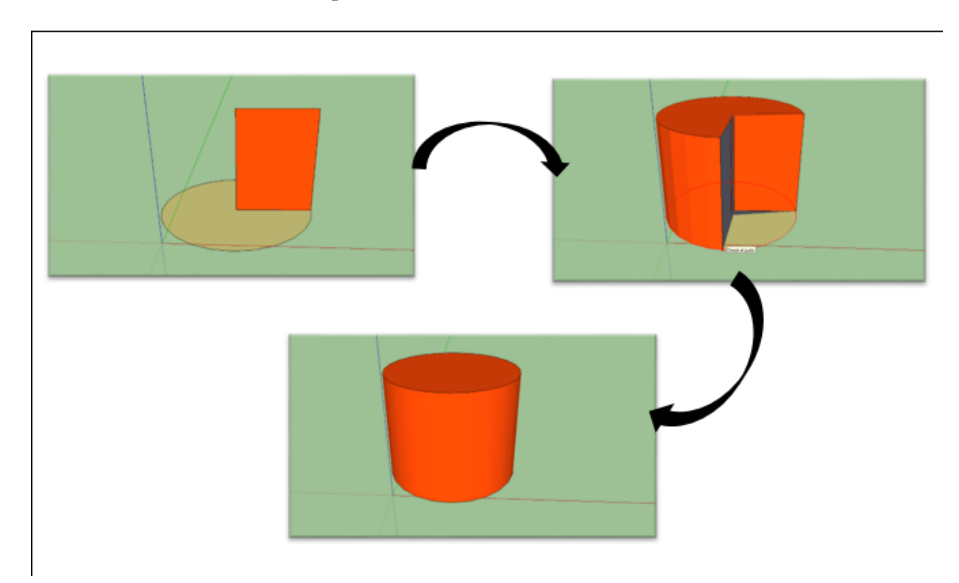

*Figura Construcción del cilindro*

Poliedros regulares

Definición poliedros regulares: es un poliedro en el que todas sus caras son polígonos regulares con el mismo número de aristas y todos los vértices están rodeados por el mismo número de caras. Solo existen cinco poliedros regulares o solidos platónicos. (Rojas Álvarez, 2015)

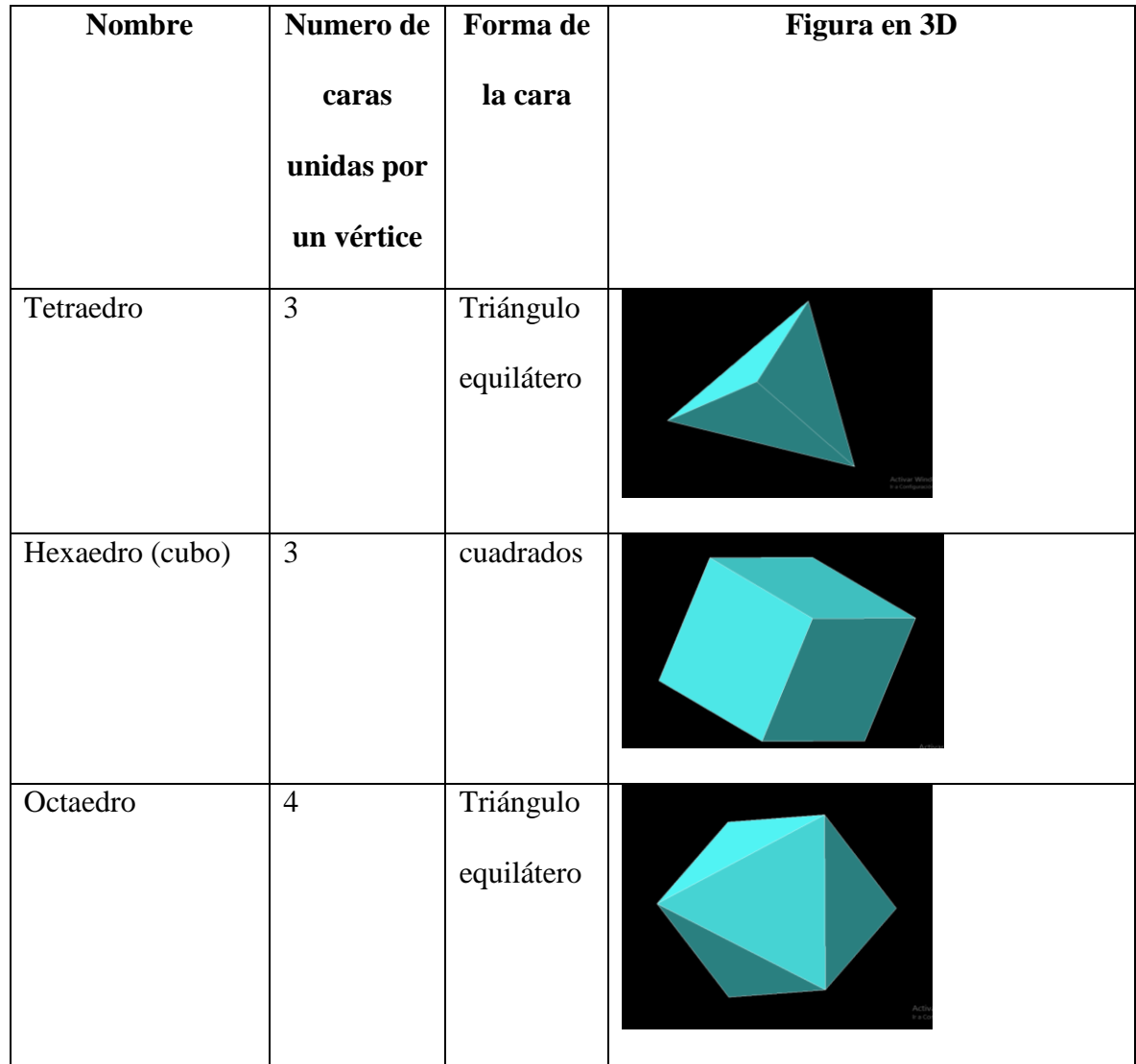

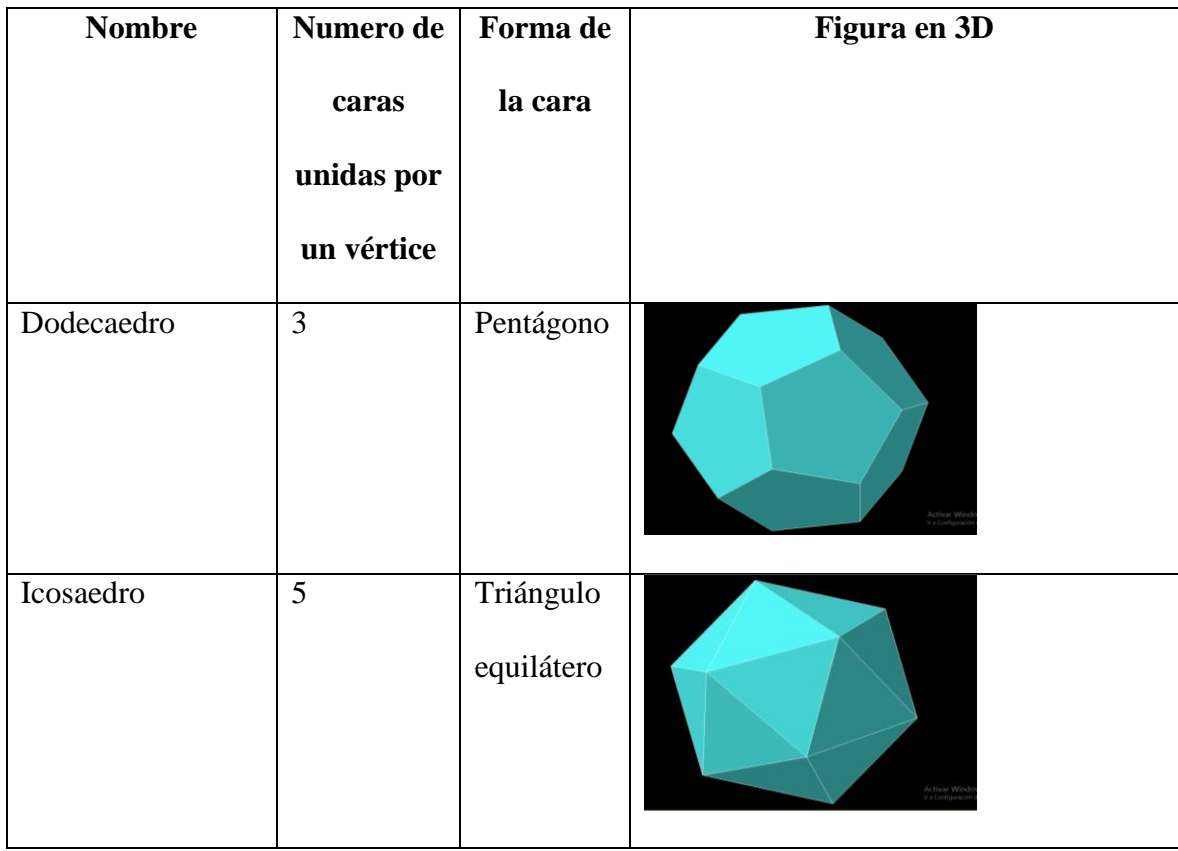

# Pirámides

Las pirámides se nombran de acuerdo con el polígono de la base.

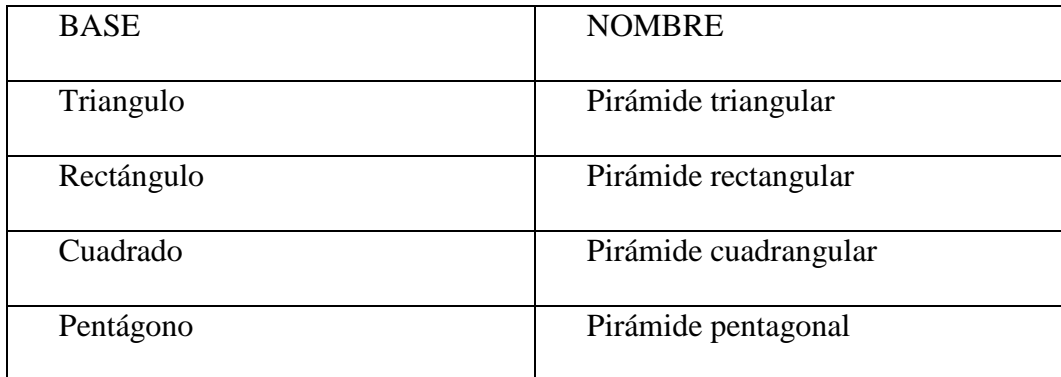

Y así sucesivamente.

# 7.3. Anexo C

## **Plan de clase #3**

**Tema**: Concepción de figuras geométricas

# **Propósito**

Ofrecer a los estudiantes herramientas tecnológicas para lograr el desarrollo del pensamiento geométrico.

### **Objetivo general**

Analizar los diferentes procesos utilizados por los estudiantes, en la solución de problemas.

## **Objetos específicos**

Observar la articulación del programa SketchUp con solución de problemas que realizan los estudiantes.

## **Descripción**

En esta etapa del desarrollo del pensamiento espacial, permite al estudiante utilizar el software como un apoyo para conseguir visualizar la explicación a problemas presentados, no solo en el área de geometría; sino que pueda ampliar su gama de herramientas. Horas destinadas: 6 horas

## **Ejecución**

 $\overline{a}$ 

Se realiza un taller que consta de cinco problemas<sup>28</sup>, en donde se requiere de la utilización de software SketchUp para observar, analizar y constatar las respuestas verídicas.

<sup>28</sup> Los problemas son extraídos de http://www.canguromat.org.es/

1. Ana ha pegado varios cubos iguales, como se muestra en la figura de la derecha. Gira el sólido para verlo bajo diferentes ángulos. ¿Cuál de las siguientes perspectivas NO puede ver?

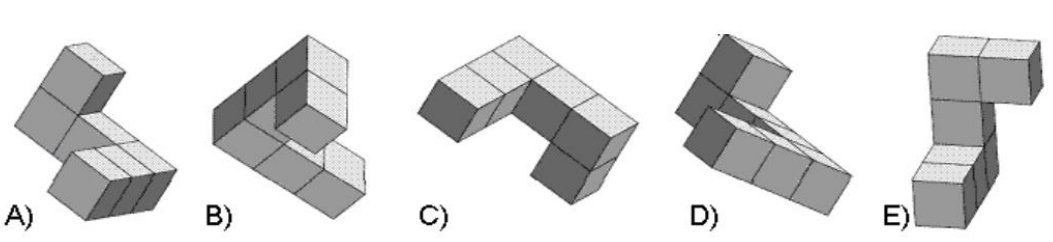

2. El cubo  $3 \times 3 \times 3$  de la figura 1 está formado por 27 cubos unidad. ¿Cuántos cubos unidad hay que quitar para que, mirando desde la derecha, o desde arriba, o desde el frente, se vea la figura 2?

A) 4 B) 5 C) 6 D) 7 E) 9

3. El exterior de un cubo, con cuatro cuadrados en cada cara, se pinta de blanco y gris de manera que se ve, como indica la figura, como si estuviera formados por cubitos blancos y grises. ¿Cuál de los siguientes puede ser el desarrollo del cubo pintado?

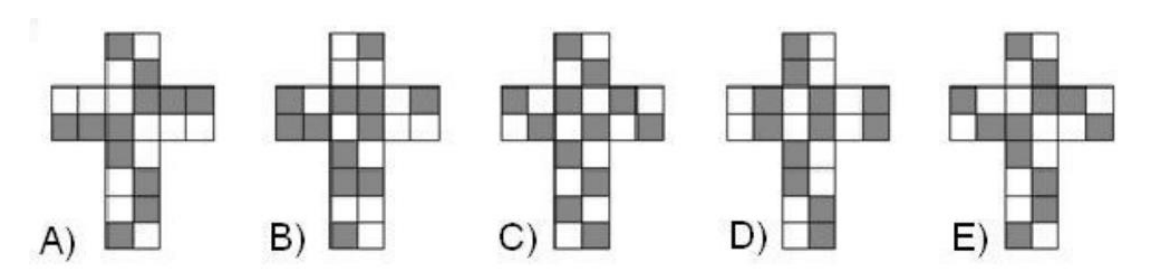

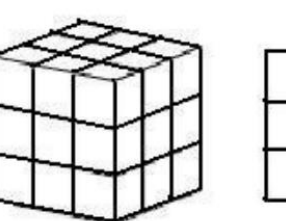

figura 1

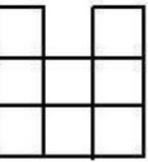

figura 2

4. ¿Cuántos caminos diferentes hay entre los puntos A y B de la figura, yendo por las aristas en la dirección marcada por las flechas? A) 6 B) 8 C)9 D) 12 E) 15

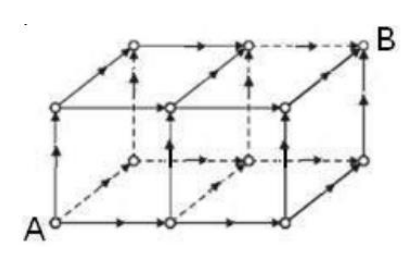

5. En el cubo transparente de la figura se ve una pirámide no transparente ABCDS, de base ABCD, cuyo vértice Sesta exactamente en el punto medio de una arista del cubo. Si se mira esta pirámide desde arriba, desde abajo, desde detrás,

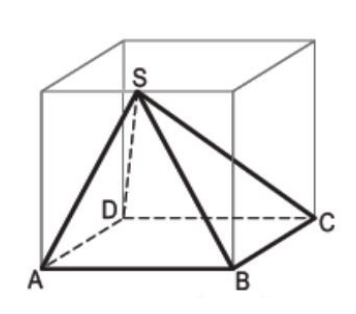

desde delante, desde la derecha y desde la izquierda. ¿Cuál de las siguientes vistas es imposible que se vea?

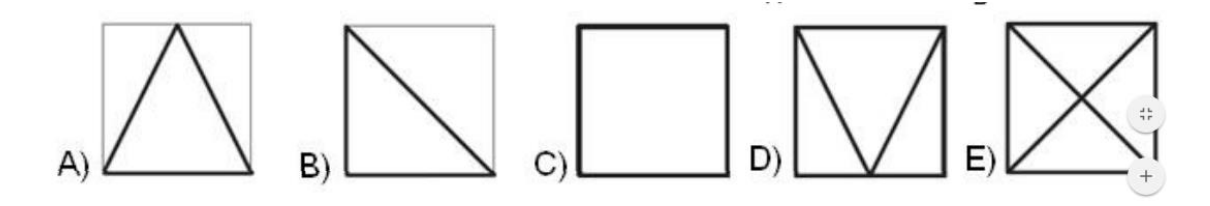